# Elementenramingen met BIM

Afstudeerrapport

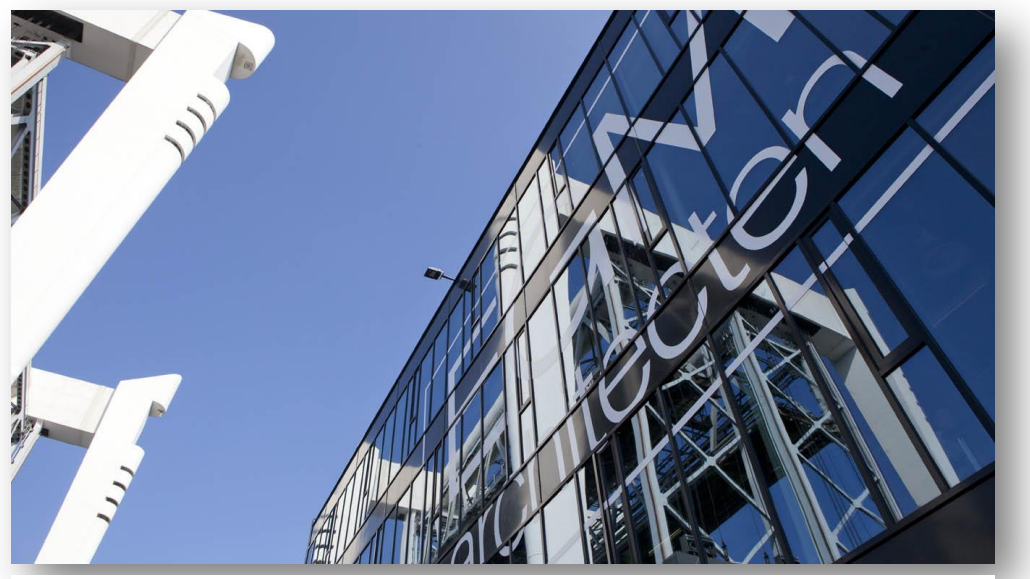

*Afbeelding 0-1: kantoor EGM architecten (bron: website EGM)* 

Anton Schram 10 juni 2015

# <span id="page-1-0"></span>**COLOFON**

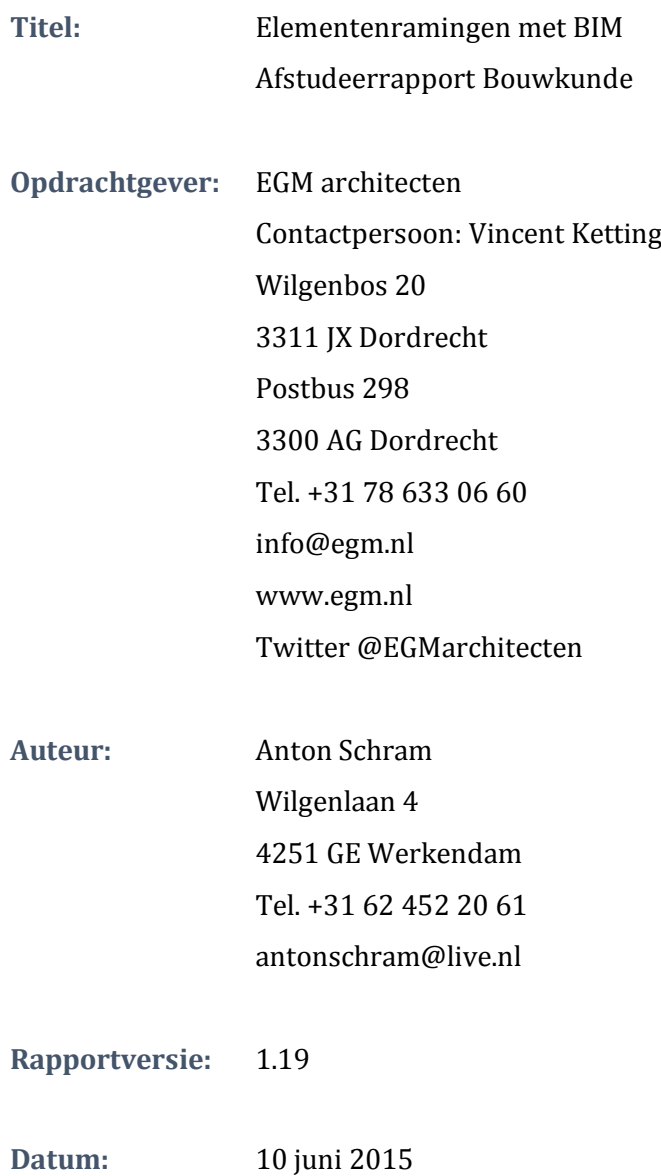

# <span id="page-2-0"></span>**VOORWOORD**

Voor u ligt het afstudeerrapport 'Elementenramingen met BIM'. Dit rapport betreft een beschrijving van het onderzoeksproces en de rapport betreft een beschrijving van het onderzoeksproces en de resultaten van het afstudeeronderzoek naar de mogelijkheden om de bouwkosten aan de hand van een Bouwwerk Informatie Model te bepalen. Dit is een zeer actueel onderwerp in de bouwwereld. Voor vele is het echter nog onbekend terrein. Het afstudeeronderzoek is de afsluiting van mijn opleiding Bouwkunde aan de Hogeschool Rotterdam. Tevens is dit onderzoek het begin van mijn werkzaamheden in de praktijk. Deze zullen in het verlengde van dit onderzoek liggen.

Graag wil ik alle betrokken bedanken voor hun bijdrage aan dit onderzoek, waarbij de volgende personen in het bijzonder. B. Rademaker, begeleidend docent, voor de geboden begeleiding gedurende de uitvoering van dit onderzoek. V. Ketting, bedrijfsbegeleider, die de gelegenheid heeft geboden om onderzoek te doen binnen de organisatie en de begeleiding hierin. L. Visser, calculator en bestekschrijver, voor zijn ingebrachte vakkennis op het gebied van kostenramingen.

Dordrecht, 10 juni '15

Anton Schram

# <span id="page-3-0"></span>**VERKLARING AFKORTINGEN EN TERMEN**

| <b>Afkorting</b> | <b>Verklaring</b>                    |
|------------------|--------------------------------------|
| <b>ABK</b>       | Algemene bouwplaatskosten            |
| <b>AK</b>        | Algemene kosten                      |
| <b>BDB</b>       | <b>Bureau Documentatie Bouwwezen</b> |
| <b>BIM</b>       | <b>Bouwwerk Informatie Model</b>     |
| <b>BNA</b>       | <b>Bond Nederlandse Architecten</b>  |
| <b>IFC</b>       | <b>Industry Foundation Classes</b>   |
| <b>LOD</b>       | Level of detail                      |
| <b>MAMO</b>      | Materiaal, arbeid, materieel<br>en   |
|                  | onderaanneming.                      |
| W&R              | <b>Winst en Risico</b>               |

*Tabel 0-1: verklaring afkortingen*

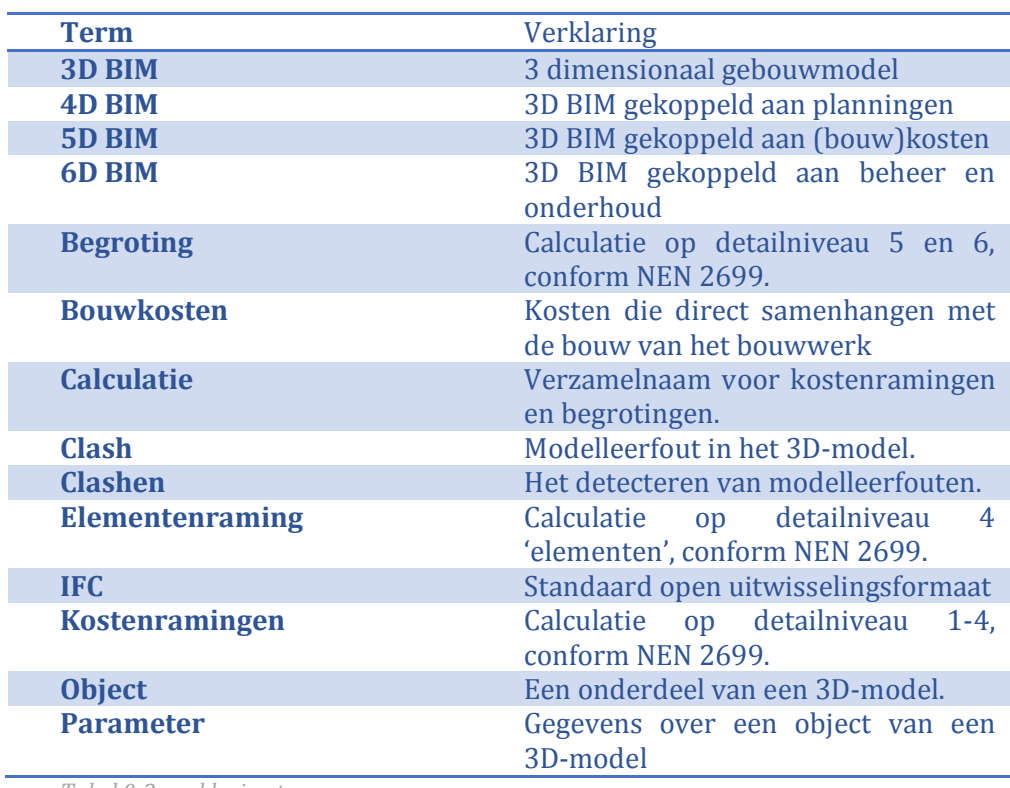

*Tabel 0-2: verklaring termen*

# <span id="page-4-0"></span>**SAMENVATTING**

e term 'elementenramingen' in de titel van dit afstudeerrapport staat voor het inschatten van bouwkosten door de calculator in de vroege fase van het ontwerpproces. Consistentie is de sleutel tot het opstellen van een reële inschatting van de bouwkosten op basis van een Bouwwerk Informatie Model (BIM). D

BIM is een werkmethodiek die het mogelijk maakt integraal samen te werken tussen diverse disciplines in het bouwproces. Deze disciplines voorzien het Bouwwerk Informatie Model van informatie. De informatie is door alle andere disciplines in het bouwproces te raadplegen. Op deze manier wordt er een database met informatie opgebouwd van het te bouwen bouwwerk. Deze database bestaat onder andere uit digitale tekeningen en informatie over de gemodelleerde objecten, zoals afmetingen, materiaal en productinformatie.

Binnen EGM architecten is de gedachte ontstaan om de elementenramingen aan deze database van het Bouwwerk Informatie Model te koppelen. Het biedt met name in de vroege ontwerpfase een geschikt stuurmiddel om de kosten te bewaken en te sturen. Daarnaast biedt het tijdwinst voor de calculator. De calculator hoeft namelijk niet meer elke ontwerpwijziging handmatig door te voeren in de elementenraming. De aanwezige data in het Bouwwerk Informatie Model wordt namelijk gebruikt door middel van een directe koppeling met de elementenraming. Voorwaarde hiervoor is dat het Bouwwerk Informatie Model de juiste input dient te geven om de elementenraming te kunnen vullen.

De inhoud en kwaliteit van elementenramingen is omschreven in diverse Nederlandse Normen. Deze normen zijn ontwikkeld voor de waarborging van kwaliteit en voor het creëren van eenduidige afspraken tussen calculators.

Een elementenraming is ingedeeld in elementen. Hiervoor zijn 2 algemeen erkende standaarden op de markt. De eerste standaard is de internationaal erkende SfB classificatie. Deze classificatie wordt door EGM architecten gehanteerd. De tweede standaard is de STABU Bouwbreed Bouwsystemen & Installaties classificatie. In de geldende normen wordt de NL-SfB classificatie voorgeschreven. EGM architecten dient daarom te blijven werken volgens de NL-SfB classificatie.

Er zijn diverse calculatiesoftwarepakketten op de markt die het mogelijk maken de calculaties te koppelen aan het Bouwwerk Informatie Model. Dit zijn BIM *n*Calc, Ibis4BIM, Van3Dmodelnaarbouwkosten en Vico Office.

Ibis4BIM is het meeste geschikte calculatiesoftwarepakket voor het opstellen van elementenramingen op basis van BIM door EGM architecten. Dit komt voornamelijk omdat de andere calculatiesoftwarepakketten specifiek bedoeld zijn voor de uitvoerende partijen. Deze bevatten niet alle wenselijke opties om elementenramingen, conform de geldende normen voor kostenramingen, te kunnen vullen op basis van BIM.

De voorwaarden waaraan een Bouwwerk Informatie Model moet voldoen, zodat er elementenramingen met Ibis4BIM gemaakt kunnen worden, zijn omschreven in een programma van eisen. Dit programma van eisen beschrijft welke objecten er minimaal in een BIM aanwezig dienen te zijn. Daarnaast beschrijft het van welke kwaliteit deze objecten dienen te zijn en welke parameters (gegevens) de objecten dienen te bevatten.

 Om deze werkmethode te implementeren dienen de modelleurs eerder in het ontwerpproces betrokken te worden. Zij dienen de schakel te zijn tussen het ontwerp en de calculatie. Elementenramingen met BIM valt of staat door de consistentie van de opbouw van het Bouwwerk Informatie Model.

# **INHOUDSOPGAVE**

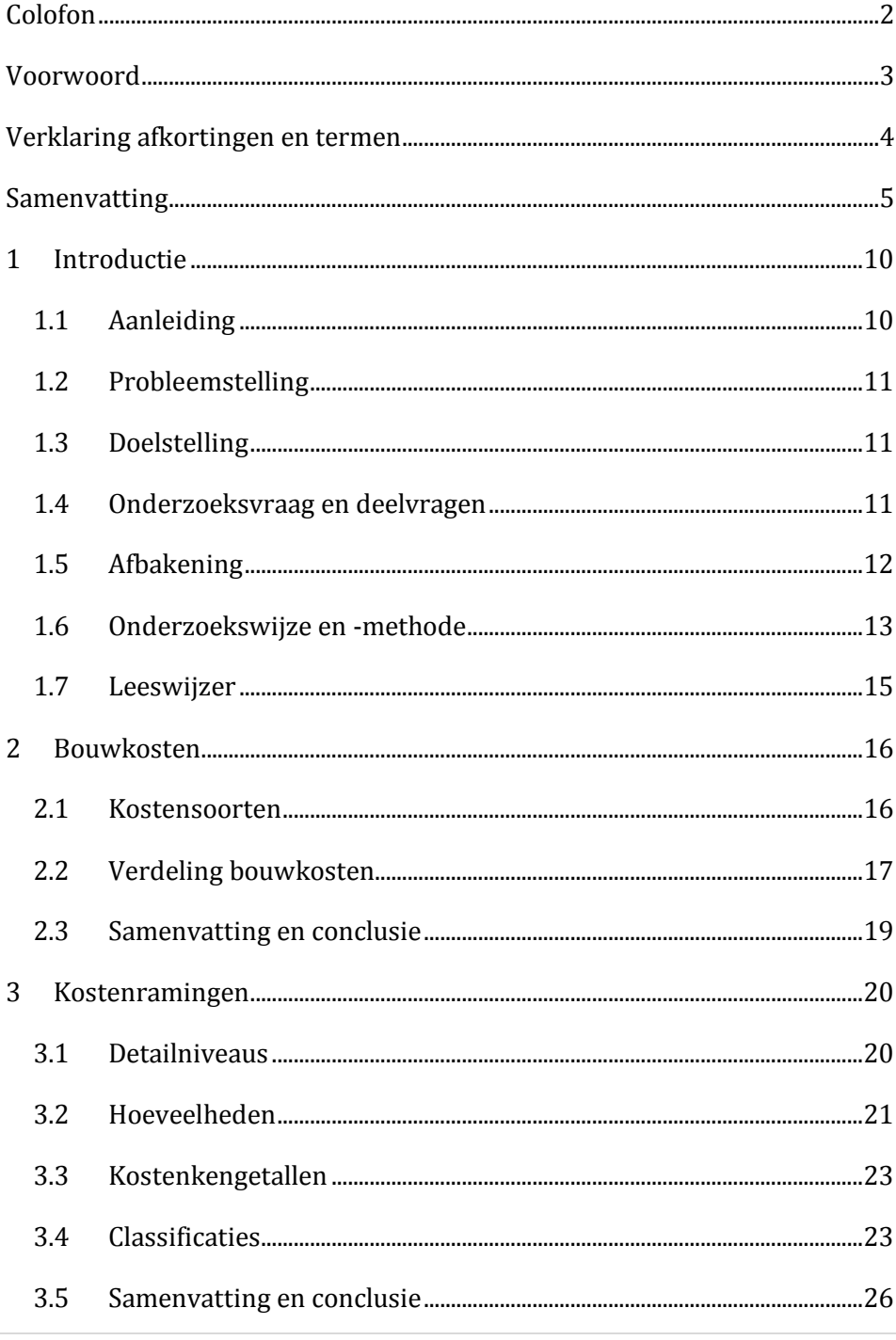

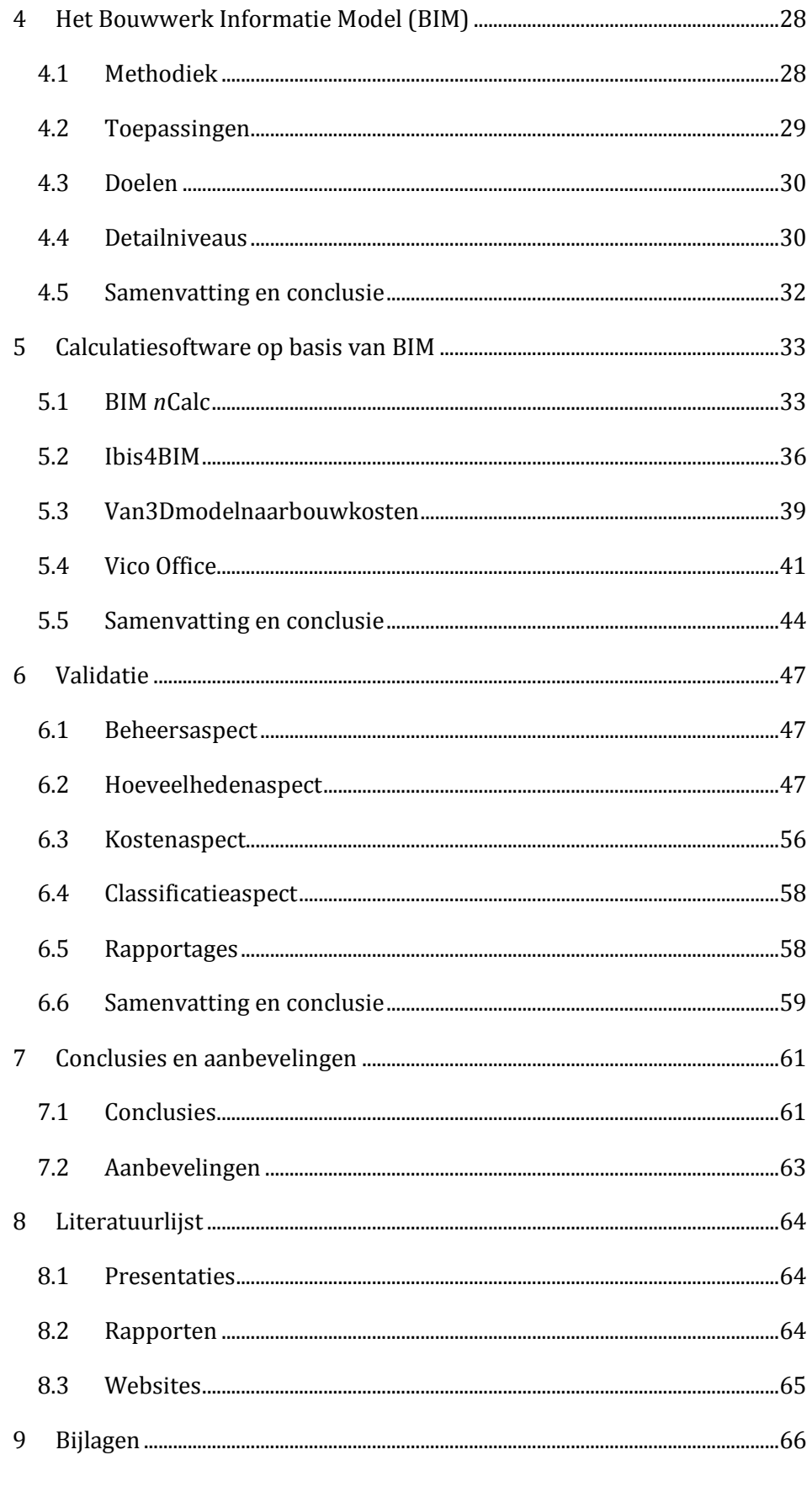

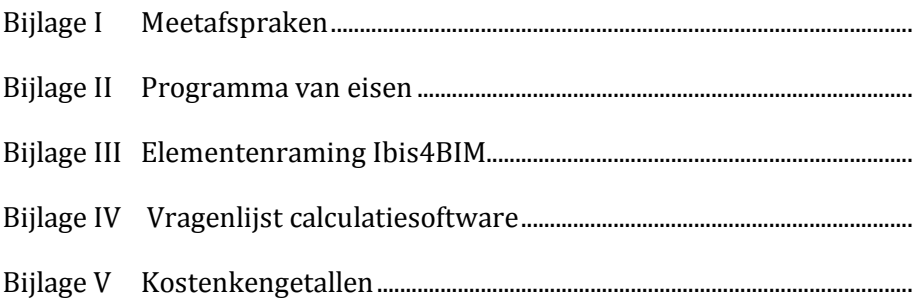

# <span id="page-9-0"></span>**1 INTRODUCTIE**

*en van de innovatieve ontwikkelingen in de bouwwereld is het Bouwwerk Informatie Model (BIM). Het voordeel van deze Ewerkmethodiek is dat wijzigingen in het ontwerp meteen inzichtelijk zijn in het centrale model op alle plattegronden, gevels en doorsneden. Ook kan er informatie worden toegevoegd aan de gemodelleerde objecten door diverse partijen, zoals de architect, aannemer en installateur. De partijen zien van elkaar wat er gebeurd en putten informatie uit dezelfde bron.* 

*Binnen EGM architecten is de gedachte ontstaan om het Bouwwerk Informatie Model te verreiken met bouwkosteninformatie. Deze informatie dient de input te zijn voor het opstellen van elementenramingen. Dit hoofdstuk beschrijft de onderzoekswijze, ondersteund met hoofd- en deelvragen, naar de mogelijkheden om de elementenramingen te koppelen aan het Bouwwerk Informatie Model.* 

#### <span id="page-9-1"></span>**1.1 AANLEIDING**

EGM architecten is een gespecialiseerd bureau in het ontwerpen van ziekenhuizen. Ziekenhuizen betreffen relatief omvangrijke bouwwerken. Vroegtijdig inzicht in de bouwkosten is daarom belangrijk om de kosten te kunnen sturen. Ook is het belangrijk dat er snel inzicht verkregen wordt in de financiële gevolgen van ontwerpwijzigingen om het budget van de opdrachtgever te kunnen bewaken.

#### <span id="page-10-0"></span>**1.2 PROBLEEMSTELLING**

Bouwwerken zijn onderhevig aan wijzigingen gedurende het ontwerpproces. Het gevolg hiervan is dat kostenramingen<sup>1</sup> vaak bijgesteld dienen te worden naarmate het ontwerpproces vordert. In elke belangrijke fase in het ontwerpproces en bij elke gevoelige financiële ontwerpwijziging dient er een nieuwe kostenraming te worden opgesteld om het budget van de opdrachtgever te kunnen blijven bewaken. Het handmatig opstellen- en het doorvoeren van wijzigingen in kostenramingen voor ziekenhuizen is inefficiënt en kan meer nauwkeurig.

#### <span id="page-10-1"></span>**1.3 DOELSTELLING**

Het doel van het afstudeeronderzoek is een onderbouwd advies geven aan EGM architecten over de te volgen werkmethodiek om elementenramingen<sup>2</sup> te koppelen aan BIM3. Dit advies wordt gegeven in de vorm van een programma van eisen. Dit programma van eisen geeft voorwaarden waaraan een BIM moet voldoen, om geschikt te zijn voor het opstellen van elementenramingen.

#### <span id="page-10-2"></span>**1.4 ONDERZOEKSVRAAG EN DEELVRAGEN**

Om het doel te bereiken is de doelstelling vertaald naar een onderzoeksvraag. De hoofdvraag van dit onderzoeksrapport is onder welke voorwaarden het mogelijk is om elementenramingen op te stellen met BIM;

# **'Hoe kunnen er elementenramingen op basis van BIM worden gemaakt, zodat de kosten van een bouwwerk bewaakt kunnen worden tijdens het ontwerpproces?'**

Om deze vraag te kunnen beantwoorden zijn er een aantal deelvragen opgesteld. Deze deelvragen leiden tot de beantwoording van de hoofdvraag;

-

<sup>1</sup> Zie de verklarende woordenlijst

<sup>2</sup> Zie de verklarende woordenlijst

<sup>3</sup> Zie de verklarende woordenlijst

- 1. 'Aan welke eisen moet een BIM voldoen om geschikt te zijn voor elementenramingen?'
- 2. 'Kan de huidige werkmethode van EGM architecten worden gekoppeld aan BIM?'
- 3. Zo ja, 'Hoe kan de huidige werkmethode van elementenramingen opstellen worden gekoppeld aan BIM?'

Zo nee, 'Welke werkmethode dient er te worden gevolgd om elementenramingen te koppelen aan BIM?'

4. Welke voor- en nadelen brengt de implementatie van elementenramingen opstellen met BIM met zich mee voor de organisatie van EGM architecten?'

### <span id="page-11-0"></span>**1.5 AFBAKENING**

#### **1.5.1 Sector**

Het onderzoek is gericht op **ziekenhuizen**. De werkmethode voor het opstellen van elementenramingen met BIM is voor iedere sector hetzelfde. Ook het programma van eisen is voor iedere sector hetzelfde. Dit geld echter niet voor de kostenkengetallen van de diverse sectoren.

#### **1.5.2 Rubriek**

Het onderzoek concentreert zich op het bepalen van de **bouwkosten** met BIM. Bouwkosten betreft een rubriek van de totale investerings- en exploitatiekosten van een bouwwerk. Deze kosten worden gemaakt tijdens de uitvoeringsfase. Zie onderstaand figuur voor de fasen in het bouwproces.

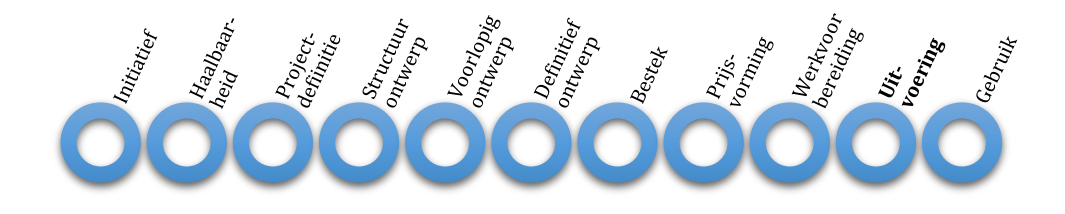

*Figuur 1-1: fasen in het bouwproces (bron: NNI, 1993)*

#### **1.5.3 Niveau**

Zoals de titel van het afstudeerrapport aangeeft is het onderzoek gericht op elementenramingen. In NEN<sup>4</sup> 2699 wordt dit niveau van kosten ramen aangeduid met **niveau 4**. Ook wordt er in deze Nederlandse Norm informatie gegeven over de opbouw en structuur van kostenramingen. Zie onderstaand figuur voor de niveaus. Elk niveau is een verfijning van het voorgaande niveau.

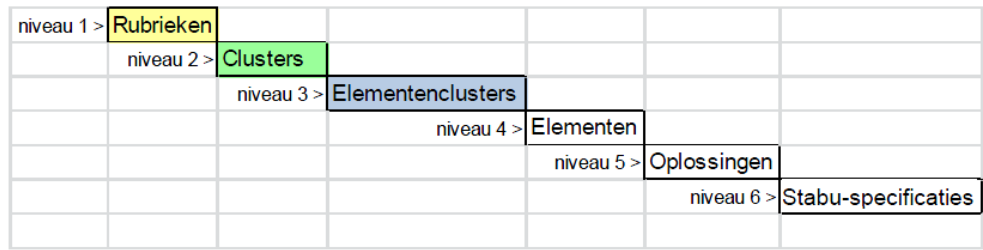

*Afbeelding 1-1: niveaus, zoals genoemd in NEN 2699 (bron: NNI, 2013)*

#### **1.5.4 Modelleersoftware**

Het onderzoek is gericht op het verbeteren van de organisatie van EGM architecten. EGM architecten werkt met de modelleersoftware Revit. Hier zal het onderzoek op zijn geconcentreerd.

#### <span id="page-12-0"></span>**1.6 ONDERZOEKSWIJZE EN -METHODE**

Voor het verzamelen van informatie en de onderbouwing van het uiteindelijke resultaat is gebruik gemaakt van kwantitatieve- en kwalitatieve onderzoeksmethoden.

#### **1.6.1 Archiefonderzoek**

De eerste onderzoeksmethode die is gebruikt voor het verzamelen van informatie is het *archiefonderzoek*. Er is nagegaan of er al eerder onderzoek is gedaan naar het onderwerp en of er bruikbare informatie te vinden is. Op 2 verschillende manieren is er informatie uit archieven verzameld;

<sup>4</sup> Zie de verklarende woordenlijst

- Online databanken;
	- o Databank Hogeschool Rotterdam;
	- o Hbo Kennisbank.
- Intranet EGM architecten.
	- o Verslagen;
	- o Rapporten;
	- o PowerPoint presentaties.

# **1.6.2 Literatuuronderzoek**

Het *literatuuronderzoek* vormt het hoofdbestanddeel van het onderzoek. Er zijn diverse teksten, rapporten en artikelen geraadpleegd die betrekking hebben op elementenramingen met BIM. Op twee verschillende manieren is er informatie uit de literatuur verzameld;

- Normen;
	- o Nederlandse Normen (NEN);
	- o RVB BIM norm.
- Online bronnen.
	- o Bouwkosten (www.bouwkosten.nl);
	- o Google Scholar (scholar. google.nl).

# **1.6.3 Actieonderzoek**

Uit het archief- en literatuuronderzoek is gebleken dat er 4 mogelijke calculatiesoftwarepakketten beschikbaar zijn op basis van BIM. Aan de hand van een *actieonderzoek* met een aantal demo's zijn de softwarepakketten bekeken en getest. Deze zijn met elkaar vergeleken aan de hand van 10 gelijke criteria.<sup>5</sup>

#### **1.6.4 Interview**

<u>.</u>

Om deze 10 criteria vast te stellen is een interview afgenomen met de calculator van EGM architecten. Dit is een *ongestructureerd interview* waarbij de inbreng van de respondent maximaal is geweest.

<sup>5</sup> Zie hoofdstuk 5 voor de betreffend criteria

Voor nader onderzoek naar de mogelijkheden van de calculatiesoftwarepakketten is een *half-gestructureerd interview* afgenomen met de leveranciers van de betreffende softwarepakketten.<sup>6</sup>

# <span id="page-14-0"></span>**1.7 LEESWIJZER**

Dit afstudeerrapport is opgebouwd uit een aantal hoofstukken;

- 1. Introductie;
- 2. Bouwkosten;
- 3. Kostenramingen;
- 4. Het Bouwwerk Informatie Model (BIM);
- 5. Calculatiesoftware op basis van BIM;
- 6. Validatie;
- 7. Conclusies en aanbevelingen.

In hoofdstuk 2 en hoofdstuk 3 wordt er ingegaan op het opstellen van kostenramingen van de bouwkosten van een bouwwerk aan de hand van de relevante Nederlandse Normen. In hoofdstuk 4 wordt de werkmethodiek BIM omschreven en wat EGM architecten wenst te bewerkstelligen met (5D) BIM. Vervolgens is er in hoofdstuk 5 omschreven welke softwarepakketten de relatie kunnen leggen tussen kostenramingen van de bouwkosten en het Bouwwerk Informatie Model. In hoofdstuk 6 is het meeste geschikte calculatiesoftware op basis van BIM gevalideerd aan de hand van de 10 gestelde criteria. Ten slotte is er in het laatste hoofdstuk een conclusie geformuleerd, op basis van de voorgaande hoofdstukken. Op basis van de conclusies worden er aanbevelingen gegeven. Het uitgangspunt van deze aanbevelingen is praktische handvatten geven aan de organisatie van EGM architecten.

<sup>6</sup> Zie bijlage IV voor de vragenlijst

# <span id="page-15-0"></span>**2 BOUWKOSTEN**

*ouwkosten spelen vanaf de beginfase van het bouwproces een belangrijke rol. Opdrachtgevers willen namelijk vrijwel altijd, vanaf het initiatief van het project, inzicht hebben in de bouwkosten. Hierdoor kunnen er al in de ontwerpfase besparingen op bepaalde elementen worden gerealiseerd, waardoor er meer budget beschikbaar is voor andere elementen. Tevens zijn de bouwkosten belangrijk bij de bewaking van het gestelde budget. Indien het gestelde budget voor de bouwkosten wordt overschreden dienen er maatregelen te worden getroffen. In dit hoofdstuk wordt het begrip bouwkosten uitgewerkt. Aspecten als de definitie van de bouwkosten en de onderdelen waaruit deze bestaan komen aan bod. B*

# <span id="page-15-1"></span>**2.1 KOSTENSOORTEN**

De bouwkosten zijn alle kosten die gemaakt worden om het project te bouwen. De bouwkosten zijn te onderscheiden in 2 groepen;<sup>7</sup> <sup>8</sup>

- Directe kosten;
	- o Bouwkundige kosten;
	- o Installatiekosten;
	- o Kosten vaste inrichtingen en voorzieningen;
	- o Terreinkosten.
- Indirecte kosten.
	- o Algemene bouwplaatskosten.
	- o Algemene kosten.
	- o Winst en risico.

<sup>7</sup> NNI, 2013

<sup>8</sup> Roos. M.J., 2013

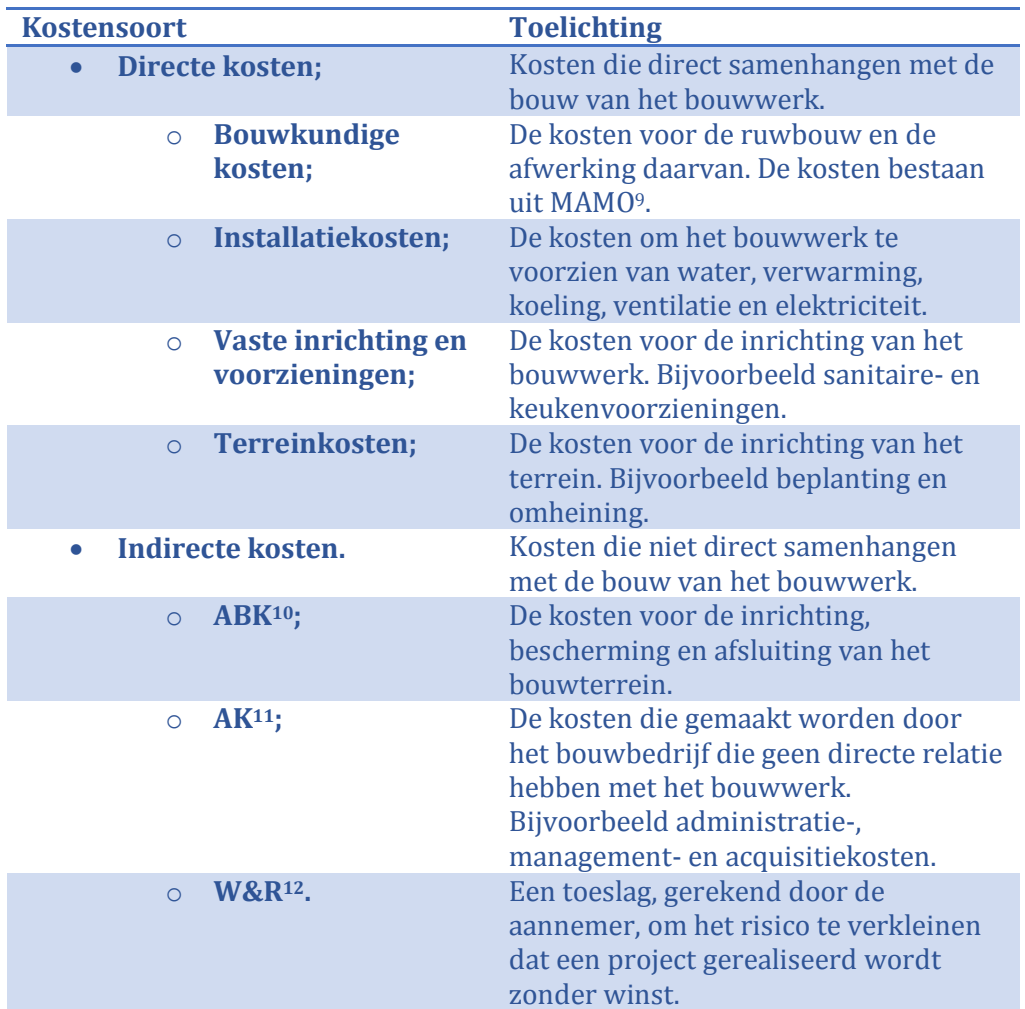

Zie onderstaande tabel voor een toelichting op de bouwkosten;

*Tabel 2-1: toelichting bouwkosten*

# <span id="page-16-0"></span>**2.2 VERDELING BOUWKOSTEN**

Een indicatie van de verdeling van de bouwkosten is in onderstaande grafiek weergegeven. Om een vergelijking te kunnen maken met de sectoren in de bouw is er in iedere sector een relatief groot bouwwerk geanalyseerd. Daarnaast beschikken de bouwwerken geen van allen over unieke, relatief dure, aspecten binnen de betreffende sector. Het betreffen doorsnee bouwprojecten, het blijft echter een indicatie. Zie onderstaande afbeeldingen voor de bouwwerken;

<sup>9</sup> Zie de verklarende woordenlijst

<sup>10</sup> Zie de verklarende woordenlijst

<sup>11</sup> Zie de verklarende woordenlijst

<sup>12</sup> Zie de verklarende woordenlijst

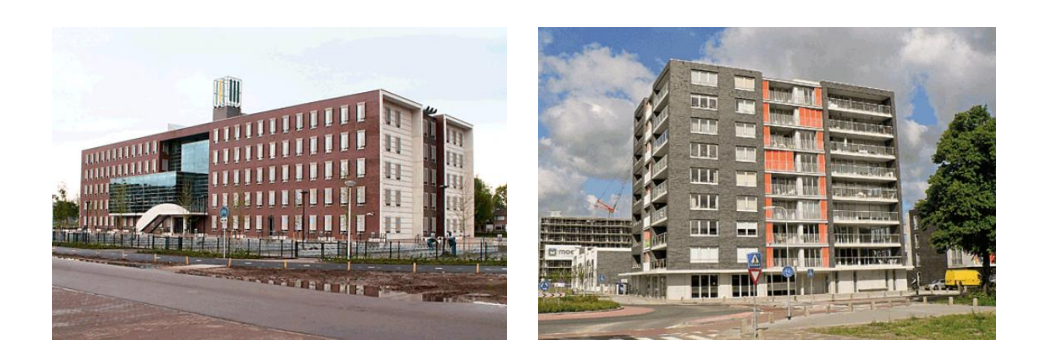

*Afbeelding 2-1: v.l.n.r.: lyceum Deventer en woontoren Zwolle (bron: website bouwkosten.nl)*

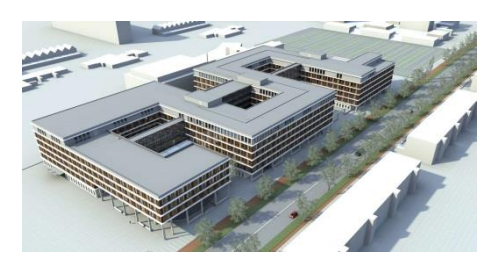

*Afbeelding 2-2: ziekenhuis Delft (bron: intranet EGM)*

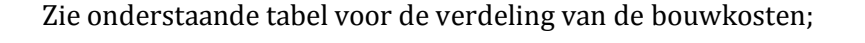

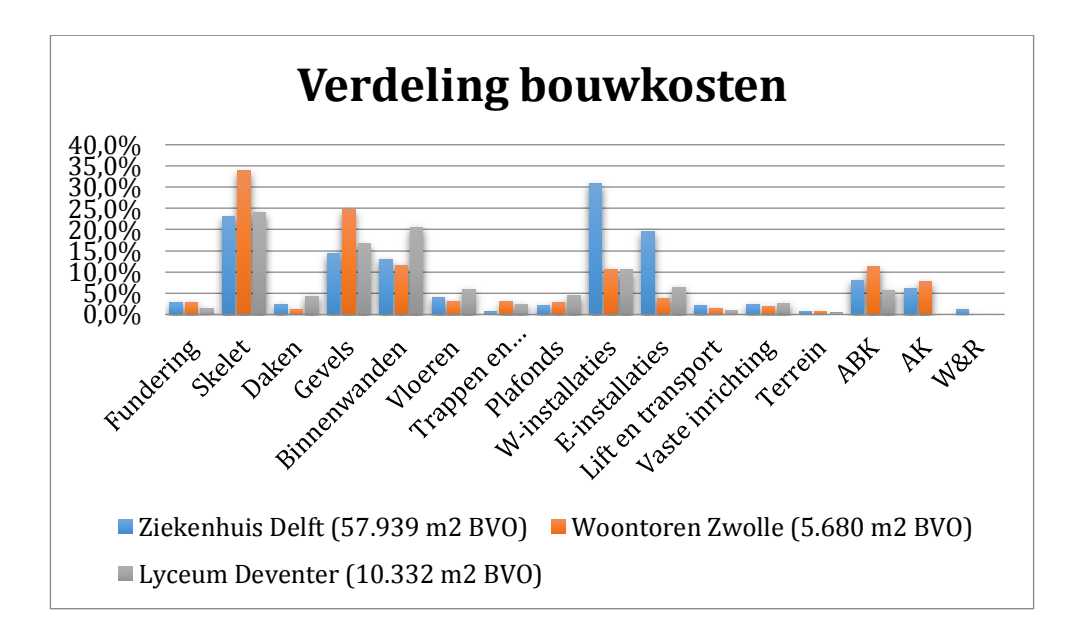

*Figuur 2-1: verdeling bouwkosten gezondheidscentra (bron: website bouwkosten.nl en Hurks van der Linden, 2012)*

Wat opvalt is dat de het skelet, de gevels en de binnenwanden de grootste kostenposten zijn binnen de bouwkundige werken. Daarnaast valt op dat het skelet een grote kostenpost is bij hoogbouw. Verder is het opmerkelijk dat de kostenpost voor E- en W installaties voor ziekenhuizen vele male hoger is dan voor appartementen en scholen. Dit is te verklaren door de geavanceerde apparatuur in ziekenhuizen.

# <span id="page-18-0"></span>**2.3 SAMENVATTING EN CONCLUSIE**

De bouwkosten zijn onderverdeeld in directe- en de indirecte kosten. Deze scheiding dient in een elementenraming zichtbaar te zijn.

Voor het bepalen van de bouwkosten van ziekenhuizen kan voor bepaalde onderdelen niet gewerkt worden met kostenkengetallen van andere sectoren. Met name bij het bepalen van de kosten voor installaties dient er gerekend te worden met specifieke waarden voor ziekenhuizen.

# <span id="page-19-0"></span>**3 KOSTENRAMINGEN**

*e term 'kosten ramen' in dit afstudeerrapport heeft betrekking op het globaal bepalen van de bouwkosten. Deze benaming wordt gehanteerd in de ontwerpfase van het bouwproces, waarin nog niet alle gegevens bekend zijn. Van de bouwkostendeskundige wordt echter wel verwacht een reële inschatting te maken van de bouwkosten. Deze kunnen geraamd worden met kostenkengetallen, m2-prijzen en m3-prijzen. Voor het vastleggen van de kwaliteit, overdrachtsmomenten en eenheid tussen calculators zijn onder andere NEN normen ontwikkeld. D*

*In dit hoofdstuk worden de verschillende niveaus van kostenramingen beschreven en wordt de relatie gelegd met de fasen in het bouwproces aan de hand van NEN 2699. Ook komen de methoden voor het bepalen van hoeveelheden aan bod aan de hand van NEN 2580 en NEN 3699. Daarnaast worden de mogelijke classificaties beschreven voor het opstellen van calculaties.*

# <span id="page-19-1"></span>**3.1 DETAILNIVEAUS**

In het calculatieproces worden er 6 niveaus gehanteerd. De kwaliteit en indeling van de eerste 4 niveaus zijn helder omschreven in de geldende norm voor kostenramingen. De calculator wordt vrijgelaten in het indelen van niveau 5 en 6. De niveaus die worden omschreven in NEN 2699 zijn:<sup>13</sup>

- 1. Rubrieken;
- 2. Clusters;
- 3. Elementenclusters;
- 4. Elementen.

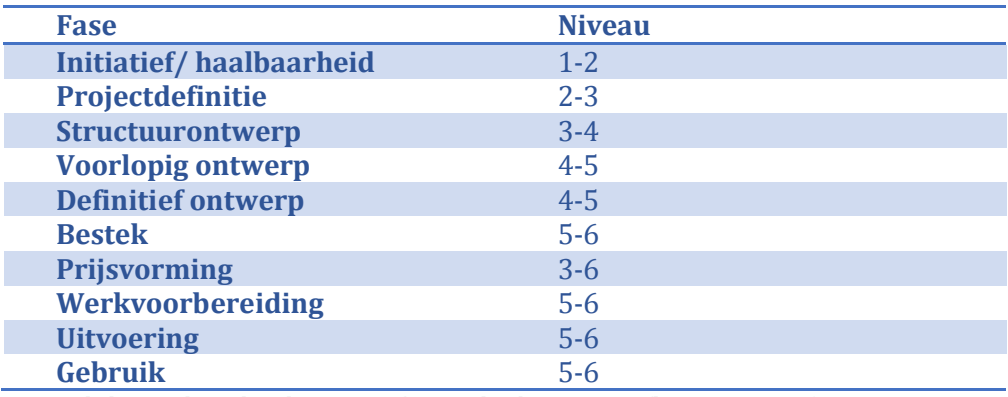

De relatie tussen de niveaus en de fasen in het bouwproces zijn in onderstaande tabel inzichtelijk gemaakt.

*Tabel 3-1: relatie detailniveaus in fasen in het bouwproces (bron: NNI, 2013)*

Uit de tabel blijkt dat het detailniveau toeneemt naarmate het ontwerpproces vordert. De verdeling in bouwfasen is een toetsingsmiddel voor de opdrachtgever bij het bepalen van de kwaliteit van de aan te leveren kostenramingen. Het niveau dient overeen te komen met de fase waarin het project zich bevindt.

#### <span id="page-20-0"></span>**3.2 HOEVEELHEDEN**

Voor het vastleggen van eenduidige bepalingen van hoeveelheden zijn onder andere NEN 2580 en NEN 3699 ontwikkeld door het Nederlands Normalisatie Instituut.

#### **3.2.1 Oppervlakten en inhouden**

NEN 2580 geeft de bepalingen van oppervlakten en inhouden van diverse onderdelen voor een elementenramingen weer.

#### **Bebouwde oppervlakte**

De bebouwde oppervlakte betreft de oppervlakte van de buitenomtrek van de doorsnede ter plaatse van het maaiveld. Bij de bepaling van de bebouwde oppervlakte wordt er geen rekening gehouden met uitstekende delen. Een voorbeeld van een uitstekend deel is een uitkraging of een ondergrondse parkeergarage. Zie onderstaande afbeelding voor een visualisatie van de bebouwde oppervlakte;

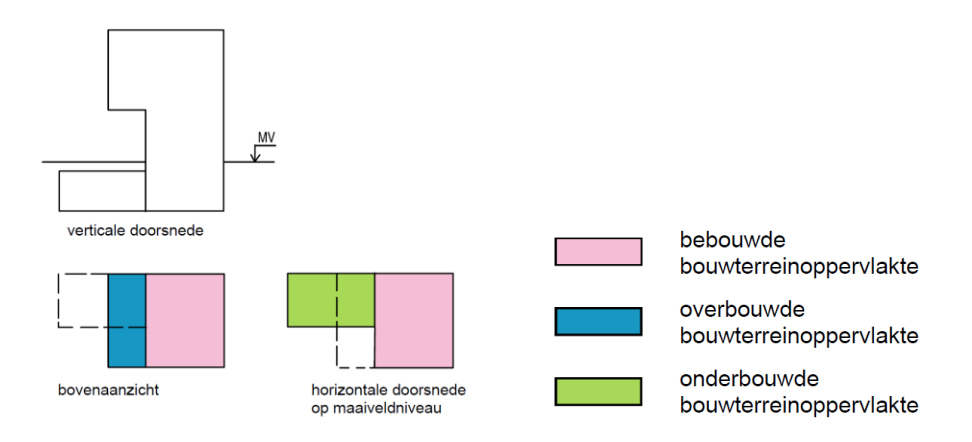

*Afbeelding 3-1: bebouwde oppervlakte*

#### **Brutovloeroppervlakte**

Het BVO van een ruimte, of diverse ruimten, wordt gemeten op het vloerniveau langs de buitenomtrek van opgaande scheidingsconstructies. Als een binnenruimte aan een andere binnenruimte grenst, moet worden gemeten tot het hart van de betreffende scheidingsconstructie. Als een gebouw gebonden buitenruimte aan een binnenruimte grenst, moet het grondoppervlak van de scheidingsconstructie worden gerekend tot het BVO van de binnenruimte. Zie onderstaande afbeelding voor een visualisatie van de brutovloeroppervlakte;

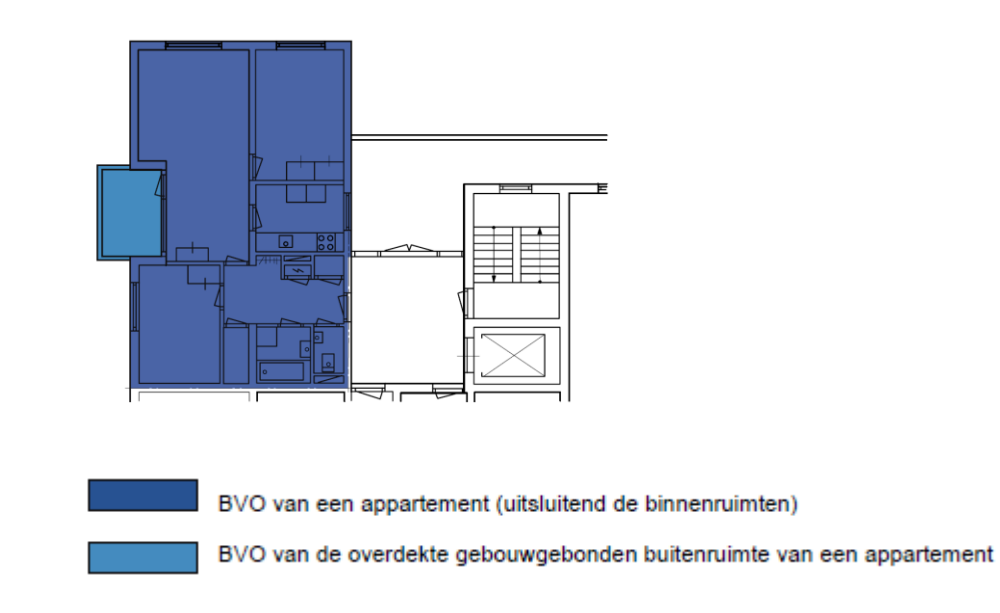

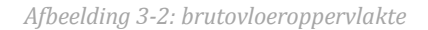

#### **3.2.2 Nettohoeveelheden**

NEN 3699 geeft de bepalingen van nettohoeveelheden van diverse onderdelen voor een kostenraming weer.

#### **Werkelijke oppervlakte**

De werkelijke oppervlakte is de oppervlakte die wordt begrensd door het materiaal waaruit het bouwdeel is samengesteld.

#### **Functionele oppervlakte**

De functionele oppervlakte wordt in elementenramingen bij openingen gehanteerd. Dit betreft de oppervlakte van de vulling in de opening.

In bijlage I 'Meetafspraken' is de relatie gelegd tussen een kostenraming conform NEN 2699 op niveau 4, en de bepaling van de hoeveelheden conform NEN 2580 en NEN 3699.

# <span id="page-22-0"></span>**3.3 KOSTENKENGETALLEN**

Door kostenkengetallen aan de bepaalde hoeveelheden, zoals genoemd in NEN 2580 en NEN 3699, te koppelen ontstaat aan elementenraming. De kostenkengetallen worden verkregen uit aannamen en ervaring uit eerder gecalculeerde projecten.

Deze bouwkostendata is gevoelig voor kostenontwikkelingen. Daarom dienen kostenkengetallen uit eerder gecalculeerde projecten altijd eerst te worden geïndexeerd. Er zijn verschillende onafhankelijke organisaties die deze kostenontwikkelingen bijhouden, waaronder het BDB14. Aan de hand van de kostenontwikkelingen leveren deze organisaties indexcijfers om kostenkengetallen aan te passen aan de huidige marktprijs.

# <span id="page-22-1"></span>**3.4 CLASSIFICATIES**

<u>.</u>

In de huidige bouwwereld zijn er 2 type classificaties voorhanden om een bouwwerk in te delen. Stichting STABU is al jaren de toonaangevende

<sup>14</sup> Zie de verklarende woordenlijst

organisatie die het mogelijk maakt bouwwerken in te delen in *werksoorten*. Naast een indeling op werksoorten zijn er verschillende classificaties die het mogelijk maken een bouwwerk in te delen in *elementen*.

#### **3.4.1 Indeling op werksoorten**

De indeling op werksoorten wordt vaak gehanteerd door aannemers voor het opstellen van detailbegrotingen. Ook bestekken zijn vaak ingedeeld conform deze systematiek. Bij een indeling op werksoorten wordt het bouwwerk ingedeeld in disciplines, zoals stukadoorswerk of schilderwerk.

De classificatie die tot voor 2015 algemeen erkend werd binnen Nederlands is de STABU<sup>2</sup> systematiek. Deze is begin 2015 vervangen door Stichting STABU. Deze systematiek draagt de naam 'STABU Bouwbreed Werksoorten'. De STABU2 systematiek is op een klein aantal punten gewijzigd ten opzicht van de nieuwe systematiek.

#### **3.4.2 Indeling op elementen**

Bij een indeling op elementen wordt het bouwwerk ingedeeld in objecten, zoals vloeren en wanden. Deze indeling wordt vaak gehanteerd door architecten. De indelingen op elementen waren tot 2015 vrijwel allemaal gebaseerd op de internationaal erkende SfB classificatie.

Stichting STABU heeft begin 2015 ook een indeling op elementen op de markt gebracht. Deze classificatie is niet gebaseerd op de SfB classificatie en draagt de naam 'STABU Bouwbreed Bouwsystemen & Installaties'.

#### **NL-SfB classificatie**

<u>.</u>

De geldende norm (NEN 269915) voor het opstellen kostenramingen is gebaseerd op de NL-SfB classificatie. De SfB classificatie is in de jaren '50 ontwikkeld in Zweden ten behoeve van kostenramingen en besteksomschrijvingen. SfB is de afkorting van 'Samarbestkommitte Byggnadsfragor'. Dit betekend 'samenwerkingscomité voor

<sup>15</sup> Zie hoofdstuk 3, paragraaf 3.1, voor een nadere toelichting op NEN 2699

bouwvraagstukken'. Deze classificatie is een internationaal erkende standaard.

In 1977 is in Nederland de Nederlandse SfB commissie opgericht op initiatief van de BNA16. Deze commissie heeft de NL-SfB ontwikkeld. Dit is de officiële Nederlandse versie van de SfB17.

In NEN 2699 wordt alleen tabel 1 van de NL-SfB toegepast. Deze tabel bevat functionele delen (elementen) van gebouwen. Tabel 1 is opgebouwd uit een getal tussen haakjes. Deze bestaat uit minimaal 2 cijfers met een eventueel puntnummer. De buitenwanden hebben bijvoorbeeld de code '(21) buitenwanden'. Deze tabel kan bijvoorbeeld worden uitgebreid tot de 4 cijferige codering '(21.22) buitenwanden; constructief; spouwwanden'.

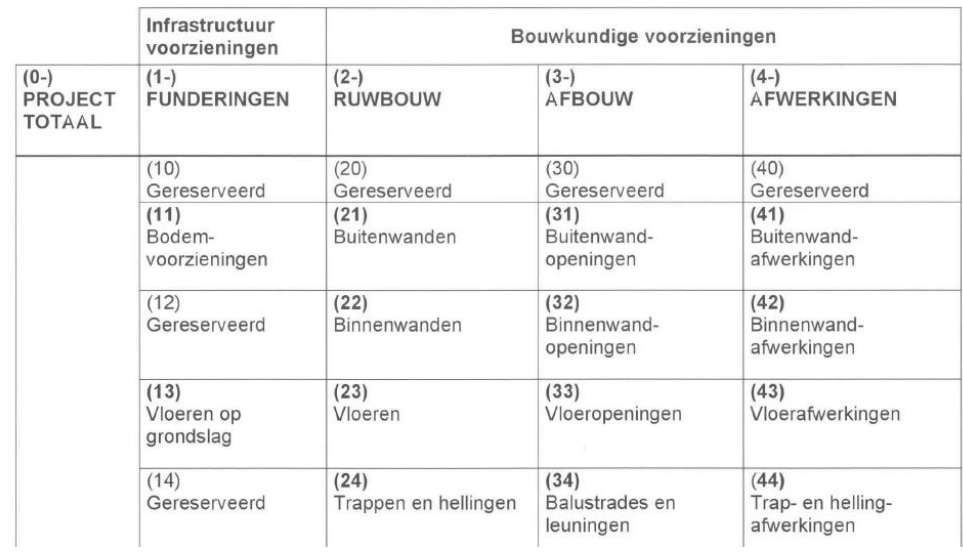

*Afbeelding 3-3: partiële weergave matrix opbouw NL-SfB classificatie (bron: BNA, 2005)*

#### **STABU Bouwbreed Bouwsystemen & Installaties**

Begin 2015 heeft Stichting STABU de classificatie Bouwsystemen & Installaties (BS&I) ontwikkeld. Dit is tevens een indeling op elementen. Deze classificatie is geheel nieuw en sluit niet aan op bestaande standaarden. Tijdens de ontwikkeling zijn bestaande standaarden, zoals de (NL-)SfB en

<sup>16</sup> Zie de verklarende woordenlijst

<sup>17</sup> BNA, 2005

NEN 2699, wel bestudeerd.<sup>18</sup> <sup>19</sup>Er is echter door Stichting STABU gekozen om deze niet in de nieuwe classificatie op te nemen.

Op onderstaande afbeelding is een deel van de Bouwsystemen & Installaties classificatie weergegeven aan de hand van het softwarepakket voor bestekken, uitgegeven door Stichting STABU.

| ▲ 01 Bouwterrein                     |
|--------------------------------------|
| 01 Bouwplaats                        |
| 4 02 Bouwkunde                       |
| 01 Funderingen                       |
| $02$ Skelet                          |
| 03 Buitenwanden                      |
| ▷ 04 Buitenwandopeningen             |
| ▷ 05 Buitenwandafwerkingen           |
| 06 Binnenwanden                      |
| ▷ 07 Binnenwandopeningen             |
| 08 Binnenwandafwerkingen             |
| ▷ 09 Vloeren                         |
| 10 Vloeropeningen                    |
| ▷ 11 Vloerafwerkingen                |
| 12 Daken                             |
| 13 Dakopeningen                      |
| ▷ 14 Dakafwerkingen                  |
| 15 Trappen, balustraden en leuningen |
| 16 Trap- en hellingafwerkingen<br>Þ. |
| 17 Plafonds                          |
|                                      |
|                                      |

*Afbeelding 3-4: partiële weergave opbouw Bouwsystemen & Installaties*

#### <span id="page-25-0"></span>**3.5 SAMENVATTING EN CONCLUSIE**

In NEN 2580 en NEN 3699 zijn eenduidige afspraken beschreven op het gebied van het bepalen van oppervlakten en netto hoeveelheden. Aan deze bepaalde waarden kunnen vervolgens kostenkengetallen worden gekoppeld. Deze norm zorgt voor eenheid tussen calculators.

Een elementenraming is ingedeeld in elementen. Hiervoor zijn 2 algemeen erkende standaarden op de markt. De eerste standaard is de internationaal erkende SfB classificatie. Deze classificatie sluit aan op de Nederlandse Normen en wordt door EGM architecten gehanteerd.

<sup>18</sup> Stichting STABU, 2015

<sup>19</sup> M. Verhage, 2015

De tweede standaard is de STABU Bouwbreed Bouwsystemen & Installaties classificatie. Deze standaard is niet opgenomen in NEN 2699 en wordt niet voorgeschreven in de RVB BIM norm (indien de overheid opdrachtgever is, dienen de objecten in BIM te zijn geclassificeerd conform de NL-SfB). De verwachting van EGM architecten is dat de indeling op elementen van Stichting STABU in de aankomende RVB BIM norm niet wordt voorgeschreven. Deze zal voor de zomer van 2015 uitkomen, de exacte datum heeft het Rijksvastgoedbedrijf niet bekend gemaakt.<sup>20</sup> Daarnaast is deze classificatie niet consequent opgebouwd. Bepaalde regels van verschillende elementen hebben een gelijke codering. Ook worden er verwarrende nietbouwkundige termen gehanteerd, bijvoorbeeld de term 'houten raamset' (hier wordt een houten kozijn mee aangeduid).

Om te voldoen aan de geldende Nederlandse Normen en de RVB BIM norm dient EGM architecten kostenramingen op te stellen conform NEN 2699, deze is gebaseerd op de NL-SfB classificatie. Daarnaast heeft EGM architecten buitenlandse projecten onderhanden, waarvoor de internationale SfB classificatie gewenst is.

<sup>20</sup> M. Schuil, 2015

# <span id="page-27-0"></span>**4 HET BOUWWERK INFORMATIE MODEL (BIM)**

*n de huidige bouwwereld zijn er diverse definities van het Bouwwerk In de huidige bouwwereld zijn er diverse definities van het Bouwwerk*<br>Informatie Model. Dit komt omdat partijen in het bouwproces ieder een *eigen invulling geven aan BIM. Dit hoofdstuk beschrijft de definities en doelen van BIM aan de hand van de visie van EGM architecten op het Bouwwerk Informatie Model.* 

#### <span id="page-27-1"></span>**4.1 METHODIEK**

BIM is de afkorting van Bouwwerk Informatie Model. Deze afkorting is afkomstig van het Engelse 'Building Information Model'. Er zijn veel verschillende definities om BIM te omschrijven. De omschrijving die in dit afstudeerrapport wordt gehanteerd , is gelijk aan de definitie die binnen EGM architecten wordt gehanteerd;

*'BIM is een werkmethodiek, gebaseerd op samenwerken en het delen van informatie, die maakt dat alle relevante informatie over een bouwwerk gedurende de levenscyclus wordt opgeslagen, gebruikt en beheerd ondersteund door een of meerder 3D gebouwmodellen. Alle partijen die bij het bouwproces zijn betrokken werken met dezelfde informatie en zien van elkaar wat er gebeurd. De informatie is altijd actueel en continu beschikbaar voor alle betrokken. 21*

Uit bovenstaande definitie is af te leiden dat er bij BIM gebruik wordt gemaakt van een informatiemodel. Vaak wordt BIM gezien als alleen een 3 dimensionaal gebouwmodel. Het is echter veel meer dan een model. Aan alle objecten waaruit een BIM is opgebouwd kan informatie worden gekoppeld zoals materiaaleigenschappen, afmetingen en productinformatie. Door elke

<sup>21</sup> D. Spekkink, 2012

partij in het bouwproces kan er informatie worden toegevoegd aan het model. Op deze wijze wordt er integraal samenwerkt door diverse partijen. Deze partijen hebben continu beschikking over de aanwezige informatie. Deze informatie is daarom altijd actueel.

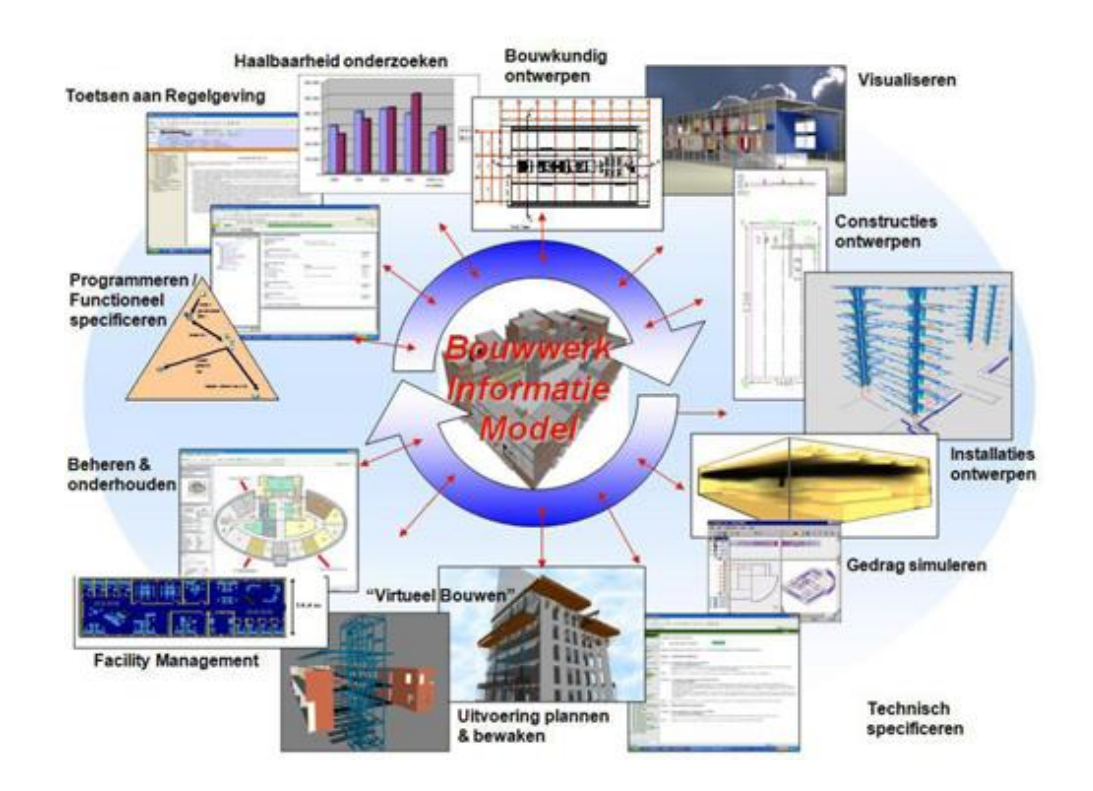

*Afbeelding 4-1: integraal samenwerken met BIM (bron: website SBR CUR Net, 2015)*

# <span id="page-28-0"></span>**4.2 TOEPASSINGEN**

Het werken met een 3D gebouwmodel biedt meer voordelen dan een verbetering in de communicatie tussen partijen in het bouwproces. Door middel van 'clashen<sup>22</sup>' kunnen fouten in het model worden opgespoord. Deze fouten kunnen bijvoorbeeld dubbel gemodelleerde objecten op dezelfde plaats of kruisingen van objecten zijn. Dit verkleint de kans op fouten in de uitvoeringsfase, zoals bijvoorbeeld het dubbel inkopen van dubbel gemodelleerde elementen. Door clashen kunnen de fouten in de ontwerpfase al worden geconstateerd en kunnen deze worden opgelost, zonder dat dit grote financiële invloeden heeft. Door BIM te koppelen aan specifieke software kan het 3D gebouwmodel worden uitgebreid naar 4-, 5- en 6- of meer

<sup>22</sup> Zie de verklarende woordenlijst

dimensies. <sup>23</sup> De 4<sup>e</sup> dimensie betreft een koppeling van tijd aan het gebouwmodel. De 5<sup>e</sup> dimensie betreft een koppeling van kosten aan het gebouwmodel en de 6<sup>e</sup> dimensie betreft een koppeling van beheer en onderhoud aan het gebouwmodel. <sup>24</sup>

# <span id="page-29-0"></span>**4.3 DOELEN**

De doelen van het toepassen van BIM voor EGM architecten zijn onder andere:

- Hergebruiken van eenmaal ingevoerde data;
- Het genereren van consistente tekeningen;
- Optimaliseren van het gehele bouwproces;
- Het vergroten van het inzicht van de opdrachtgever en de toekomstige gebruiker in het bouwwerk;
- Het bevorderen van samenwerking tussen diverse betrokken partijen.
- Het beperken van faalkosten door het verkleinen van de kans op miscommunicatie tussen betrokken partijen;

De doelen van het toepassen van 5D BIM zijn onder andere:

- Hergebruiken van eenmaal ingevoerde data;
- Optimaliseren van het ontwerpproces door consequenties van ontwerpwijzigingen meteen inzichtelijk te maken;
- Optimaliseren van het calculatieproces door de calculatie te koppelen aan het Bouwwerk Informatie Model.

# <span id="page-29-1"></span>**4.4 DETAILNIVEAUS**

<u>.</u>

In de Verenigde Staten worden 5 BIM niveaus onderscheiden door het AIA25. Dit worden LOD<sup>26</sup> niveaus genoemd. LOD is de afkorting van Level Of

<sup>23</sup> Zie de verklarende woordenlijst

<sup>24</sup> Website bimstore.nl, 2015

<sup>25</sup> Zie de verklarende woordenlijst.

<sup>26</sup> Zie de verklarende woordenlijst.

Detail/ Level Of Development. De volgende LOD niveaus worden onderscheiden: <sup>27</sup>

- LOD 100 Structuurontwerp;
- LOD 200 Voorlopig ontwerp;
- LOD 300 Definitief ontwerp/ bestek;
- LOD 400 Werkvoorbereiding/ uitvoering;
- LOD 500 Oplevering.

In het LOD 100 dient de vormgeving van het bouwwerk gemodelleerd te worden. Deze dient een beeld te geven van de oppervlakte, hoogte, volume, locatie en oriëntatie van het bouwwerk.

In het LOD 200 dienen ruimtelijke objecten te worden gemodelleerd als functionele samenstellingen. Met globale afmetingen, vorm, locatie en oriëntatie. Niet-geometrische informatie kan aan de objecten zijn gekoppeld.

In het LOD 300 dienen ruimtelijke objecten exact te worden gemodelleerd. Met exacte afmetingen, vorm, locatie en oriëntatie. Niet-geometrische informatie kan aan de objecten zijn gekoppeld.

In het LOD 400 dienen ruimtelijke objecten exact te worden gemodelleerd. Met exacte afmetingen, materiaal vorm, locatie en oriëntatie. De objecten bevatten exacte informatie ten behoeve van detaillering, fabricage en montage. Niet-geometrische informatie kan aan de objecten zijn gekoppeld.

In het LOD 500 dienen objecten te zijn gemodelleerd zoals ze daadwerkelijk zijn uitgevoerd. Het detailniveau is van zodanige kwaliteit dat het een model 'as built', zoals gebouwd, betreft. Niet-geometrische informatie kan aan de objecten worden gekoppeld.

In onderstaande tabel is inzichtelijk gemaakt in welke fasen in het bouwen calculatieproces de LOD niveaus behoren.

<sup>27</sup> AIA, 2008

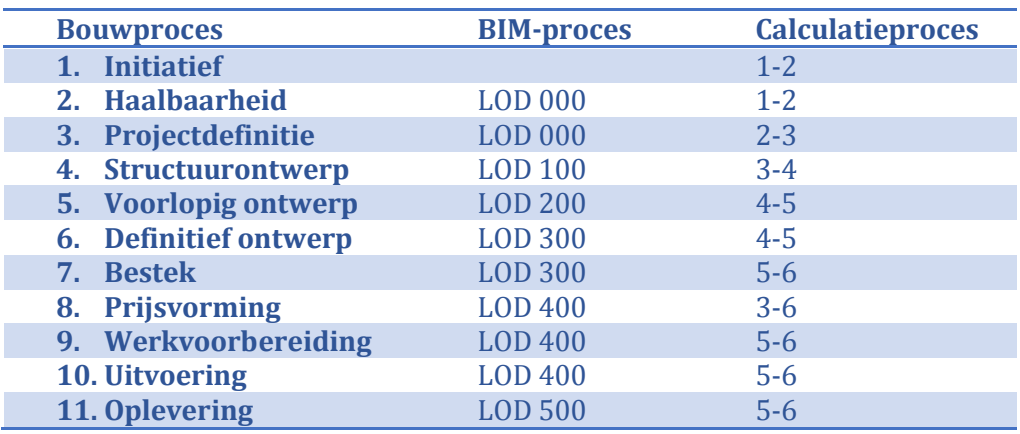

*Tabel 4-1: relatie bouw- BIM- en calculatieproces (bron: NNI, 1993 en NNI, 2013 en AIA, 2008)*

#### <span id="page-31-0"></span>**4.5 SAMENVATTING EN CONCLUSIE**

Bij de werkmethodiek BIM wordt er gebruik gemaakt van een informatiemodel waarin integraal samengewerkt wordt. Door elke partij in het bouwproces kan er informatie worden toegevoegd aan het model. De partijen zien van elkaar wat er gebeurd en putten informatie uit dezelfde bron*.*

EGM architecten heeft heldere doelen en definities ten aanzien van BIM. In de praktijk blijkt dat deze doelen niet zijn behaald. BIM wordt op moment hoofdzakelijk toegepast voor het genereren van consistente tekeningen. De aanwezig data is niet voldoende om te kunnen worden gebruikt door andere disciplines en partijen in het bouwproces. Zo zijn bijvoorbeeld modellen niet geschikt voor het opstellen van kostenramingen. Dit is met name het geval in de vroege ontwerpfase. Er kunnen in de vroege ontwerpfase namelijk geen calculaties gemaakt worden op basis van BIM, omdat er geen model beschikbaar is. Het gewenste BIM niveau sluit dus niet aan op de calculatiefase waarin het project zich bevindt.

# <span id="page-32-0"></span>**5 CALCULATIESOFTWARE OP BASIS VAN BIM**

*n de bouwsector is het maken van een kostenraming of een gedetailleerde begroting van groot belang. De ondersteuning van de juiste software is begroting van groot belang. De ondersteuning van de juiste software is daarbij ook zeer belangrijk. Op de huidige markt zijn diverse softwarepakketten voorhanden die calculaties mogelijk maken op basis van BIM. Dit hoofdstuk beschrijft deze softwarepakketten en sluit af met een samenvatting en conclusie. Elk calculatiesoftwarepakket is beschreven aan de hand van dezelfde 10 aspecten. Deze aspecten zijn in dit hoofdstuk blauw gedrukt.* 

### <span id="page-32-1"></span>**5.1 BIM** *N***CALC**

#### **5.1.1 Algemeen<sup>28</sup>**

<u>.</u>

BIM *n*Calc is ontwikkeld door de softwareleverancier Kraan Bouwcomputing BV. Dit softwarepakket is mede ontwikkeld door diverse toonaangevende (uitvoerende) partijen in het bouwproces. BAM, IOB, Schutte bouw & ontwikkeling en Hendriks bouw & ontwikkeling hebben inspraak gehad, alvorens het product BIM *n*Calc op de markt is gebracht.

#### **5.1.2 Technische specificaties**

In BIM *n*Calc kunnen alle gemodelleerde objecten en parameters worden geïmporteerd aan de hand van een plug-in in Revit. In BIM *n*Calc worden de objecten gerangschikt conform de Assembly Code die is toekend tijdens het modelleren. De objecten die niet zijn gecodeerd worden weergegeven in de tab 'ongebonden'. Hier kunnen de niet-gecodeerde objecten alsnog worden voorzien van een Assembly Code.

<sup>28</sup> Informatie in de komende paragrafen is verkregen aan de hand van een infosessie met J. Inberg, accountmanager Kraan Bouwcomputing BV

Na het importeren van objecten in BIM *n*Calc dienen de objecten te worden voorzien van een kostenregel. Deze kunnen worden geselecteerd uit de database van BIM *n*Calc. De database dient door de gebruiker zelf te worden gevuld met bouwkostendata. De koppeling wordt tot stand gebracht aan de hand van de Assembly Code. De koppeling dient een keer handmatig te worden bepaald en kan voor volgende projecten worden hergebruikt. De kostprijs uit de opgebouwde bouwkostendatabase kan worden aangepast naar eigen inzicht.

De kostenregels uit de bouwkostendatabase zijn onderbouwd tot het niveau van een detailbegroting van een aannemer. Deze onderbouwing kan worden ingeklapt, maar blijft wel altijd aanwezig.

Bepaalde aspecten in een calculatie kunnen niet worden gemodelleerd, bijvoorbeeld grondwerk. Hiervoor bestaat de mogelijkheid tot het handmatig toevoegen van een kostenregel. Indien de bebouwde oppervlakte veranderd in het BIM, veranderen de handmatig opgestelde kostenregels niet mee.

Indien de objecten zijn voorzien van een kostprijs dient er een classificatie te worden gekoppeld aan de kostenregels. Deze classificatie is vrij te kiezen. Ook deze koppeling dient een keer handmatig te worden bepaald en kan voor volgende projecten worden hergebruikt.

De lay-out is niet naar eigen inzicht aan te passen. Op de uitdraai blijft altijd zichtbaar dat de begroting is opgesteld aan de hand van de calculatiesoftware van Kraan Bouwcomputing BV.

Op onderstaande afbeelding is de opbouw van een calculatie met BIM *n*Calc weergegeven. De kostenregels zijn in het voorbeeld gerangschikt conform de NL-SfB. Deze kunnen echter ook bijvoorbeeld conform NEN 2699 worden weergeven. Indien een kostenregel wordt geselecteerd is de onderbouwing inzichtelijk. Ook deze onderbouwing kan worden uitgeklapt, dan zijn de geïmporteerde parameters vanuit Revit zichtbaar. Indien een kostenregel wordt geselecteerd wordt middels een viewer getoond waar het betreffende object zich in het bouwwerk bevindt. Hier is geen Navisworks of een ander softwarepakket voor benodigd.

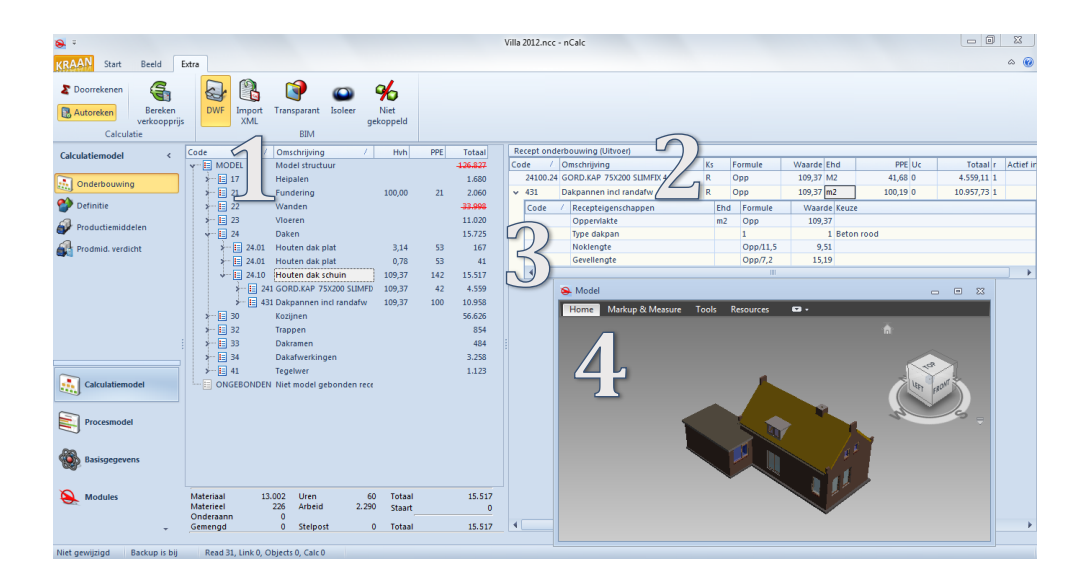

- 1. Recept;
- 2. Recept onderbouwing;
- 3. Recepteigenschappen met parameters vanuit BIM;
- 4. Viewer.

*Afbeelding 5-1: screenshot BIM nCalc (bron: website Kraan Bouwcomputing BV, 2015)*

#### **5.1.3 Conclusie**

Met BIM *n*Calc kunnen er elementenramingen met BIM worden gemaakt. De gebruiker wordt namelijk vrij gelaten in de indeling van een calculatie. Ook kunnen alleen de hoofdregels worden weergeven, door de onderbouwing in te klappen.

In een elementenraming worden een groot aantal kostenregels gerefereerd aan een oppervlakte. BIM *n*Calc beschikt echter niet over de mogelijkheid om deze zogenaamde Area plans te importeren vanuit BIM. Wel kunnen de kostenregels hiervoor handmatig worden aangemaakt. De hoeveelheden, en dus de prijs, veranderen echter niet automatisch mee bij wijzigingen in het model.

Ook is het een nadeel dat BIM *n*Calc niet over bouwkostendatabase beschikt. Aan elke kostenregel dient de data zelf te worden toegekend.

Daarnaast is het een nadeel dat alle objecten en parameters worden geëxporteerd naar BIM *n*Calc. Hierdoor ontstaat het probleem dat er kostprijzen in de elementenraming terecht komen die er niet in behoren, bijvoorbeeld isolatie.

#### <span id="page-35-0"></span>**5.2 IBIS4BIM**

#### **5.2.1 Algemeen<sup>29</sup>**

Ibis4BIM is ontwikkeld door Ibis, een onderdeel van Brink Groep. Ibis is tevens de ontwikkelaar van de meest gebruikte calculatiesoftware door aannemers, genaamd Ibis-Trad. In Ibis4BIM heeft Ibis de mogelijkheid geïntegreerd om kostenramingen in de vroege fase op te stellen voor architecten. Ibis4BIM is tevens bruikbaar voor aannemers.

#### **5.2.2 Technische specificaties**

In Ibis4BIM kunnen de gemodelleerde objecten, Area plans en parameters worden geïmporteerd aan de hand van een plug-in in Revit en op basis van IFC30. Voordat deze bestanden geëxporteerd kunnen worden dient er een dataschema te worden aangemaakt. Dit dataschema filtert de informatie van het BIM. Alleen de gewenste informatie wordt op deze manier naar Ibis4BIM geëxporteerd. De objecten worden in Ibis4BIM gerangschikt volgens de Assembly Code of volgens alfabetische volgorde van de naamgeving van de gebruikte Families in Revit.

Na het importeren dienen in Ibis4BIM de objecten te worden voorzien van een kostenregel. Deze kunnen worden geselecteerd uit de bouwkostendatabase, het zogenaamde kostenbestand. Er kunnen diverse kostenbestanden worden aangemaakt, bijvoorbeeld voor woningbouw,

-

<sup>29</sup> Informatie in de komende paragrafen is verkregen aan de hand van een infosessie met R. van der Burg, accountmanager Ibis, en een demo

<sup>30</sup> Zie de verklarende woordenlijst
utiliteitsbouw of gezondheidszorg. De kostprijs uit het kostenbestand kan worden aangepast naar eigen inzicht. De koppeling wordt tot stand gebracht aan de hand van een parameter naar keuze. Dit kan bijvoorbeeld de Assembly Code of de Type Name zijn. De koppeling dient een keer handmatig te worden bepaald en kan voor volgende projecten worden hergebruikt.

De kostenregels uit het kostenbestand zijn onderbouwd tot het niveau van een detailbegroting van een aannemer. Deze onderbouwing kan worden uitgeschakeld en is daarna ook niet meer aanwezig. Er wordt dan alleen gerekend met de hoofdregel.

De mogelijk bestaat tot het handmatig toevoegen van kostenregels. Er kan een virtueel object met virtuele parameters worden aangemaakt waaraan vervolgens een kostenregel uit het kostenbestand kan worden gekoppeld.

Indien de objecten zijn voorzien van een kostprijs dient er een classificatie te worden gekoppeld aan de objecten. In Ibis4BIM gebeurd dat aan de hand van de zogenaamde classificatiebestanden. Er kunnen diverse classificatiebestanden met verschillende classificaties worden aangemaakt, bijvoorbeeld volgens STABU<sup>2</sup> of NL-SfB. Ook deze koppeling dient een keer handmatig te worden bepaald en kan voor volgende projecten worden hergebruikt.

De lay-out is niet naar eigen inzicht aan te passen. Op de uitdraai blijft altijd zichtbaar dat de begroting is opgesteld aan de hand van de calculatiesoftware van Ibis4BIM.

Op onderstaande afbeelding is de opbouw van Ibis4BIM weergegeven. De objecten zijn in het voorbeeld gerangschikt per bouwlaag. Deze kunnen echter ook volgens de Assembly Code of alfabetische volgorde van de naamgeving van de gebruikte Families worden weergegeven. De rangschikking van de rapportage wordt bepaald aan de hand van het classificatiebestand. Deze hoeft dus niet gelijk te zijn aan de rangschikking van de objectenboom.

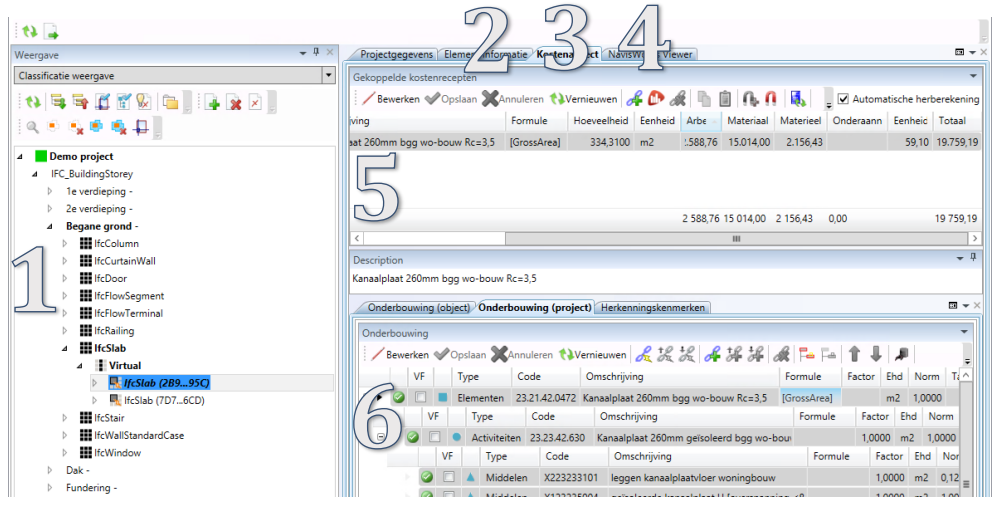

- 1. Objectenboom;
- 2. Tab 'Element informatie' met parameters vanuit BIM en voor de koppeling aan het classificatiebestand'
- 3. Tab 'Kostenaspect' voor de koppeling aan het kostenbestand;
- 4. Tab 'Navisworks Viewer' voor het lokaliseren van objecten;
- 5. Hoofdregel;
- 6. Onderbouwing hoofdregel.

*Afbeelding 5-2: screenshot Ibis4BIM*

#### **5.2.3 Conclusie**

Met Ibis4BIM kunnen er elementenramingen met BIM worden gemaakt. De gebruiker wordt namelijk vrij gelaten in de indeling van een calculatie aan de hand van de classificatiebestanden. Ook kunnen alleen de hoofdregels uit het kostenbestand worden weergegeven, zonder gedetailleerde onderbouwing.

Ibis4BIM beschikt over de mogelijk om Area plans te importeren vanuit BIM. Alle kostenregels van een elementenraming kunnen daardoor worden gevuld aan de hand van BIM. Indien bepaalde elementen niet zijn gemodelleerd kunnen er virtuele objecten worden aangemaakt om toch de elementenraming te vullen.

Een ander groot voordeel is het dataschema waardoor alleen de gewenste informatie voor een elementenraming wordt geëxporteerd naar Ibis4BIM. Er

ontstaat dus geen 'vergaarbak' met overbodige informatie in het calculatiesoftwarepakket.

Een nadeel van Ibis4BIM zijn de vele handelingen die verricht dienen te worden om een calculatie op te kunnen stellen. Er dient namelijk een dataschema, een classificatiebestand en een kostenbestand samengesteld te worden. Hierna kan er een elementenraming worden opgesteld.

#### **5.3 VAN3DMODELNAARBOUWKOSTEN**

#### **5.3.1 Algemeen**

De online tool Van3Dmodelnaarbouwkosten is een uitgave van BIM Media BV en is onderdeel van Cobouw. Deze is begin 2015 ontwikkeld en is gericht op aannemers. 31

#### **5.3.2 Technische informatie<sup>32</sup> <sup>33</sup>**

In Van3Dmodelnaarbouwkosten worden geen objecten geïmporteerd. In de tool wordt een .mdb database bestand en een .dwf bestand ingeladen met de informatie over de objecten. Vervolgens worden de kostenregels automatisch bepaald en gevuld aan de hand van de Assembly Code (met de STABU Element classificatie), de Family Name en de Type Name.

De bouwkostendatabase van Van3Dmodelnaarbouwkosten is gebaseerd op de website www.bouwkosten.nl. De kostprijs uit de bouwkostendatabase kan niet worden aangepast.

De kostenregels uit de bouwkostendatabase zijn onderbouwd tot het niveau van een detailbegroting van een aannemer. Deze onderbouwing kan tot één niveau hoger worden ingeklapt, maar blijft wel aanwezig.

-

<sup>31</sup> F. de Waeter, 2015

<sup>32</sup> Informatie is verkregen aan de hand van een demo

<sup>33</sup> F. de Waeter, 2015

Bepaalde aspecten in een calculatie kunnen niet worden gemodelleerd, bijvoorbeeld grondwerk. Hiervoor bestaat de mogelijkheid tot het handmatig selecteren van een kostenregel uit de bouwkostendatabase. Indien bijvoorbeeld de bebouwde oppervlakte veranderd in het BIM, veranderen de handmatig geselecteerde kostenregels niet mee. Deze refereren namelijk niet aan het BIM.

De kostenregels worden in Van3Dmodelnaarbouwkosten gerangschikt volgens de STABU Element classificatie.

De lay-out is niet naar eigen inzicht aan te passen. Op de uitdraai blijft altijd zichtbaar dat de begroting is opgesteld aan de hand van de tool Van3Dmodelnaarbouwkosten.

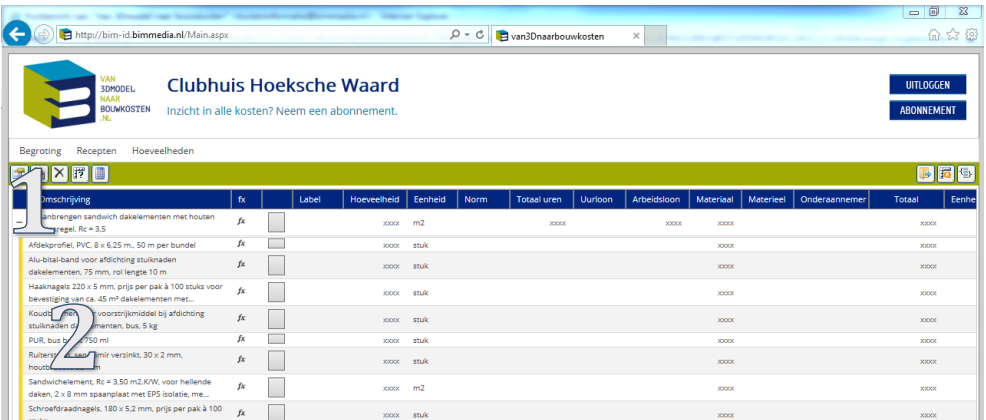

- 1. Kostenregel;
- 2. Uitklapbare onderbouwing kostenregel.

*Afbeelding 5-3: screenshot Van3Dmodelnaarbouwkosten*

#### **5.3.3 Conclusie**

De online tool Van3Dmodelnaarbouwkosten is niet geschikt voor elementenramingen met BIM. De calculatie kan op twee niveaus worden weergeven en voldoet daarmee niet aan de Nederlandse normen voor het opstellen van kostenramingen.

Daarnaast is de STABU Element classificatie verouderd sinds de komst van STABU Bouwbreed in begin 2015. Ook voldoet de Assembly Code met de STABU Element classificatie niet aan de RVB BIM norm.

Er kan niet worden gewerkt met eigen kostenkengetallen. De kostprijs van de bouwkostendatabase www.bouwkosten.nl is niet gericht op ziekenhuizen en kan niet worden aangepast naar eigen inzicht.

#### **5.4 VICO OFFICE**

#### **5.4.1 Algemene informatie<sup>34</sup>**

Vico Office is ontwikkeld door Trimble. In Nederland is Construsoft de lokale partner van Trimble en onderhouder van het softwarepakket binnen Nederland. Vico Office is speciaal ontwikkeld voor de uitvoerende bouw.

#### **5.4.2 Technische specificaties<sup>35</sup> <sup>36</sup>**

In Vico Office kunnen alle gemodelleerde objecten en parameters worden geïmporteerd aan de hand van een plug-in in Revit en op basis van IFC. De objecten worden geïmporteerd op basis van de Family, Type en/of Mark. De objecten worden in Vico Office gerangschikt volgens alfabetische volgorde van de naamgeving van de geselecteerde parameter(s).

Na het importeren dienen in Vico Office de objecten te worden voorzien van kostenregels. Deze kunnen worden geselecteerd uit de bouwkostendatabase. De kostprijs uit het kostenbestand kan worden aangepast naar eigen inzicht. De kostenregels uit het kostenbestand zijn onderbouwd tot het niveau van een detailbegroting van een aannemer. Deze onderbouwing kan worden ingeklapt, maar blijft wel aanwezig.

De mogelijkheid bestaat tot het handmatig toevoegen van een kostenregel in de bouwkostendatabase.

.<br>-

<sup>34</sup> Website Construsoft BV, 2015

<sup>35</sup> Informatie is verkregen aan de hand van een infosessie met E. van Es, BIM adviseur Construsoft BV

<sup>36</sup> Trimble Navigation, 2012

Indien de objecten zijn voorzien van een kostprijs dient er een classificatie te worden gekoppeld aan de kostenregels. Deze classificatie is vrij te kiezen. Deze dient in Microsoft Office Excel te worden opgezet in kan worden geïmporteerd in Vico Office. In Vico Office is de mogelijkheid aanwezig om de classificaties aan te passen.

De lay-out is niet naar eigen inzicht aan te passen. Op de uitdraai blijft altijd zichtbaar dat de begroting is opgesteld aan de hand van de calculatiesoftware Vico Office.

Op onderstaande afbeeldingen is de opbouw van Vico Office weergegeven. De objecten zijn niet gerangschikt volgens NEN 2699. Indien er een Excel sheet wordt opgezet met deze classificatie is dit wel mogelijk

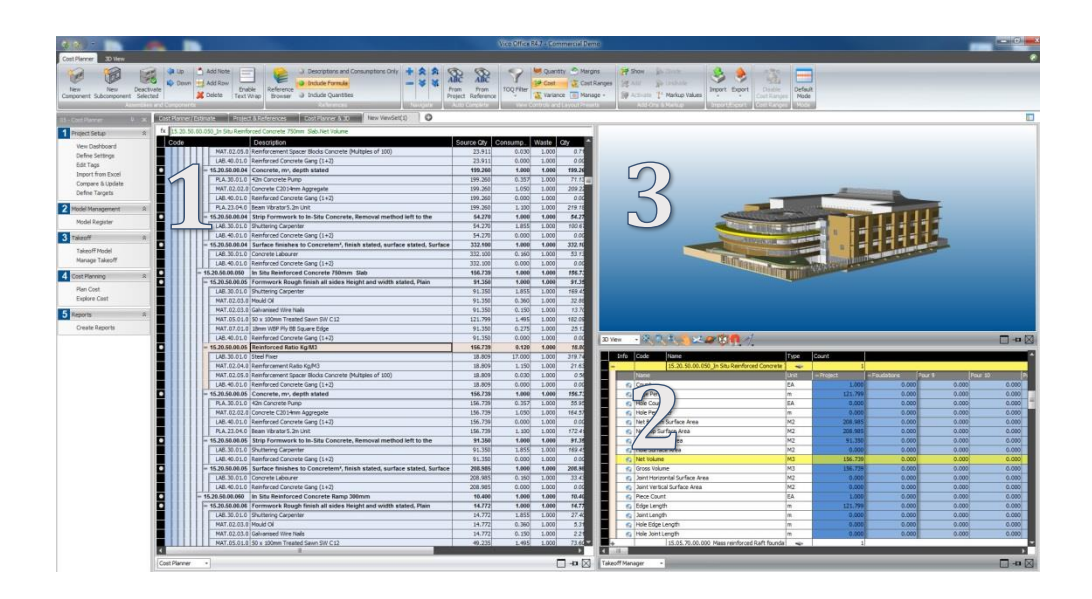

*Afbeelding 5-4: screenshot Vico Office (bron: website Marketwire, 2015)*

- 1. Kostenregels met uitklapbare onderbouwing;
- 2. Parameters vanuit BIM;
- 3. Viewer.

|                                                                      | Cost Planner / Estimate | o<br>Project & References<br>Cost Planner & 3D<br>New ViewSet(1)                    |          |        |       |        |  |  |  |  |  |
|----------------------------------------------------------------------|-------------------------|-------------------------------------------------------------------------------------|----------|--------|-------|--------|--|--|--|--|--|
| fx 15.20.50.00.050_In Situ Reinforced Concrete 750mm Slab.Net Volume |                         |                                                                                     |          |        |       |        |  |  |  |  |  |
| Code                                                                 |                         | Source Qty                                                                          | Consump  | Waste  | Qty   |        |  |  |  |  |  |
|                                                                      |                         | MAT.02.05.0 Reinforcement Spacer Blocks Concrete (Multiples of 100)                 | 23,911   | 0.030  | 1.000 | 0.71   |  |  |  |  |  |
|                                                                      |                         | LAB. 40.01.0 Reinforced Concrete Gang (1+2)                                         | 23.911   | 0.000  | 1.000 | 0.00   |  |  |  |  |  |
| $\bullet$                                                            |                         | $= 15.20.50.00.04$ Concrete, m <sup>*</sup> , depth stated                          | 199,260  | 1.000  | 1.000 | 199.26 |  |  |  |  |  |
|                                                                      |                         | PLA.30.01.0 42m Concrete Pump                                                       | 199.260  | 0.357  | 1.000 | 71.13  |  |  |  |  |  |
|                                                                      |                         | MAT.02.02.0 Concrete C2014mm Aggregate                                              | 199,260  | 1.050  | 1.000 | 209.22 |  |  |  |  |  |
|                                                                      |                         | LAB. 40.01.0 Reinforced Concrete Gang (1+2)                                         | 199,260  | 0.000  | 1.000 | 0.00   |  |  |  |  |  |
|                                                                      | PLA.23.04.0             | Beam Vibrator 5, 2m Linit                                                           | 199,260  | 1.100  | 1.000 | 219.18 |  |  |  |  |  |
| C                                                                    | $= 15.20.50.00.04$      | Strip Formwork to In-Situ Concrete, Removal method left to the                      | 54.270   | 1,000  | 1.000 | 54.27  |  |  |  |  |  |
|                                                                      | LAB.30.01.0             | Shuttering Carpenter                                                                | 54.270   | 1.855  | 1.000 | 100.67 |  |  |  |  |  |
|                                                                      | LAB. 40.01.0            | Reinforced Concrete Gang (1+2)                                                      | 54.270   | 0.000  | 1.000 | 0.00   |  |  |  |  |  |
| O                                                                    | $= 15.20.50.00.04$      | Surface finishes to Concretem <sup>2</sup> , finish stated, surface stated, Surface | 332.100  | 1.000  | 1.000 | 332.10 |  |  |  |  |  |
|                                                                      |                         | LAB. 30.01.0 Concrete Labourer                                                      | 332, 100 | 0.160  | 1.000 | 53.13  |  |  |  |  |  |
|                                                                      |                         | LAB. 40.01.0 Reinforced Concrete Gang (1+2)                                         | 332, 100 | 0.000  | 1.000 | 0.00   |  |  |  |  |  |
| $\frac{1}{2}$                                                        | $= 15.20.50.00.050$     | In Situ Reinforced Concrete 750mm Slab                                              | 156.739  | 1.000  | 1.000 | 156.73 |  |  |  |  |  |
|                                                                      |                         | 15.20.50.00.05 Formwork Rough finish all sides Height and width stated. Plain       | 91.350   | 1.000  | 1.000 | 91.35  |  |  |  |  |  |
|                                                                      | LAB.30.01.0             | Shuttering Carpenter                                                                | 91.350   | 1.855  | 1.000 | 169.45 |  |  |  |  |  |
|                                                                      | MAT.02.03.0 Mould Oil   |                                                                                     | 91.350   | 0.360  | 1.000 | 32.88  |  |  |  |  |  |
|                                                                      |                         | MAT.02.03.0 Galvanised Wire Nails                                                   | 91.350   | 0.150  | 1.000 | 13.70  |  |  |  |  |  |
|                                                                      |                         | MAT.05.01.0 50 x 100mm Treated Sawn SW C12                                          | 121.799  | 1.495  | 1.000 | 182.09 |  |  |  |  |  |
|                                                                      |                         | MAT.07.01.0 18mm WBP Ply BB Square Edge                                             | 91.350   | 0.275  | 1.000 | 25.12  |  |  |  |  |  |
|                                                                      |                         | LAB. 40.01.0 Reinforced Concrete Gang (1+2)                                         | 91.350   | 0.000  | 1.000 | 0.00   |  |  |  |  |  |
| O                                                                    |                         | 15.20.50.00.05 Reinforced Ratio Kg/M3                                               | 156,739  | 0.120  | 1.000 | 18.80  |  |  |  |  |  |
|                                                                      | LAB.30.01.0 Steel Fixer |                                                                                     | 18,809   | 17,000 | 1.000 | 319.74 |  |  |  |  |  |
|                                                                      |                         | MAT.02.04.0 Reinforcement Ratio Kg/M3                                               | 18,809   | 1.150  | 1.000 | 21.63  |  |  |  |  |  |

*Afbeelding 5-5: kostenregels met uitklapbare onderbouwing (bron: website Marketwire, 2015)*

|   | Info    | Code                  | Name                                         | Type                     | Count     |              |        |              |  |
|---|---------|-----------------------|----------------------------------------------|--------------------------|-----------|--------------|--------|--------------|--|
|   |         |                       | 15.20.50.00.050 In Situ Reinforced Concrete  | ing.                     |           |              |        |              |  |
|   |         | Name                  |                                              | Unit                     | - Project | - Foudations | Pour 9 | Pour 10<br>Ð |  |
|   | e.      | Count                 |                                              | EA                       | 1.000     | 0.000        | 0.000  | 0.000        |  |
|   | G.      | <b>Edge Perimeter</b> |                                              | m                        | 121.799   | 0.000        | 0.000  | 0.000        |  |
|   | G.      | Hole Count            |                                              | EA                       | 0.000     | 0.000        | 0.000  | 0.000        |  |
|   | G.      | Hole Perimeter        |                                              | m                        | 0.000     | 0.000        | 0.000  | 0.000        |  |
|   | e.      |                       | Net Bottom Surface Area                      | M <sub>2</sub>           | 208,985   | 0.000        | 0.000  | 0.000        |  |
|   |         | Net Top Surface Area  |                                              | M <sub>2</sub>           | 208.985   | 0.000        | 0.000  | 0.000        |  |
|   | G.      | Edge Surface Area     |                                              | M <sub>2</sub>           | 91.350    | 0.000        | 0.000  | 0.000        |  |
|   | G.      | Hole Surface Area     |                                              | M <sub>2</sub>           | 0.000     | 0.000        | 0.000  | 0.000        |  |
|   | $\odot$ | <b>Net Volume</b>     |                                              | M <sub>3</sub>           | 156,739   | 0.000        | 0.000  | 0.000        |  |
|   | e,      | Gross Volume          |                                              | M <sub>3</sub>           | 156.739   | 0.000        | 0.000  | 0.000        |  |
|   | e       |                       | Joint Horizontal Surface Area                | M <sub>2</sub>           | 0.000     | 0.000        | 0.000  | 0.000        |  |
|   | e.      |                       | Joint Vertical Surface Area                  | M <sub>2</sub>           | 0.000     | 0.000        | 0.000  | 0.000        |  |
|   | e.      | Piece Count           |                                              | EA                       | 1.000     | 0.000        | 0.000  | 0.000        |  |
|   | e       | Edge Length           |                                              | m                        | 121.799   | 0.000        | 0.000  | 0.000        |  |
|   | G       | Joint Length          |                                              | $\mathfrak{m}$           | 0.000     | 0.000        | 0.000  | 0.000        |  |
|   | e.      | Hole Edge Length      |                                              | m                        | 0.000     | 0.000        | 0.000  | 0.000        |  |
|   | G.      | Hole Joint Length     |                                              | m                        | 0.000     | 0.000        | 0.000  | 0.000        |  |
|   |         |                       | 15.05.70.00.000 Mass reinforced Raft foundal | $\overline{\phantom{a}}$ |           |              |        |              |  |
| к |         |                       |                                              |                          |           |              |        |              |  |

*Afbeelding 5-6: parameters vanuit BIM (bron: website Marketwire, 2015)*

#### **5.4.3 Conclusie**

Met Vico Office kunnen er elementenramingen met BIM worden gemaakt. De gebruiker wordt namelijk vrij gelaten in de indeling van een calculatie. Ook kunnen alleen de hoofdregels worden weergeven door de onderbouwing in te klappen.

In een elementenraming worden een groot aantal kostenregel gerefereerd aan een oppervlakte. Vico Office beschikt echter niet over de mogelijkheid om deze oppervlakten te importeren vanuit BIM. Wel kunnen de kostenregels hiervoor handmatig worden aangemaakt. De hoeveelheden, en dus de prijs, veranderen echter niet automatisch mee bij wijzigingen in het model.

Daarnaast is het een nadeel dat alle objecten en parameters worden geëxporteerd naar Vico Office. Hierdoor ontstaat het probleem dat er kostprijzen in de elementenraming terecht komen die er niet in horen, bijvoorbeeld de isolatie.

#### **5.5 SAMENVATTING EN CONCLUSIE**

#### **5.5.1 Samenvatting**

BIM *n*Calc is ontwikkeld voor- en door uitvoerende partijen, maar er kunnen wel elementenramingen opgesteld worden met deze software. De gebruiker wordt namelijk vrij gelaten in de classificatie. Echter niet alle kostenregels van een elementenraming kunnen worden ingevuld, aangezien er alleen objecten, en geen oppervlakten, kunnen worden geïmporteerd.

Ibis4BIM is ontwikkeld voor uitvoerende partijen en architecten. Aan de hand van classificatiebestand kan er zelf het type classificatie worden gekozen. Niet alle objecten en parameters worden geëxporteerd naar Ibis4BIM. Middels een dataschema wordt bepaald welke informatie er wordt geëxporteerd om de elementenraming te kunnen vullen.

De online tool Van3Dmodelnaarbouwkosten is ontwikkeld voor uitvoerende partijen. Aan de hand van Assembly Code met de STABU Element classificatie, de Family Name en de type Name wordt er automatisch een kostenregel geselecteerd uit de bouwkostendatabase www.bouwkosten.nl. De calculatie wordt uitgedraaid volgens de verouderde STABU Element classificatie en kan op twee niveaus worden weergeven.

Vico Office is ontwikkeld voor de uitvoerende partijen, maar er kunnen wel elementenramingen opgesteld worden met deze software. Echter niet alle kostenregels van een elementenraming kunnen worden ingevuld, aangezien

er alleen objecten, en geen oppervlakten, kunnen worden geïmporteerd. De werkmethodiek van Vico Office is te vergelijken met de werkmethodiek van BIM *n*Calc.

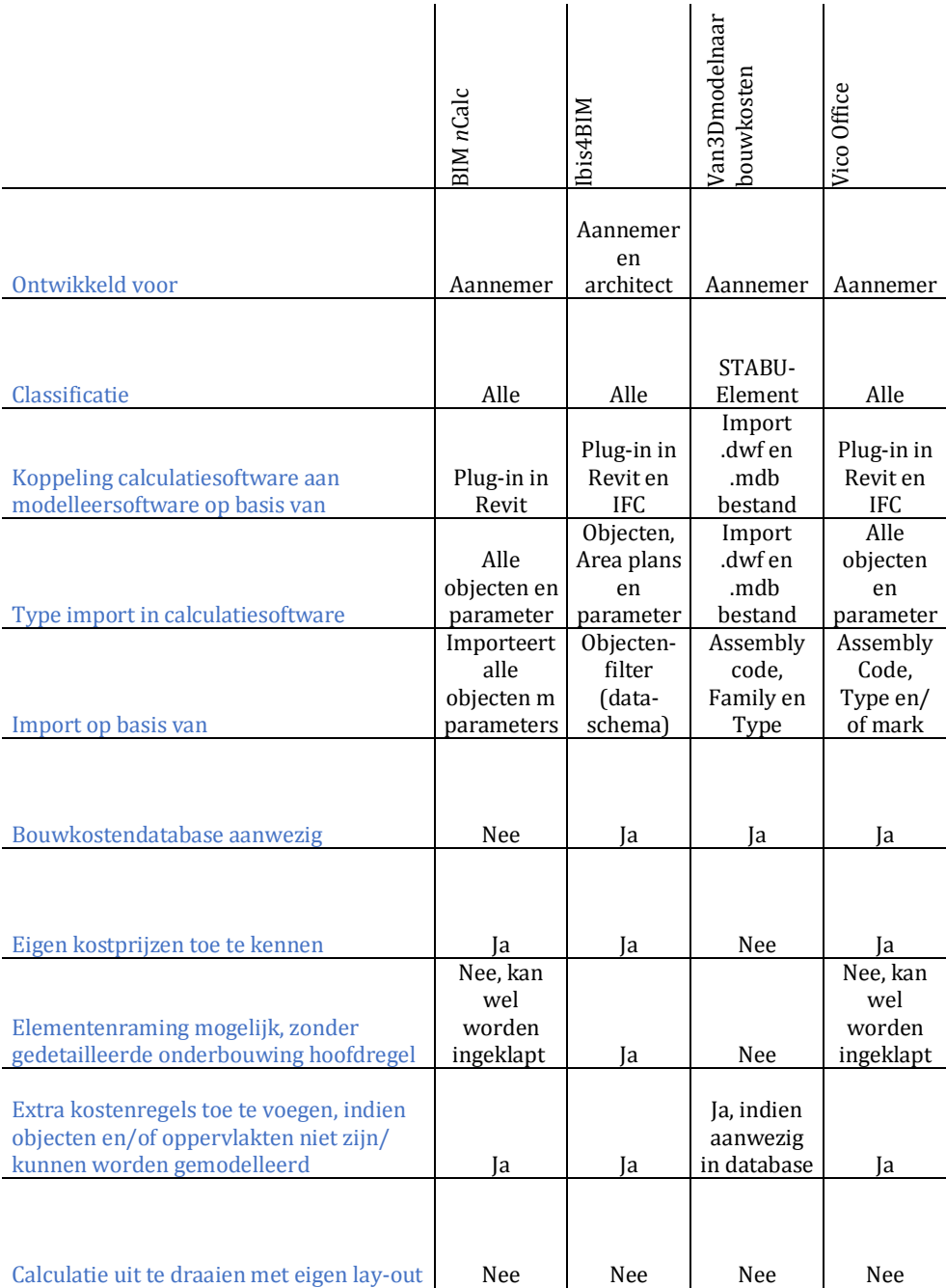

*Tabel 5-1: kenmerken calculatiesoftwarepakketten op basis van BIM*

#### **5.5.2 Conclusie**

Ibis4BIM is de meest geschikte software voor het opstellen van elementenramingen met BIM. De belangrijkste reden hiervoor is dat er in Ibis4BIM, naast de import van objecten, Area plans kunnen worden geïmporteerd. Een groot aantal kostenregels in een elementenraming worden namelijk gerefereerd aan een oppervlakte, en niet aan een object. Deze mogelijkheid biedt dat alle kostenregels in een elementenramingen een directe koppeling hebben met het model.

Daarnaast onderscheid Ibis4BIM zich op positieve wijze door de wijze van importeren. Aan de hand van het dataschema wordt bepaald welke objecten, oppervlakten en parameters er worden geëxporteerd. Niet alle objecten worden dus geëxporteerd, waardoor er geen 'vergaarbak' met overbodige informatie in de calculatiesoftware komt.

Als laatst aspect onderscheid Ibis4BIM zich op de mate van detailniveau. Er kunnen elementenramingen worden opgesteld zonder gedetailleerde onderbouwing van de hoofdregels. Deze mogelijkheid wordt gemist bij de andere softwarepakketen. Deze zijn namelijk specifiek voor de uitvoerende partijen bedoeld. Deze partijen gebruiken de softwarepakketten voor het opstellen van detailbegrotingen.

In bijlage II 'Programma van eisen' is omschreven aan welke eisen een BIM moet voldoen om geschikt te zijn voor het opstellen van elementenramingen met Ibis4BIM.

## **6 VALIDATIE**

*ia de Cloud heeft Ibis een tijdelijke omgeving beschikbaar gesteld om inzicht te geven in het calculatiesoftwarepakket Ibis4BIM aan de hand inzicht te geven in het calculatiesoftwarepakket Ibis4BIM aan de hand van een voorbeeldproject. Tijdens de validatie is er geen project opgezet/ aangepast van een ziekenhuis. Er kunnen namelijk geen andere projecten worden geïmporteerd in de tijdelijke omgeving en er is geen Revit beschikbaar. Van het aanwezige voorbeeldproject is een elementenraming opgesteld. In de conclusie is weergegeven of Ibis4BIM daadwerkelijk voldoet aan de Nederlandse Normen en de gewenste classificatie.* 

#### **6.1 BEHEERSASPECT**

In paragraaf 5.2 is aangegeven dat er een aantal bestanden aangemaakt dienen te worden om een elementenraming te kunnen genereren. Deze bestanden zijn het dataschema, classificatiebestand en kostenbestand.

In het voorbeeldproject is een dataschema opgenomen waarin alle gemodelleerde objecten met alle parameters zijn opgenomen. Er is geen classificatiebestand opgenomen. Het kostenbestand is opgebouwd conform de NEN 2699 met kostprijzen van Ibis. Deze bestanden kunnen in de tijdelijke omgeving worden gewijzigd. Er kunnen geen nieuwe bestanden worden ingeladen in Ibis4BIM.

#### **6.2 HOEVEELHEDENASPECT**

In paragraaf 3.2 is aangegeven hoe de hoeveelheden bepaald dienen te worden om een elementenraming te kunnen vullen. In bijlage I zijn de meetregels per kostenregel opgenomen. De hoeveelheden die door Ibis4BIM bepaald worden dienen overeen te komen met de bepaling van hoeveelheden in de Nederlandse Normen. In een elementenraming dienen de hoeveelheden te worden bepaald van 5 type objecten;

- Wanden;
- Vloeren;
- Openingen;
- Trappen en hellingen;
- Plafonds.

In onderstaande paragrafen is voor elk type object het bepalen van de hoeveelheden gevalideerd aan de hand van het voorbeeldproject in de tijdelijke omgeving. Zie onderstaande afbeelding voor een weergave van het voorbeeldproject, welke door Ibis is aangeleverd.

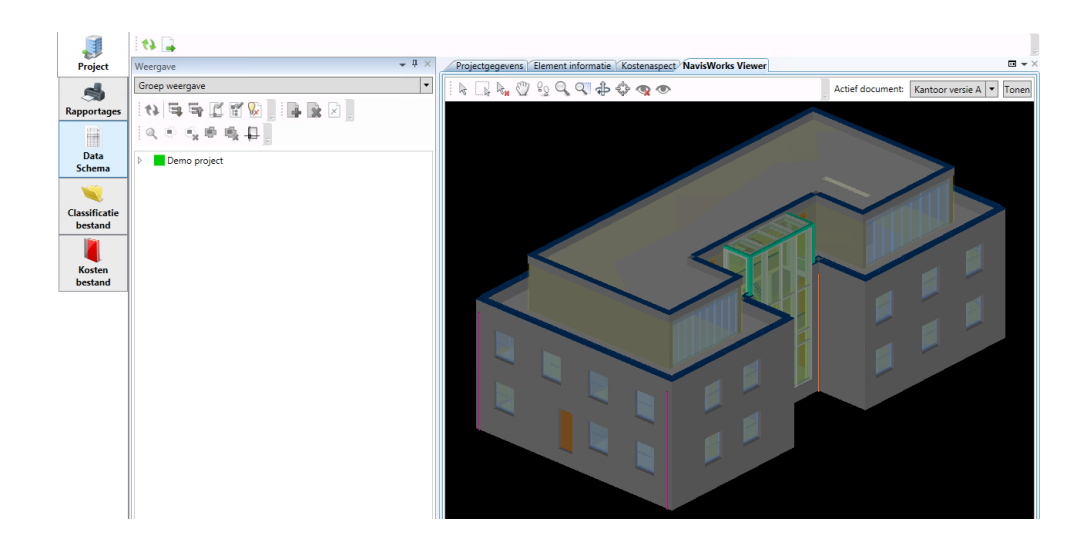

*Afbeelding 6-1: voorbeeldproject kantoorgebouw*

#### **6.2.1 Wanden**

Van de wand op onderstaande afbeelding is nagegaan of Ibis4BIM de gewenste oppervlakte conform NEN 3699 weergeeft. De meetregel voor wanden betreft de werkelijke oppervlakte.

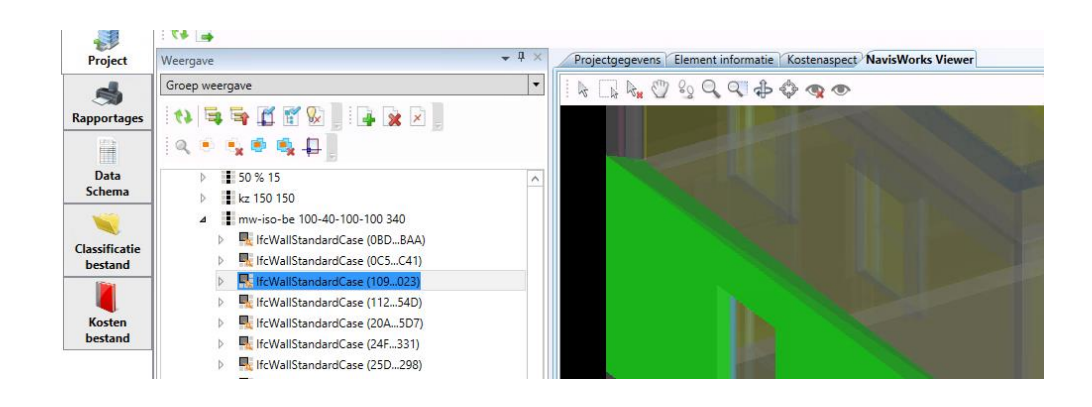

*Afbeelding 6-2: buitenwand voorbeeldproject*

Op onderstaande afbeelding is zichtbaar dat de spouwwand als een samengesteld object is getekend. Er zijn namelijk 4 materialen aan het object gekoppeld. Dit zorgt voor problemen. Het binnenblad (prefab beton) heeft in hierdoor dezelfde oppervlakte als het buitenblad (baksteen). In werkelijkheid is dit niet het geval en betreft daarom ook een andere kostenregel in de elementenraming. Zie onderstaande afbeelding voor de waarden die zijn berekend aan de hand van de parameters vanuit Revit.

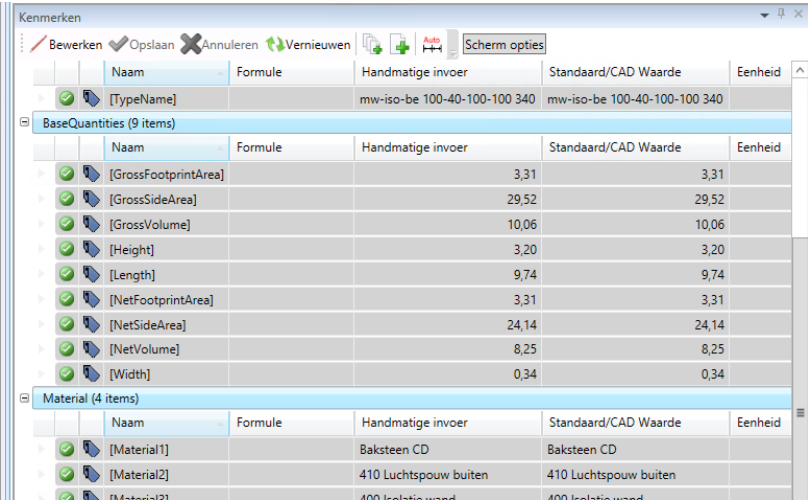

*Afbeelding 6-3: gegevens buitenwand voorbeeldproject*

De parameter 'Length' wordt in Ibis4BIM niet gehanteerd voor het bepalen van de werkelijke wandoppervlakte. Deze parameter wordt alleen gebruikt in combinatie met de parameter 'Width' voor het bepalen van de vloeroppervlakte van de wand. 'Length'  $\times$  'Width' is dus niet de 'GrossSideArea' (GrossSideArea betreft de wandoppervlakte inclusief openingen).

Na nader onderzoek is gebleken dat de oppervlakte van de wand wordt berekend in Ibis4BIM aan de hand van de 'Location Line' (de 'Location Line' bepaald hoe een element wordt gepositioneerd op een stramien) en de parameter 'Heigth'. Lengte 'Location Line' × 'Heigth' is de 'GrossSideArea'.

De lengte van de 'Location Line' bevindt zich in het voorbeeldproject in het midden van de 'Core Boundary' (in dit geval in het midden van het prefab beton). Zoals zichtbaar is op afbeelding 6.2 schuint Ibis4BIM objecten af op de hoeken bij gelijke objecten. Dit heeft consequenties voor de lengte van de 'Location Line' en dus ook voor de werkelijke wandoppervlakte.

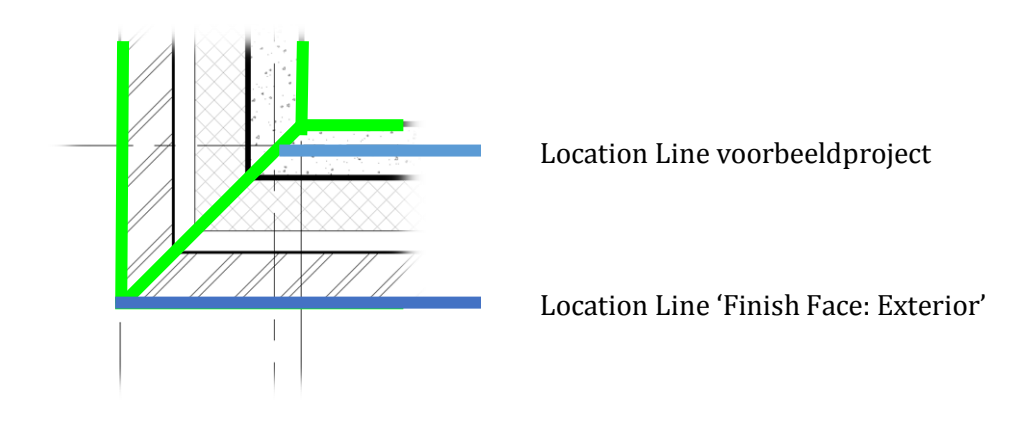

*Afbeelding 6-4: Location Line samengestelde buitenwand voorbeeldproject*

Omdat het een kostenraming in de vroege fase betreft wordt er altijd gerekend met de buitenoppervlakte ('Finish Face: Exterior') van de wanden. Hierdoor wordt er door de calculator niet te weinig wandoppervlakte gecalculeerd, waardoor de bouwkosten in werkelijkheid niet hoger zijn dan gecalculeerd (randvoorwaarde is dat de juiste bouwkostendata aan het object is gekoppeld). Zie afbeelding 6.4 voor de gewenste positie van de 'Location Line' voor het metselwerk.

#### **6.2.2 Vloeren**

Van de vloer op onderstaande afbeelding is nagegaan of Ibis4BIM de gewenste oppervlakte conform NEN 3699 weergeeft. De meetregel voor vloeren betreft de werkelijke oppervlakte.

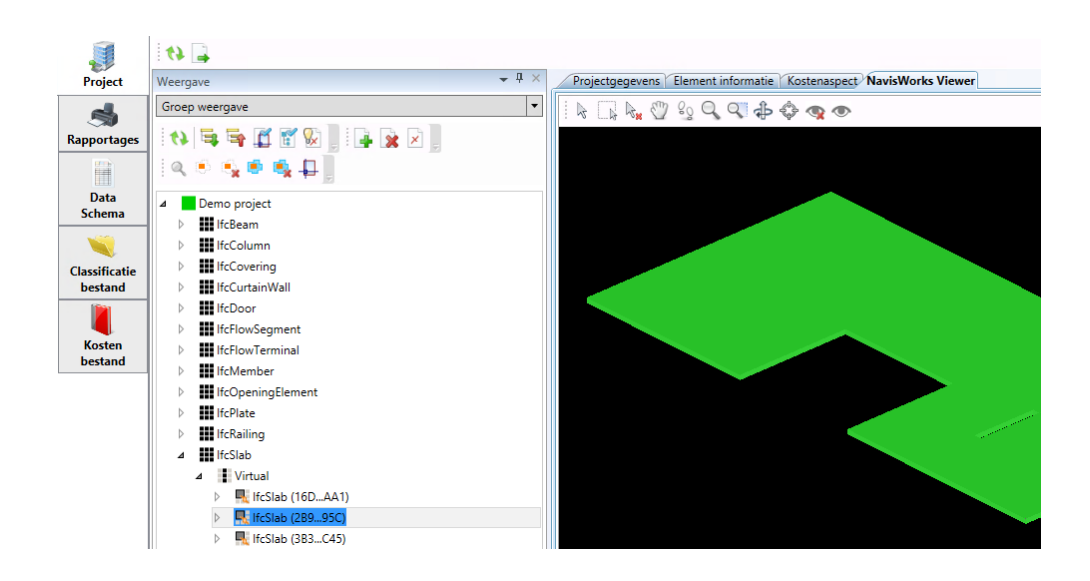

*Afbeelding 6-5: verdiepingsvloer voorbeeldproject*

Op onderstaande afbeelding is zichtbaar dat de vloer als een samengesteld object is getekend. Er zijn 2 materialen aan het object gekoppeld. De vloer bestaat namelijk uit het 220mm gewapend beton en een 30mm cementdekvloer. Dit vormt echter geen probleem. In een elementenraming is de oppervlakte van de vloerafwerking namelijk gebaseerd op de oppervlakte van de constructieve vloer. Zie onderstaande afbeelding voor de waarden die zijn berekend aan de hand van de parameters vanuit Revit.

| Kenmerken |                      |                                         |         |                                                               |                                                         | $-1 \times$ |
|-----------|----------------------|-----------------------------------------|---------|---------------------------------------------------------------|---------------------------------------------------------|-------------|
|           |                      | Bewerken Copslaan Annuleren NVernieuwen |         | Scherm opties                                                 |                                                         |             |
|           |                      | Naam                                    | Formule | Handmatige invoer                                             | Standaard/CAD Waarde                                    | Eenheid     |
|           |                      | [Quantity]                              |         |                                                               | $\mathbf{1}$                                            |             |
|           | UN.                  | [Site]                                  |         | Site                                                          | Site                                                    |             |
|           |                      | [Space]                                 |         |                                                               |                                                         |             |
|           | $\ddot{\phantom{0}}$ | Tagl                                    |         |                                                               | 2B996C39-B1FA-4BFB-839A-D2L 2B996C39-B1FA-4BFB-839A-D2L |             |
|           |                      | TypeName]                               |         |                                                               |                                                         |             |
|           |                      | BaseQuantities (6 items)                |         |                                                               |                                                         |             |
|           |                      | Naam                                    | Formule | Handmatige invoer                                             | Standaard/CAD Waarde                                    | Eenheid     |
|           |                      | [GrossArea]                             |         | 334.31                                                        | 334.31                                                  |             |
|           |                      | [GrossVolume]                           |         | 83.58                                                         | 83.58                                                   |             |
|           |                      | <b>INetAreal</b>                        |         | 333.06                                                        | 333.06                                                  |             |
|           |                      | [NetVolume]                             |         | 83,27                                                         | 83,27                                                   |             |
|           |                      | [Perimeter]                             |         | 101,04                                                        | 101,04                                                  |             |
|           |                      | Width]                                  |         | 0.25                                                          | 0.25                                                    |             |
|           |                      | Material (2 items)                      |         |                                                               |                                                         |             |
|           |                      | Naam                                    | Formule | Handmatige invoer                                             | Standaard/CAD Waarde                                    | Eenheid     |
|           |                      | [Material1]                             |         | 705 Cementdekvloer                                            | 705 Cementdekvloer                                      |             |
|           |                      | [Material2]                             |         | 220 Gewapend beton - prefab (C 220 Gewapend beton - prefab (C |                                                         |             |

*Afbeelding 6-6: gegevens verdiepingsvloer voorbeeldproject*

De parameter 'NetArea' van de vloer is 331,06m2. Deze waarde is gelijk aan de werkelijke oppervlakte en kan meteen worden overgenomen in de elementenraming. De randvoorwaarde is dat er gemodelleerd dient te zijn conform het programma van eisen.

#### **6.2.3 Openingen**

Van de buitenwandopening op onderstaande afbeelding is nagegaan of Ibis4BIM de gewenste oppervlakte conform NEN 3699 weergeeft. De meetregel voor openingen betreft de functionele oppervlakte van de vulling.

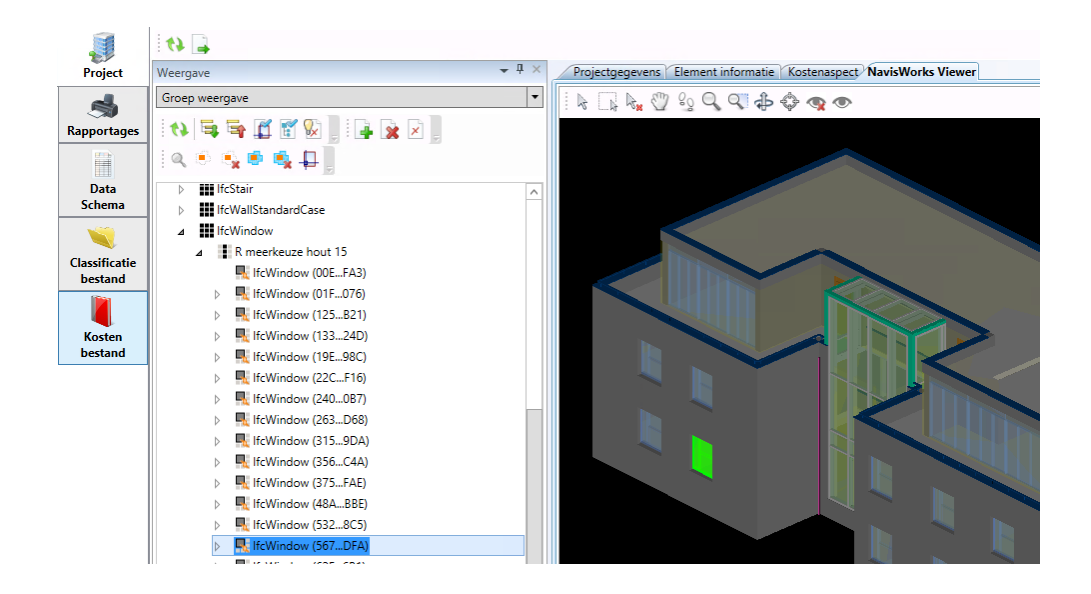

*Afbeelding 6-7: buitenwandopening voorbeeldproject*

Zie onderstaande afbeelding voor de waarden die zijn berekend aan de hand van de parameters vanuit Revit.

| Kenmerken |     |                                     |                                       |                                                       |                                                         | $-1 \times$    |
|-----------|-----|-------------------------------------|---------------------------------------|-------------------------------------------------------|---------------------------------------------------------|----------------|
|           |     |                                     | Bewerken Copslaan Annuleren Nemieuwen | Scherm opties                                         |                                                         |                |
|           |     | Naam                                | Formule                               | Handmatige invoer                                     | Standaard/CAD Waarde                                    | Eenheid        |
|           | UN. | [Site]                              |                                       | Site                                                  | Site                                                    |                |
|           |     | [Space]                             |                                       |                                                       |                                                         |                |
|           |     | [Taq]                               |                                       | 567RER7D-21CD-445D-8F64-D2 567RER7D-21CD-445D-8F64-D2 |                                                         |                |
|           |     | TypeName]                           |                                       | R meerkeuze hout 15                                   | R meerkeuze hout 15                                     |                |
|           |     | <b>BaseQuantities (7 items)</b>     |                                       |                                                       |                                                         |                |
|           |     | Naam                                | Formule                               | Handmatige invoer                                     | Standaard/CAD Waarde                                    | Eenheid        |
|           |     | [Area]                              |                                       | 2.52                                                  | 2.52                                                    |                |
|           |     | [Depth]                             |                                       | 0.34                                                  | 0.34                                                    |                |
|           |     | <b>[GrossArea]</b>                  |                                       | 2.52                                                  | 2.52                                                    |                |
|           |     | [Height]                            |                                       | 1.75                                                  | 1.75                                                    |                |
|           |     | [Perimeter]                         |                                       | 6.38                                                  | 6.38                                                    |                |
|           |     | [Volume]                            |                                       | 0.10                                                  | 0.10                                                    |                |
|           |     | <b>Widthl</b>                       |                                       | 1.44                                                  | 1.44                                                    |                |
|           |     | IfcWindowLiningProperties (3 items) |                                       |                                                       |                                                         |                |
|           |     | Naam                                | Formule                               | Handmatige invoer                                     | Standaard/CAD Waarde                                    | Eenheid        |
|           |     | [Globalld]                          |                                       |                                                       | 36CFA430-A84D-2322-C875-92E 36CFA430-A84D-2322-C875-92E |                |
|           |     | [LiningDepth]                       |                                       | 0.05                                                  | 0.05                                                    |                |
|           |     | [LiningThickness]                   |                                       | 0.07                                                  | 0.07                                                    |                |
|           |     | Material (1 item)                   |                                       |                                                       |                                                         |                |
|           |     | Naam                                | Formule                               | Handmatige invoer                                     | Standaard/CAD Waarde                                    | <b>Fenheid</b> |

*Afbeelding 6-8: gegevens buitenwandopening voorbeeldproject*

De parameter 'Area' van de opening is 2,54m2. Deze waarde is gelijk aan de functionele oppervlakte en kan meteen worden overgenomen in de elementenraming. Ook hier is de randvoorwaarde dat er gemodelleerd dient te zijn conform het programma van eisen.

#### **6.2.4 Trappen en hellingen**

Van de trap op onderstaande afbeelding is nagegaan of Ibis4BIM de gewenste hoeveelheid conform NEN 3699 weergeeft. De meetregel betreft het aantal trappen en/ of hellingen.

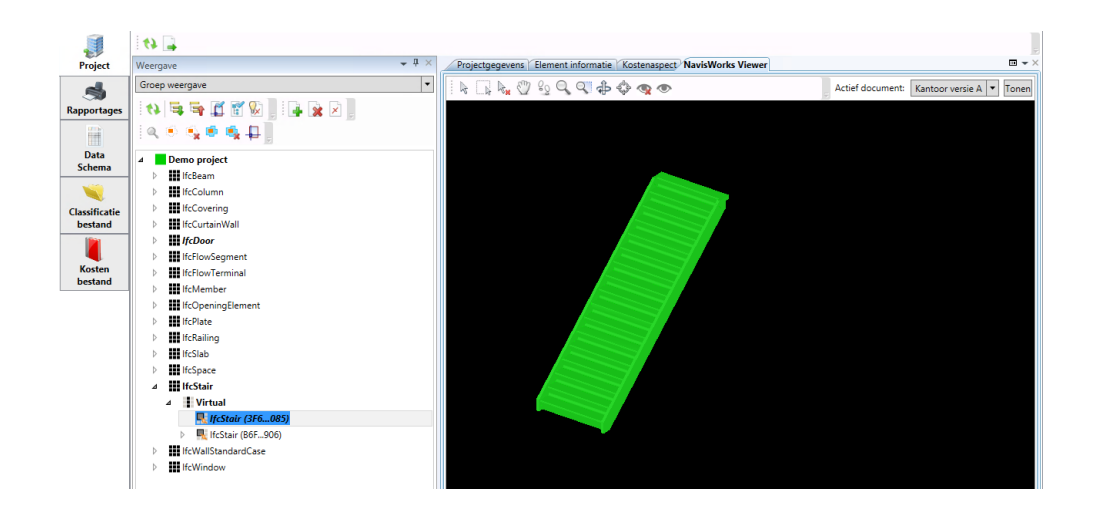

*Afbeelding 6-9: trap voorbeeldproject*

Zie onderstaande afbeelding voor de waarden die zijn berekend aan de hand van de parameters vanuit Revit.

|        | Kenmerken |                      |                                         |                    |                                                         | $-1 \times$ |
|--------|-----------|----------------------|-----------------------------------------|--------------------|---------------------------------------------------------|-------------|
|        |           |                      | Bewerken Copslaan Annuleren NVernieuwen | Scherm opties      |                                                         |             |
|        |           | Naam                 | Formule                                 | Handmatige invoer  | Standaard/CAD Waarde                                    | Eenheid     |
|        |           | [Y Dimensie]         |                                         | 0.00               | 0.00                                                    |             |
|        |           | [Z Dimensie]         |                                         | 0.00               | 0.00                                                    |             |
|        |           | <b>X</b> [Zieldikte] |                                         | 0.00               | 0.00                                                    |             |
| $\Box$ |           | Automatic (9 items)  |                                         |                    |                                                         |             |
|        |           | Naam                 | Formule                                 | Handmatige invoer  | Standaard/CAD Waarde                                    | Eenheid     |
|        |           | [Building]           |                                         | Projectnaam        | Projectnaam                                             |             |
|        |           | [BuildingStorey]     |                                         | Begane grond       | Begane grond                                            |             |
|        |           | [Globalld]           |                                         |                    | 3F685032-A0DE-452C-88EB-0BE 3F685032-A0DE-452C-88EB-0BE |             |
|        |           | Quantity]            |                                         |                    | 1                                                       |             |
|        |           | ShapeType]           |                                         | <b>NOTDEFINED</b>  | <b>NOTDEFINED</b>                                       |             |
|        |           | $\bigcup$ [Site]     |                                         | Site               | Site                                                    |             |
|        |           | Space]               |                                         |                    |                                                         |             |
|        |           | [Taq]                |                                         |                    | 3F685032-A0DE-452C-88EB-0BE 3F685032-A0DE-452C-88EB-0BE |             |
|        |           | TypeName]            |                                         |                    |                                                         |             |
|        |           | Material (1 item)    |                                         |                    |                                                         |             |
|        |           | Naam                 | Formule                                 | Handmatige invoer  | Standaard/CAD Waarde                                    | Eenheid     |
|        |           | [Material1]          |                                         | Lege arcering (02) | Lege arcering (02)                                      |             |

*Afbeelding 6-10: gegevens trap voorbeeldproject*

De parameter 'Quantify' van de trap is 1 stuk. Deze waarde kan meteen worden overgenomen in de elementenraming, indien er gemodelleerd is conform het programma van eisen.

#### **6.2.5 Plafonds**

In het voorbeeldproject zijn geen plafonds opgenomen. Deze hoeveelheden hiervoor worden zeer waarschijnlijk hetzelfde bepaald als voor de vloeren. De meetregel van de plafondafwerkingen betreft de werkelijke oppervlakte. Dit betreft de 'NetArea' in Ibis4BIM. Deze waarde kan meteen worden overgenomen in de elementenraming.

#### **6.2.6 Conclusie**

In onderstaande tabel is per object aangegeven welke parameter in Ibis4BIM gebruikt dient te worden om te voldoen aan de gestelde meetregels in NEN 3699. De randvoorwaarde is dat er gemodelleerd dient te zijn conform het opgestelde programma van eisen in bijlage II.

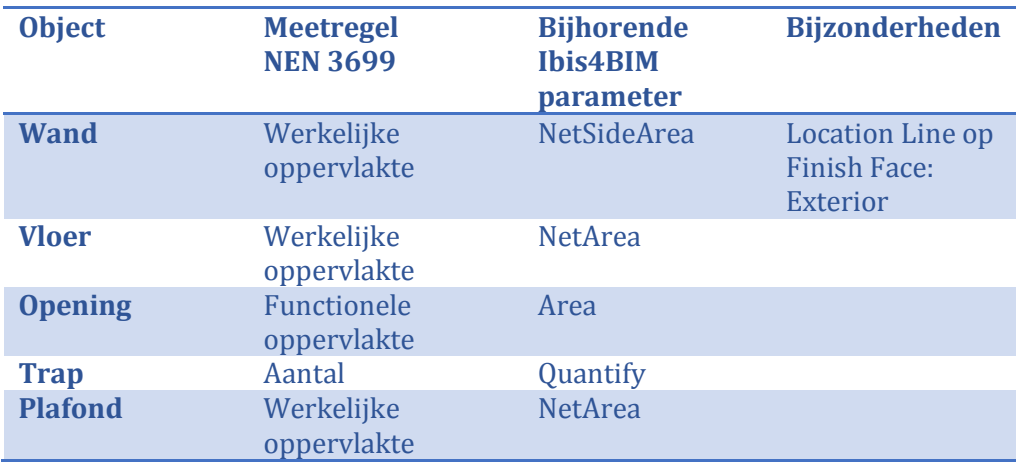

*Tabel 6-1: Ibis4BIM parameters bijhorend aan NEN 3699*

Hiermee is gevalideerd dat Ibis4BIM de hoeveelheden kan weergeven conform de Nederlandse Normen, indien er op de juiste wijze is gemodelleerd.

#### **6.3 KOSTENASPECT**

In het voorbeeldproject is een kostenbestand opgenomen met diverse kostprijzen van elementen. Een aantal objecten in de opgestelde elementenraming zijn afgeprijsd aan de hand van het kostenbestand. Ook zijn er voor een aantal objecten zelf kostenregels met kostenkengetallen toegevoegd aan het kostenbestand.

#### **6.3.1 Kostenrecepten koppelen**

In onderstaand voorbeeld wordt de koppeling van de binnenwanden aan het kostenbestand beschreven.

In het tabblad 'Kostenaspect' kunnen de geselecteerde objecten uit de elementenboom worden gekoppeld aan het kostenbestand.

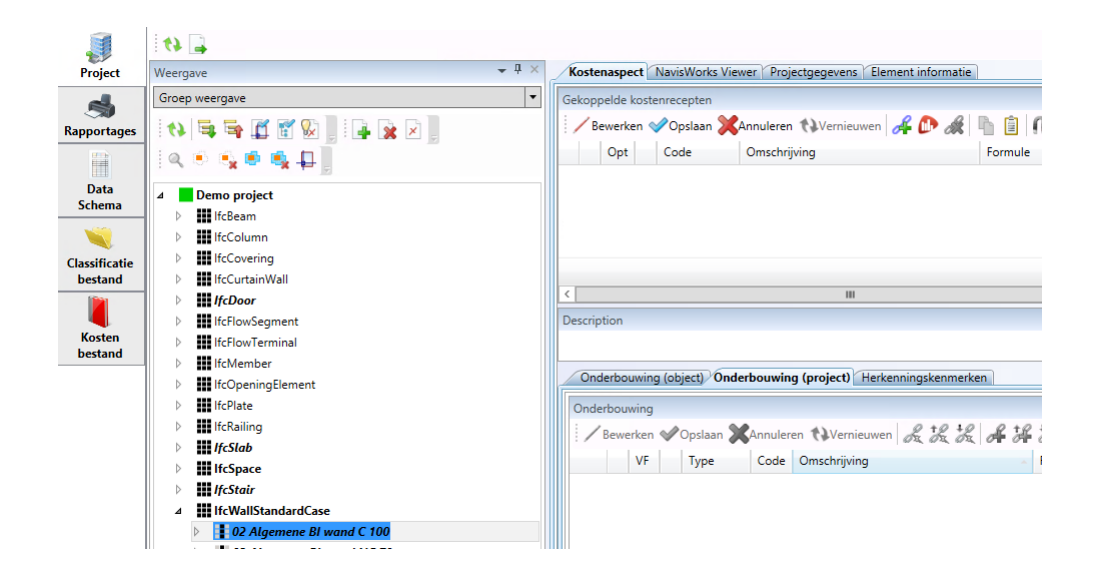

*Afbeelding 6-11: tabblad 'Kostenaspect' in Ibis4BIM*

Aan de hand van de knop 'Selecteer kostenregel' wordt het kostenbestand geopend. In het voorbeeldproject is het kostenbestand opgebouwd conform NEN 2699. De gewenst kostenregel kan nu worden geselecteerd.

|                       | $\left  \mathbf{u} \right $ |                                                             |   |                       |                      |                                                                      |                |      |        |  |  |
|-----------------------|-----------------------------|-------------------------------------------------------------|---|-----------------------|----------------------|----------------------------------------------------------------------|----------------|------|--------|--|--|
| <b>Project</b>        | Weergave                    |                                                             |   |                       | $-4 \times$          | Kostenaspect NavisWorks Viewer<br>Projectgegevens Element informatie |                |      |        |  |  |
|                       |                             | Groep weergave                                              |   |                       | $\blacktriangledown$ | Gekoppelde kostenrecepten                                            |                |      |        |  |  |
| <b>Rapportages</b>    | ₾<br>41                     |                                                             |   | Selecteer kostenregel |                      |                                                                      |                |      |        |  |  |
| Ħ                     | ⋒                           | $\overline{\phantom{a}}$<br>Elementen                       |   |                       |                      | Bewerken Copslaan X Annuleren N Vernieuwen 4 C X 4 F                 |                |      |        |  |  |
| Data<br><b>Schema</b> |                             | Α<br><b>B1A - FUNDERING</b><br><b>B1B - SKELET</b><br>Ь     |   |                       | Code                 | Omschrijving                                                         | Eenheid        | Norm | Tarief |  |  |
|                       |                             | B1C - DAKEN (incl. dakopeningen)                            |   |                       | 22.11.21.0101        | Kalkzst d=70mm vellinglijmblok schoonwerk m2                         |                | 1.00 |        |  |  |
| <b>Classificatie</b>  |                             | B1D - GEVELS (incl. gevelopeningen)                         |   |                       | 22.11.21.0102        | Kalkzst d=100mm vellinglijmblok schoonwer m2                         |                | 1.00 |        |  |  |
| bestand               |                             | B1E - BINNENWANDEN (incl. openinc<br>⊿                      |   |                       | 22.11.21.0211        | Kalkzst d=70mm lijmblok vuilwerk                                     | m <sub>2</sub> | 1.00 |        |  |  |
|                       |                             | 4 22 - Binnenwanden<br>$\equiv$                             | ٠ |                       | 22.11.21.0212        | Kalkzst d=100mm lijmblok vuilwerk                                    | m <sup>2</sup> | 1.00 |        |  |  |
| <b>Kosten</b>         |                             | <b>22.1 - NIET CONSTRUCTIEF</b><br>22.11 - MASSIEVE WANDEN  |   |                       | 22.11.21.0213        | Kalkzst d=120mm lijmblok vuilwerk                                    | m <sub>2</sub> | 1.00 |        |  |  |
| bestand               |                             | 22.11.11 - BINNENWANI                                       |   |                       | 22.11.21.0214        | Kalkzst d=150mm lijmblok vuilwerk                                    | m <sub>2</sub> | 1,00 |        |  |  |
|                       |                             | 22.11.21 - BINNENWANI                                       |   |                       | 22.11.21.0312        | Kalkzst d=100mm lijmelement won vuilwerk m2                          |                | 1.00 |        |  |  |
|                       |                             | 22.11.31 - RINNFNWANI                                       |   |                       | 22.11.21.0313        | Kalkzst d=120mm lijmelement won vuilwerk m2                          |                | 1.00 |        |  |  |
|                       |                             | 22.11.61 - RINNFNWANI                                       |   |                       | 22.11.21.0314        | Kalkzst d=150mm lijmelement won vuilwerk m2                          |                | 1,00 |        |  |  |
|                       |                             | 22.11.81 - RINNFNWANI                                       |   |                       | 22.11.21.0322        | Kalkzst d=100mm lijmelement U/app vuilwe m2                          |                | 1.00 |        |  |  |
|                       |                             | 22.11.83 - RINNFNWANI                                       |   |                       | 22.11.21.0323        | Kalkzst d=120mm lijmelement U/app vuilwe m2                          |                | 1.00 |        |  |  |
|                       |                             | 22.13 - SYSTEEMWANDEN V                                     |   |                       | 22.11.21.0324        | Kalkzst d=150mm lijmelement U/app vuilwe m2                          |                | 1.00 |        |  |  |
|                       |                             | 22.17 - SCHOORSTENEN/K/<br>32 - Wandopeningen, binnen<br>D. |   |                       | 22.11.21.0402        | Kalkzst d=100mm metselblok schoonwerk                                | m <sup>2</sup> | 1.00 |        |  |  |
|                       |                             |                                                             |   |                       |                      |                                                                      |                |      |        |  |  |

*Afbeelding 6-12: kostenbestand Ibis*

Indien de gewenste kostenregel is geselecteerd en er op de knop 'Ok' is geklikt wordt de kostenregel opgenomen in de rapportage.

Indien de gewenst kostenregel niet in het kostenbestand is opgenomen, kan er een nieuwe kostenregel worden aangemaakt. Deze kostenregel hoeft geen materiaal te bevatten, maar kan een eigen kostenkengetal van een bepaald element bevatten. Deze zelf aangemaakt kostenregels worden in het kostenbestand opgeslagen en kunnen bij volgende projecten worden hergebruikt. Er wordt dus een bouwkostendatabase in Ibis4BIM opgebouwd, naarmate er nieuwe kostenregels aan het bestaande kostenbestand worden toegevoegd.

#### **6.3.2 Conclusie**

In Ibis4BIM is een bouwkostendatabase aanwezig. Deze kan naar eigen inzicht worden aangepast en uitgebreid. Hiermee is gevalideerd dat Ibis4BIM voldoet aan de betreffende criteria uit paragraaf 5.2 'Ibis4BIM'.

#### **6.4 CLASSIFICATIEASPECT**

#### **6.4.1 Classificaties koppelen**

Zoals beschreven in paragraaf 6.1 'Beheersaspect' is er in het voorbeeldproject geen classificatiebestand opgenomen. De objecten kunnen hier dus ook niet aan worden gekoppeld.

#### **6.5 RAPPORTAGES**

De rapportage van de opgestelde elementenraming is opgebouwd conform NEN 2699. Omdat er geen classificatiebestand is opgenomen in het voorbeeldproject, wordt de indeling van het kostenbestand gehanteerd. Een classificatiebestand is daarom alleen benodigd indien de opbouw van de rapportage anders dient te zijn dan de opbouw van het kostenbestand.

Zie bijlage III 'Elementenraming Ibis4BIM' voor de opgestelde elementenraming in de tijdelijke omgeving in de Cloud aan de hand van het voorbeeldproject.

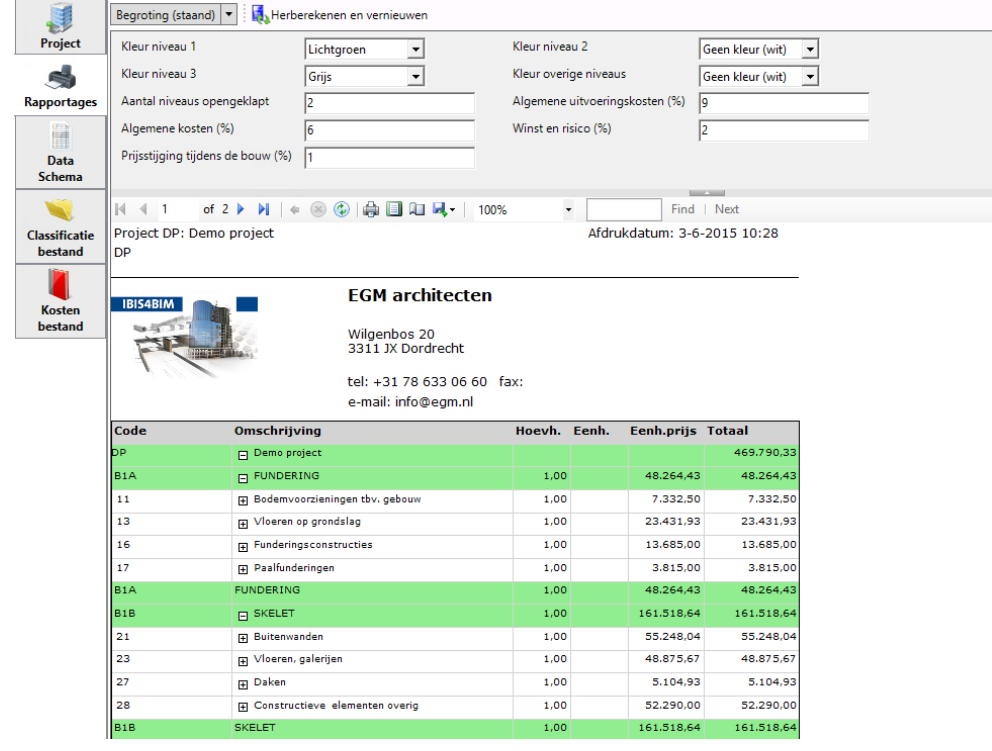

*Afbeelding 6-13: partiële weergave rapportage elementenraming voorbeeldproject met Ibis4BIM*

De elementenraming kan onder andere als pdf- en Excel formaat worden opgeslagen. In Microsoft Office Excel kan de lay-out van de calculatie naar eigen inzicht worden aangepast. Indien het Excel-bestand wordt geüpdatet wordt het overschreden en vervallen de handmatig gedane aanpassingen.

#### **6.5.1 Conclusie**

Hiermee is gevalideerd dat Ibis4BIM de indeling van de calculatie conform NEN 2699, welke is gebaseerd op de NL-SfB kan weergeven. Tevens kan de calculatie conform de gehanteerde niveaus in NEN 2699 worden weergegeven.

#### **6.6 SAMENVATTING EN CONCLUSIE**

Ibis4BIM is op alle criteria aan de calculatiesoftwarepakketten gevalideerd, welke mogelijk zijn aan de hand van het voorbeeldproject. In onderstaande tabel is aangeven welke aspecten, en welke aspecten niet, zijn gevalideerd en wat de bevindingen zijn.

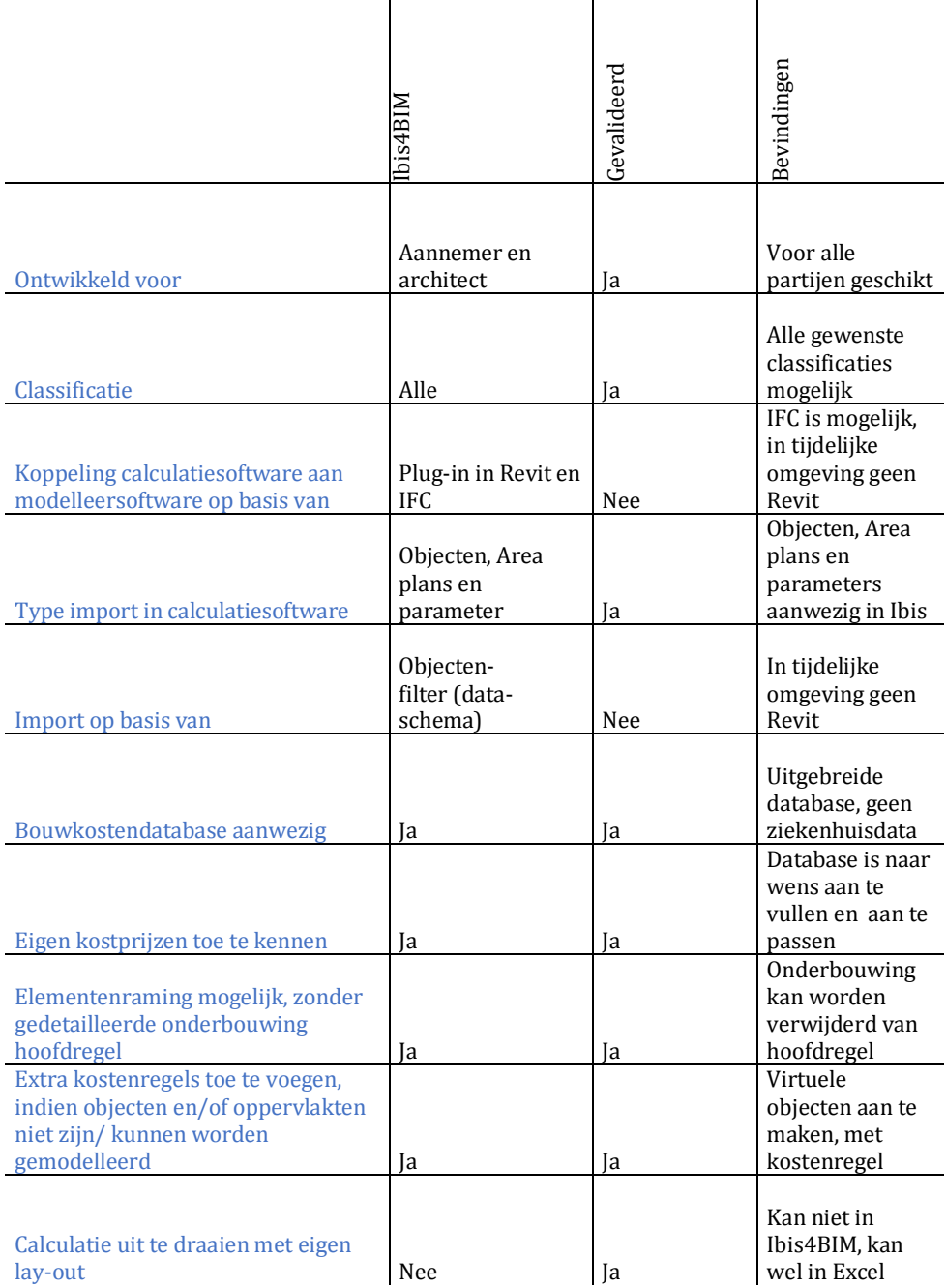

#### *Tabel 6-2: bevindingen validatie Ibis4BIM*

Ibis4BIM voldoet aan de geldende Nederlandse Normen voor het opstellen van kostenramingen. Tevens voldoet Ibis4BIM aan de overige criteria, welke mede bepaald zijn met de calculator van EGM architecten. Bij het pilotproject dat wordt uitgevoerd, indien Ibis4BIM daadwerkelijk wordt aangeschaft, dienen de overige aspecten te worden gecontroleerd.

### **7 CONCLUSIES EN AANBEVELINGEN**

*e conclusies en aanbevelingen zijn gebaseerd op de uitkomsten van het afstudeeronderzoek naar 'Elementenramingen met BIM'. Hier is in de periode van februari tot en met juni aan gewerkt. D*

#### **7.1 CONCLUSIES**

Tijdens het onderzoek zijn er een aantal problemen geconstateerd binnen het huidige ontwerpproces van EGM architecten. De fase waarin een ontwerpproces met BIM zich bevindt, sluit niet aan op het gewenste niveau van een calculatie met BIM. Dit is met name het geval in de vroege ontwerpfase (SO). Er kunnen in de vroege ontwerpfase namelijk geen elementenramingen gemaakt worden op basis van BIM, omdat er (nog) geen model beschikbaar is. De aanbeveling om dit probleem op te lossen is door eerst het ontwerp te modelleren, volgens het programma van eisen in bijlage II. Consistentie is hierbij zeer belangrijk en dient te worden gecontroleerd met Solibri Model Checker. Vervolgens kan het model van het ontwerp naar de calculator voor een elementenraming op basis van BIM. Volgens deze werkmethodiek kunnen ontwerpwijzigingen en ontwerpvarianten direct met elkaar worden vergeleken.

Ook in de latere ontwerpfasen (VO en DO) kunnen er op moment geen calculaties worden opgesteld aan de hand van BIM. Er is namelijk niet voldoende informatie in het model aanwezig om bijvoorbeeld een uittrekstaat te genereren met Solibri Model Checker. Dit is ook op te lossen door te modelleren volgens het opgestelde programma van eisen. Dit programma van eisen kan namelijk niet alleen gebruikt worden voor het opstellen van elementenramingen, maar ook voor het opstellen van calculaties en latere

fasen in het ontwerpproces. Ook in de latere fasen is consistentie zeer belangrijk.

Op de huidige markt zijn er 2 algemeen erkende standaarden voor het opstellen van elementenramingen. De NL-SfB classificatie wordt voorgeschreven in de relevante Nederlandse Normen en de RVB BIM norm. De verwachting is dat de NL-SfB classificatie in de toekomst blijft worden voorgeschreven in de normen, ondanks de komst van STABU Bouwbreed Bouwsystemen & Installaties. Daarnaast heeft EGM een aantal buitenlandse projecten onderhanden, waarbij de SfB classificatie is gewenst. EGM dient om deze redenen te blijven classificeren conform de NL-SfB classificatie.

Een ander geconstateerd probleem is dat de huidige objectenbibliotheek van EGM architecten niet voldoet aan het opgestelde programma van eisen. Bepaalde objecten, zoals kalkzandsteen, kunnen in verschillende kostenregels van de elementenraming horen en dienen daarom verschillend geclassificeerd te worden. Kalkzandsteen heeft in de huidige objectenbibliotheek namelijk altijd de NL-SfB classificatie 21.1. Dit kan in een elementenraming echter ook 22.2 zijn. De objectenbibliotheek dient daarom uitgebreid te worden conform het opgestelde programma van eisen.

De calculatiesoftware Ibis4BIM is het meest geschikt om elementenramingen op te stellen op basis van BIM. Deze calculatiesoftware onderscheid zich namelijk op positieve wijze van andere calculatiesoftware, met name op het gebied kostenramingen. De overige softwarepakketten zijn namelijk specifiek voor de uitvoerende partijen ontwikkeld.

Voor de implementatie van het opstellen van elementenramingen op basis van BIM dient het huidige ontwerpproces te worden aangepast. De modelleurs dienen eerder in het proces te worden betrokken. Zij dienen de schakel te zijn tussen ontwerp en calculatie. Elementenramingen opstellen met Ibis4BIM staat of valt met consistent modelleren.

Concreet betekend dit voor EGM architecten dat het SO gemodelleerd dient te worden, volgens het opgestelde programma van eisen met voorwaarden waaraan een BIM moet voldoen. Voor de calculator betekend dit dat er gewerkt dient te worden met een ander calculatiesoftwarepakket om de bouwkosten te kunnen koppelen aan BIM.

Elementenraming met BIM levert een uitstekend stuurmiddel om snel inzicht te krijgen in de kosten en deze bij te sturen waar nodig. Daarnaast levert het een besparing van tijd op voor de calculator. Hoeveelheden en kostprijzen worden namelijk direct bepaald door Ibis4BIM. De aanbeveling voor het opstellen van elementenramingen met BIM is dan ook positief.

#### **7.2 AANBEVELINGEN**

De aanbevelingen aan EGM architecten zijn:

- Modelleurs bewust maken van consistentie;
- Met Solibri Model Checker consistentie van model checken. Hierbij dient gecheckt te worden dat alle objecten minimaal een 4-cijferige NL-SfB classificatie bevatten en een herkenbare benaming hebben. Ook dient er een clash control plaats te vinden om te checken dat het model voldoet aan de eisen die gesteld worden in de RVB BIM norm.
- Objectenbibliotheek uitbreiden, conform programma van eisen.
- Modelleurs vanaf SO betrekken bij het ontwerpproces;
- Ibis4BIM aanschaffen;
- Pilotproject starten met Ibis4BIM. Waarbij de modelleurs modelleren conform het programma van eisen en waarbij de calculator ziekenhuisbouwkostendata toekend aan de parameters in Ibis4BIM die de hoeveelheden weergeven conform de Nederlandse Normen. Na inzicht te hebben verkregen in de detailbegroting van de aannemer de elementenraming aan de hand hiervan evalueren.

### **8 LITERATUURLIJST**

#### **8.1 PRESENTATIES**

Roos, M.J. (2013). *Presentatie: investeringskosten gebouwen.* Rotterdam: Hogeschool Rotterdam.

Schuil, M. (2015). *Presentatie: RVB BIM norm*. Dordrecht: EGM architecten.

Auteur onbekend. (2012). *Presentatie: STABU Bouwbreed Informatiesysteem.* Ede: Stichting STABU.

#### **8.2 RAPPORTEN**

Bond Nederlands Architecten. (2005). *NL-SfB-tabellen. Inclusief herziene Elementenmethode '91*. Amsterdam: Koninklijke Maatschappij ter Bevordering der Bouwkunst.

Hurks van der Linden. (2012). *Begroting Nieuwbouw Ziekenhuis Reinier de Graaf.* Eindhoven: Hurks van der Linden.

Nederlands Normalisatie-instituut. (1993*). Nederlands Norm 3699. Meetmethode voor het bepalen van nettohoeveelheden van bouwdelen, installatiedelen en resultaten met specificatierichtlijnen.* Delft: Nederlands Normalisatie-instituut.

Nederlands Normalisatie instituut. (2007*). Nederlands Norm 2580. Oppervlakten en inhouden van gebouwen – Termen, definities en bepalingsmethoden.* Delft: Nederlands Normalisatie-instituut.

Nederlands Normalisatie instituut. (2013*). Nederlands Norm 2699. Investerings- en exploitatiekosten van onroerende zaken – Begripsomschrijving en indeling*. Delft: Nederlands Normalisatie-instituut.

Trimble Navigation. (2012). *Vico Office R4.0 Help File*. Zevenaar: Construsoft BV.

Spekkink, D. (2012). *IPC voor architecten.* Woudrichem: Spekking C&R, adviesbureau voor bouwprocesinnovatie.

Verhage, M. (2015). STABU. *De 'I' in BIM, kostenbesparing door samenwerking*. Ede: Stichting STABU.

Waeter de, F. & Plant, E. (2015). Handleiding. Van 3D model naar bouwkosten.nl. Den Haag: BIM Media B.V.

#### **8.3 WEBSITES**

BIM Store*. Wat is 4D, 5D & 6D BIM?* Verkregen op 10 maart '15 via: http://bimstore.nl/bim-info/over-bim/51-wat-is-4d-5d-6d-bim.

Construsoft BV*. Vico Office.* Verkregen op 31 maart '15 via http://www.construsoft.nl/site/nl/products/detail/vico-office.71.html.

EGM*. EGM architecten.* Verkregen op 9 februari '15 via http://www.egm.nl/.

Kraan Bouwcomputing BV*. Calculatie en BIM*. Verkregen op 27 maart '15 via http://www.kraanbouwcomputing.nl/onze-oplossingen/software/27 onze-oplossingen/software/102-software-voor-calculatie-en-bim.html.

SBR CUR net. *Introductiecursus BIM.* Verkregen op 10 maart '15 via http://www.sbrcurnet.nl/producten/bijeenkomsten-en-cursussen/bimjanuari

## **9 BIJLAGEN**

- **BIJLAGE I MEETAFSPRAKEN**
- **BIJLAGE II PROGRAMMA VAN EISEN**
- **BIJLAGE III ELEMENTENRAMING IBIS4BIM**
- **BIJLAGE IV VRAGENLIJST CALCULATIESOFTWARE**
- **BIJLAGE V KOSTENKENGETALLEN**

# Elementenramingen met BIM

Bijlage I: Meetafspraken

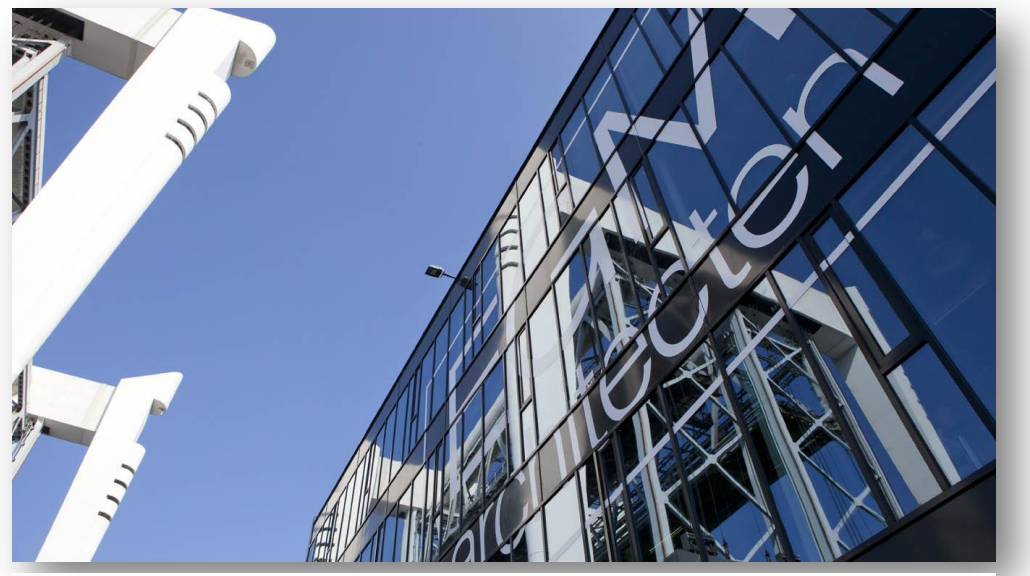

*Afbeelding 1: kantoor EGM architecten (bron: website EGM)*

#### **Versie**

1.3

#### **Samenstelling**

Anton Schram E-mail: antonschram@live.nl

#### **Onderwijsinstituut**

Hogeschool Rotterdam Instituut voor Gebouwde Omgeving (IGO)

#### **Plaats en datum**

Dordrecht, 10 juni '15

# EGM adviseurs

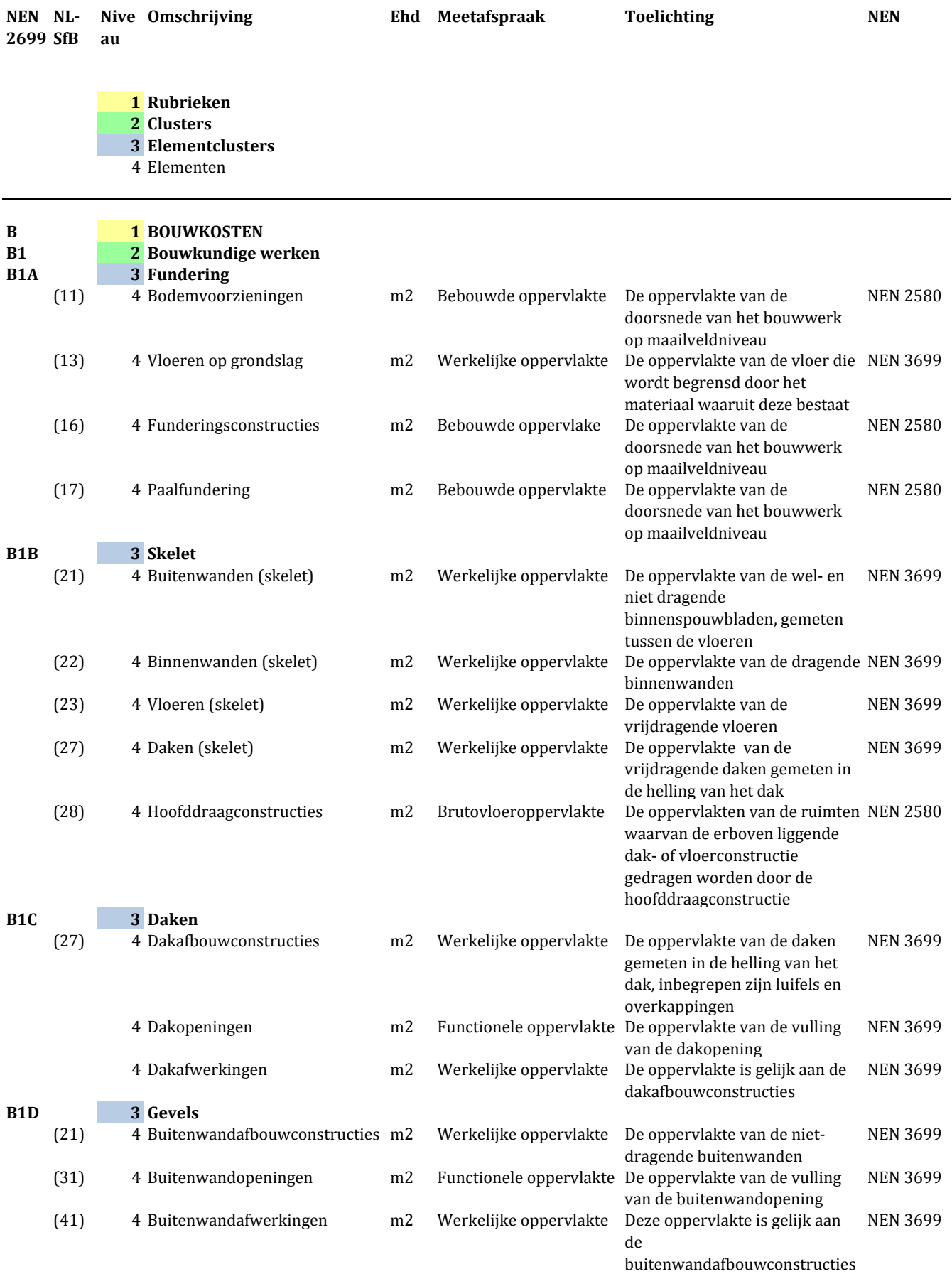

# EGM adviseurs

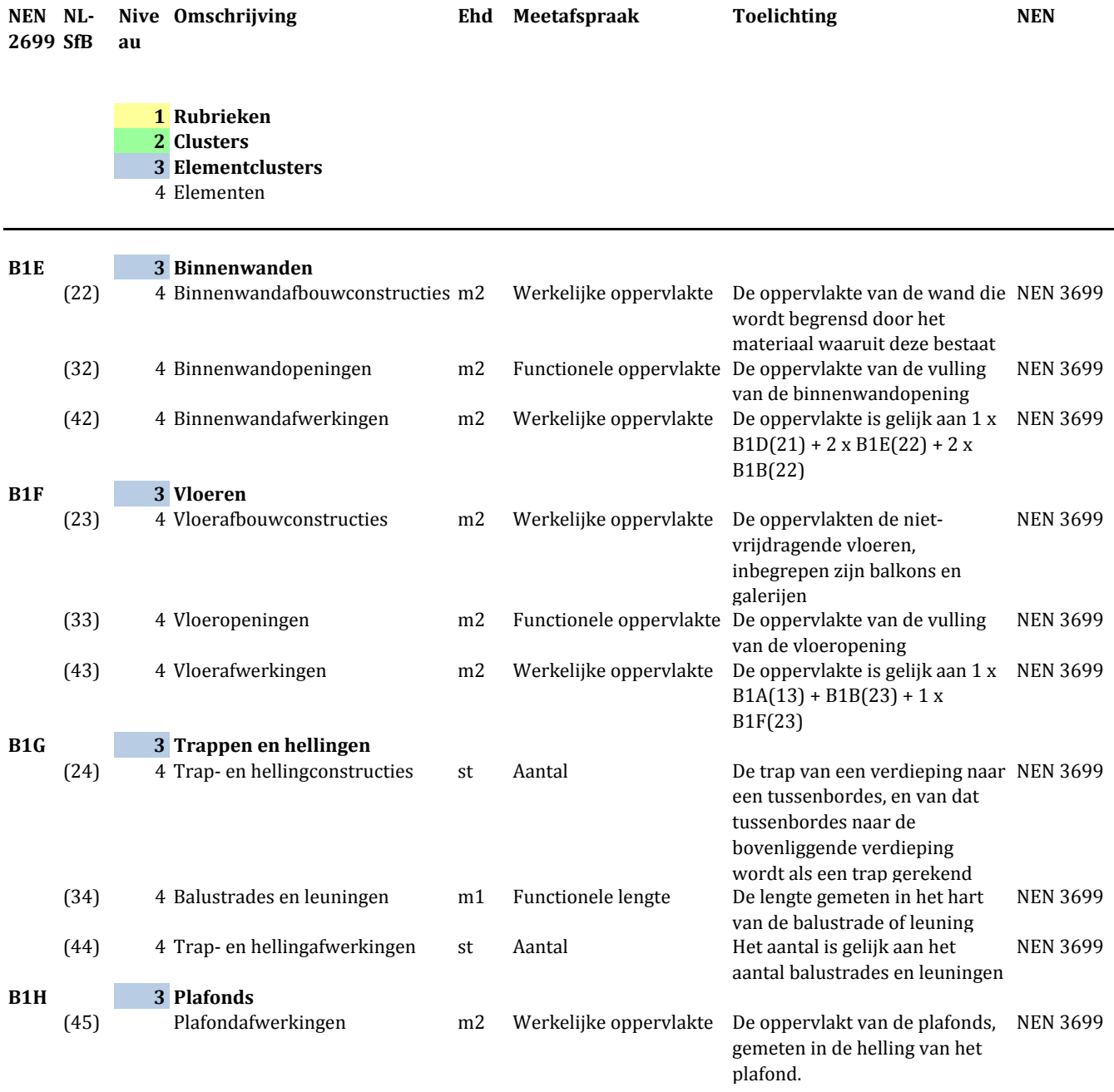

# EGM adviseurs

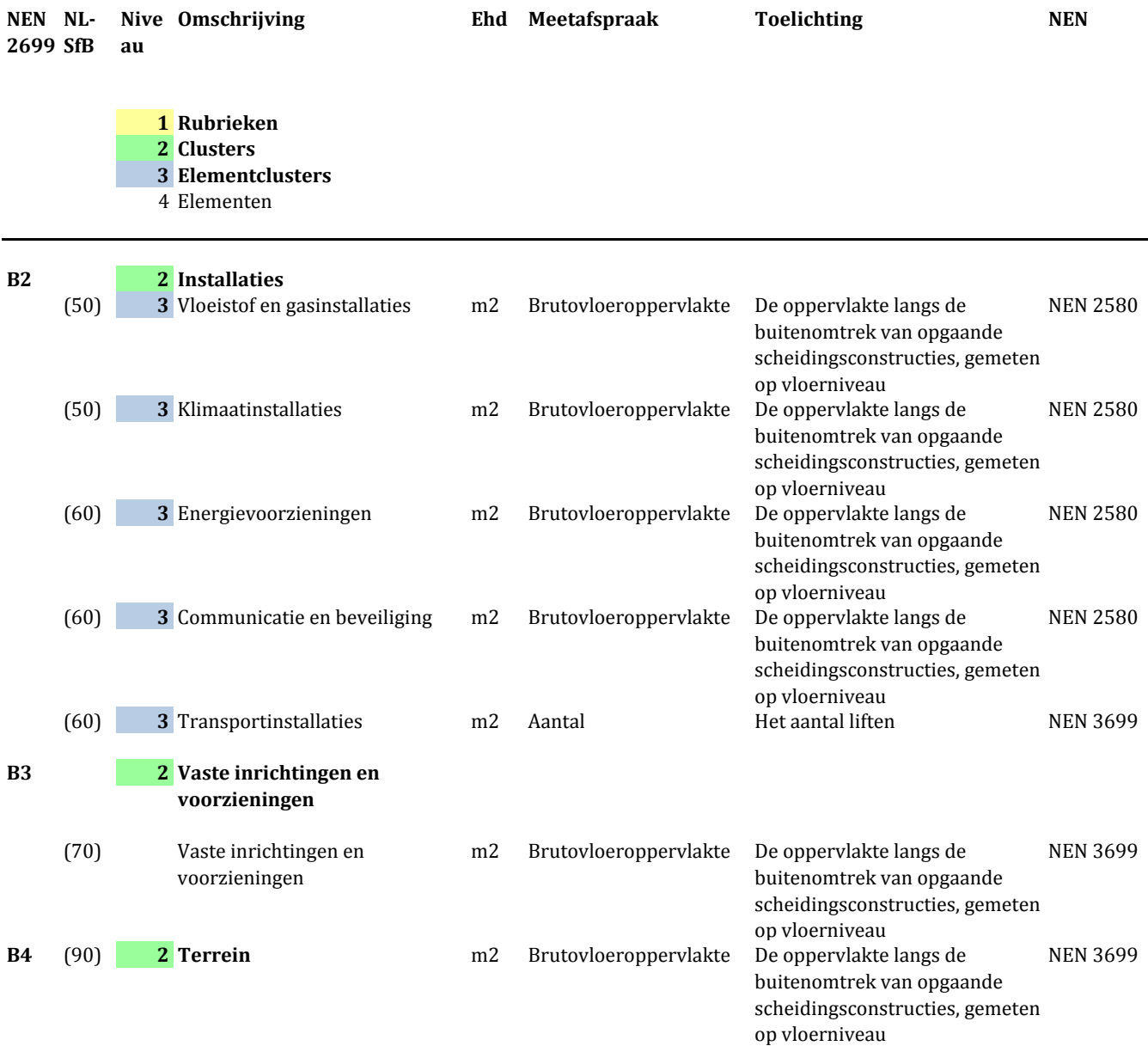

# Elementenramingen met BIM

Bijlage II: Programma van eisen

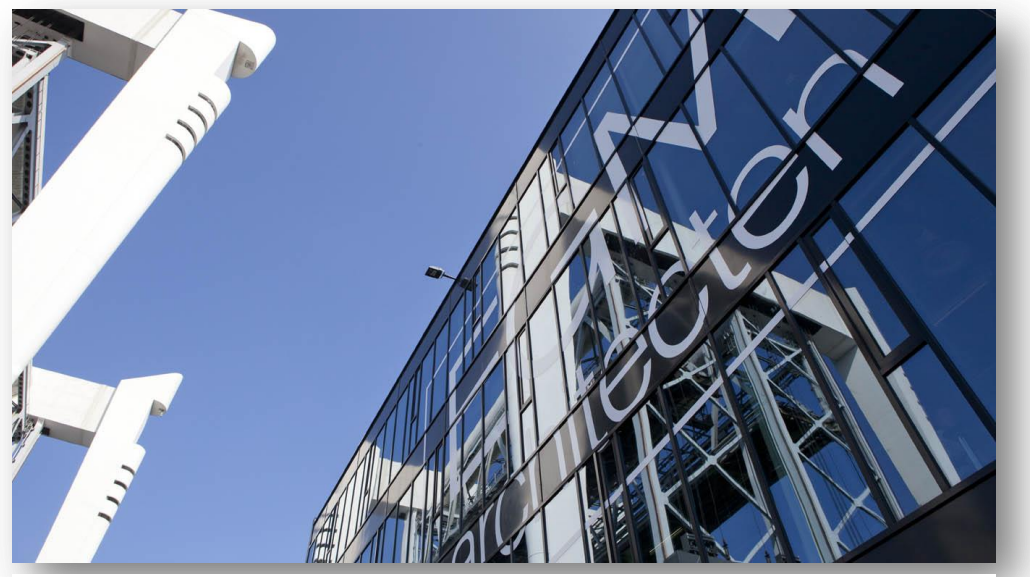

*Afbeelding 1-1: kantoor EGM (bron: website EGM)*

#### **Versie**

1.13

#### **Samenstelling**

Anton Schram E-mail: antonschram@live.nl

#### **Onderwijsinstituut**

Hogeschool Rotterdam Instituut voor Gebouwde Omgeving (IGO)

#### **Plaats en datum**

Dordrecht, 10 juni '15

### **INHOUDSOPGAVE**

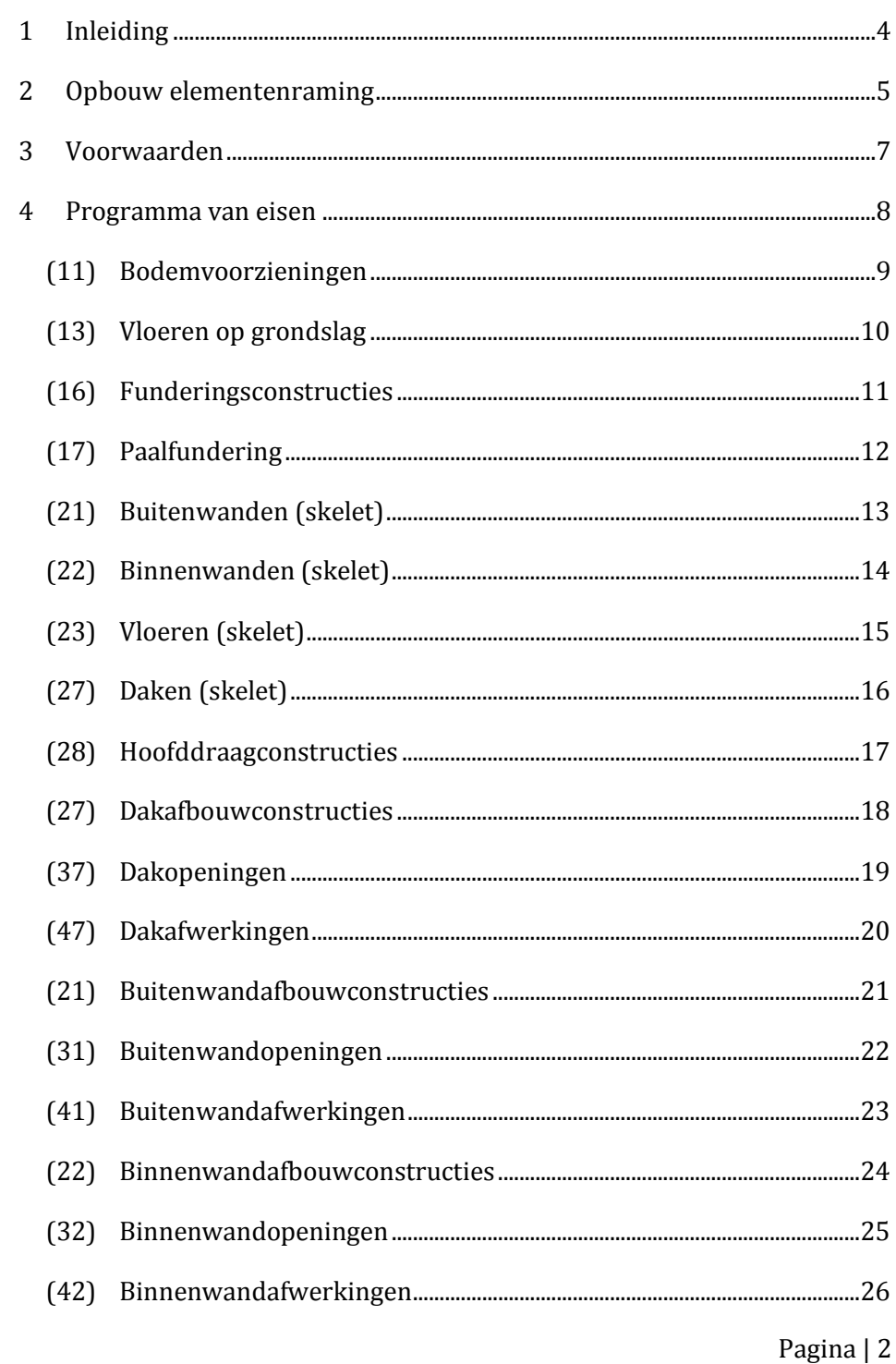
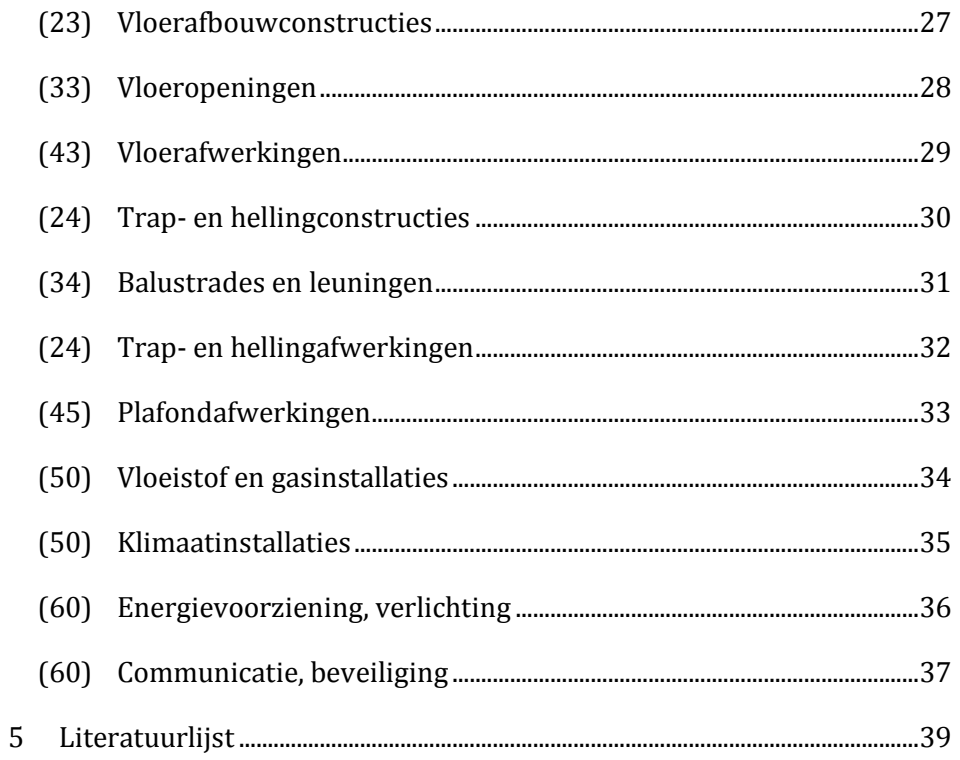

# **1 INLEIDING**

Het berekenen van bouwkosten is een procedure die relatief veel tijd vergt. Met name het uittrekken van hoeveelheden kost veel tijd. Daarnaast dient bouwkostendata aan de hoeveelheden te worden gekoppeld en dient de bouwkostendata te worden onderhouden. De komst van BIM kan een directe besparing van tijd opleveren voor het uittrekken van de benodigde hoeveelheden én voor het koppelen van bouwkostendata.

Met dit programma van eisen kunt u de benodigde gegevens voor de calculator aan de BIM-objecten koppelen. Op deze manier is de calculator in staat om razendsnel het budget van de opdrachtgever, tijdens het ontwerpproces, te bewaken met Ibis4BIM. Ook kunnen ontwerpvarianten op deze manier snel met elkaar worden vergeleken.

Het programma van eisen sluit aan op de relevante NEN-normen en de RVB BIM norm. De benoemde detailniveaus zijn gebaseerd op de Amerikaanse AIA E202-2008 norm.

# **2 OPBOUW ELEMENTENRAMING**

Om de kwaliteit van elementenramingen vast te stellen zijn NEN 2580, NEN 2699 en NEN 3699 ontwikkeld. Deze normen geven concrete afspraken met betrekking tot de opbouw van kostenramingen en het bepalen van hoeveelheden. De kostenramingen op niveau 4, conform NEN 2699, zijn ingedeeld volgens tabel 2-1. Dit is de output van de calculatiesoftware Ibis4BIM, indien er gemodelleerd is conform dit programma van eisen.

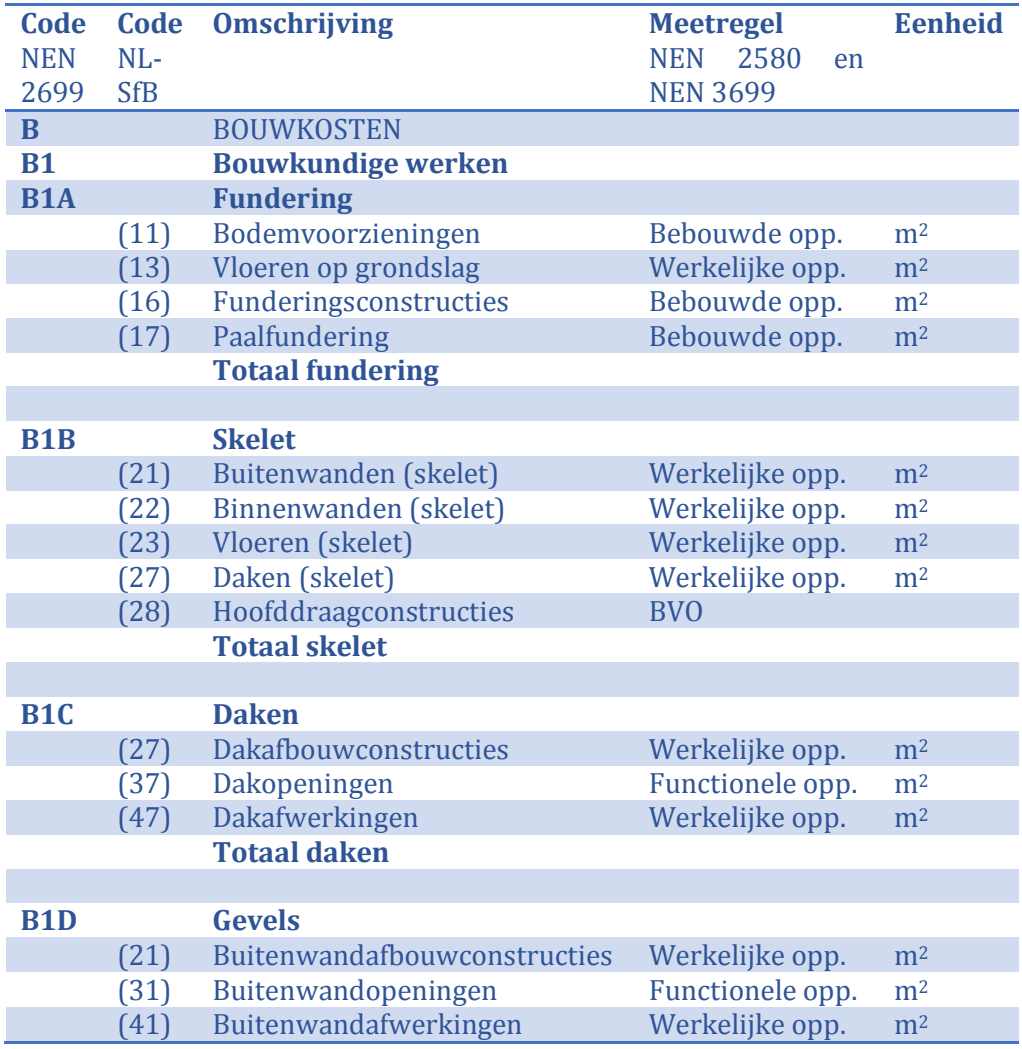

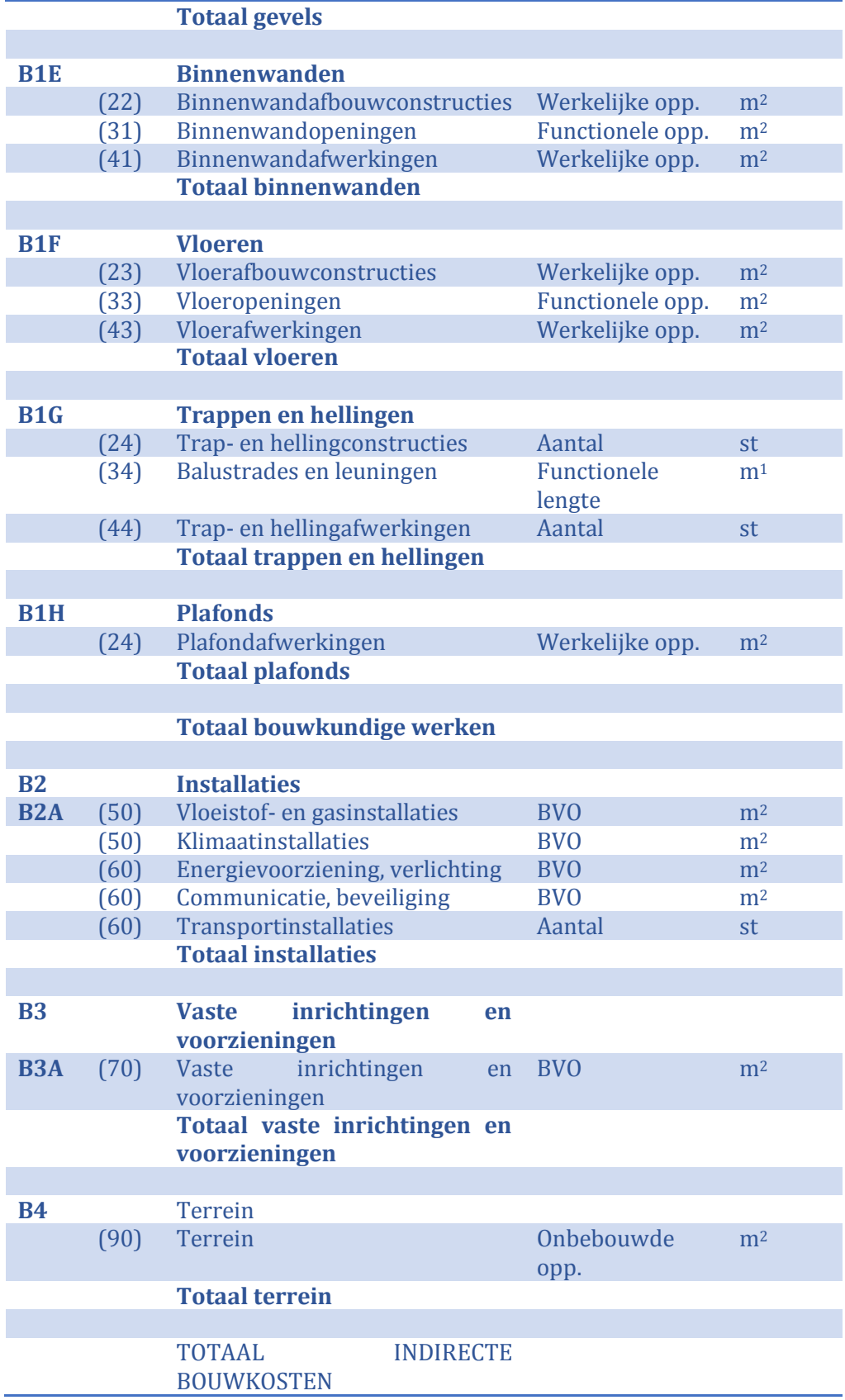

*Tabel 2-1: opbouw kostenraming conform NEN 2699 op detailniveau 4*

# **3 VOORWAARDEN**

Om betrouwbare gegevens uit een BIM te exporteren naar Ibis4BIM dienen BIM-objecten te zijn voorzien van:

- Family Name;
- Type Name;
- 4-cijferige NL-SfB codering;
- $\bullet$  Juiste modelleerwijze, conform de meetafspraak;
- Benodigde parameters, bijhorend aan de meetafspraak.

De Family Name en de Type Name zijn benodigd om de gemodelleerde objecten terug te vinden en te herkennen in Ibis4BIM. De benamingen in dit programma van eisen sluiten aan op de afspraken die hiervoor binnen EGM architecten gemaakt zijn. In de vroege ontwerpfases is het materiaal vaak (nog) niet bekend. Er dienen daarom aannames gedaan te worden.

De NL-SfB codering is benodigd om automatisch aan objecten een kostenregel toe te kennen door Ibis4BIM. De NL-SfB codering kan middels een tekstbestand worden ingeladen in Revit Architecture. Om te voldoen aan de RVB BIM norm dient er minimaal een 4-cijferige NL-SfB codering aan de objecten te worden toegekend.

Daarnaast dienen objecten op de juiste wijze te zijn gemodelleerd en te zijn voorzien van de juiste parameters. Een voorbeeld zijn de buitenwanden, deze dienen 'geknipt' te worden ter hoogte van de bovenzijde van de onderste vloer. De gedeelten onder de bovenzijde van de onderste vloer worden gerekend tot de funderingsconstructies.

# **4 PROGRAMMA VAN EISEN**

# **(11) BODEMVOORZIENINGEN**

### **Algemene gegevens**

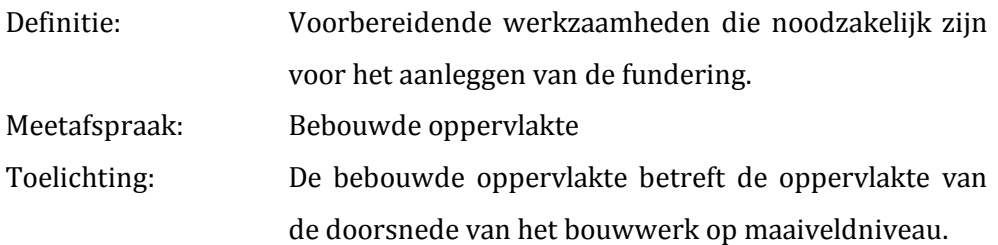

### **Benodigde objecten**

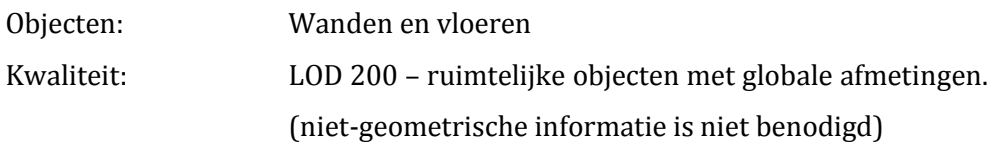

### **Benodigde parameters**

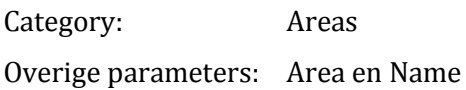

### **Bijzonderheden**

Bodemvoorzieningen kunnen niet worden gerefereerd aan objecten. Er dient een Area Plan te worden aangemaakt met de bebouwde oppervlakte, conform de meetafspraak.

# **(13) VLOEREN OP GRONDSLAG**

### **Algemene gegevens**

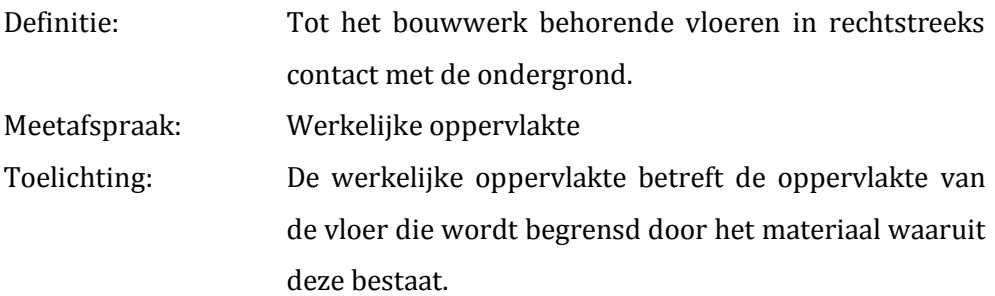

### **Benodigde objecten**

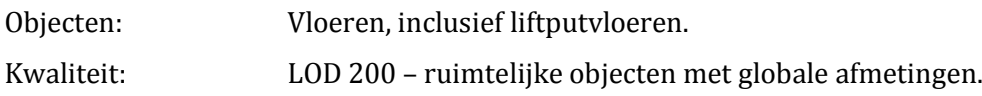

### **Benodigde parameters**

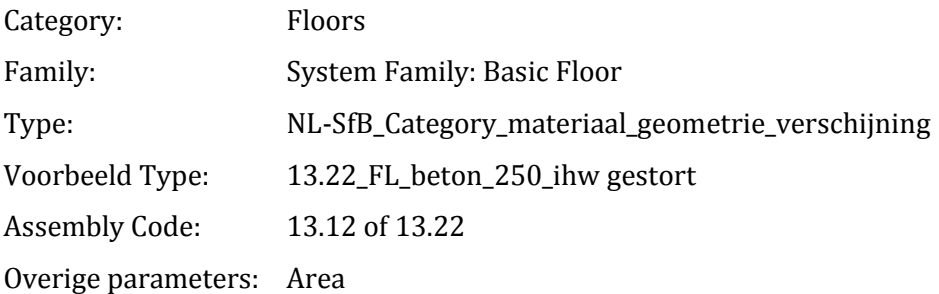

### **Bijzonderheden**

De NL-SfB code bestaat uit 4 cijfers. Indien het type vloer nog niet bekend is wordt de code met een nul aangevuld tot een viercijferige code.

# **(16) FUNDERINGSCONSTRUCTIES**

### **Algemene gegevens**

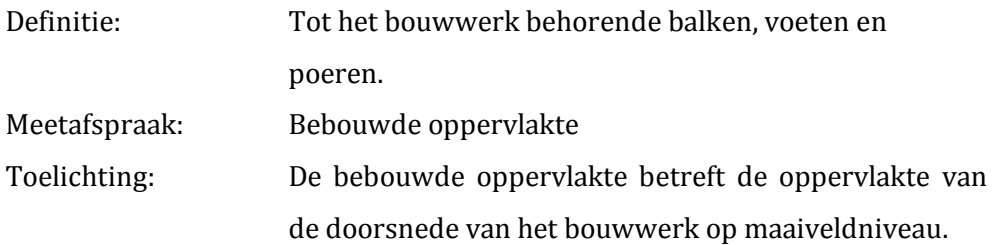

### **Benodigde objecten**

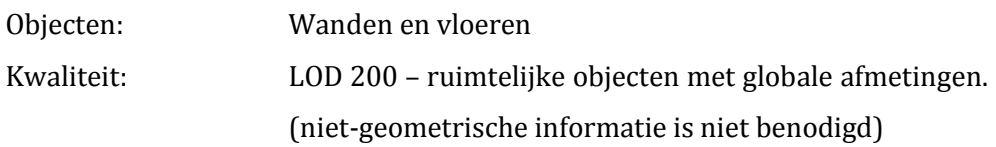

## **Benodigde parameters**

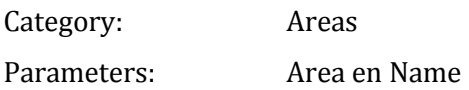

### **Bijzonderheden**

In de vroege fase is het type fundering (vaak) nog niet bekend. Er dient een Area Plan te worden aangemaakt met de bebouwde oppervlakte, conform de meetafspraak.

# **(17) PAALFUNDERING**

### **Algemene gegevens**

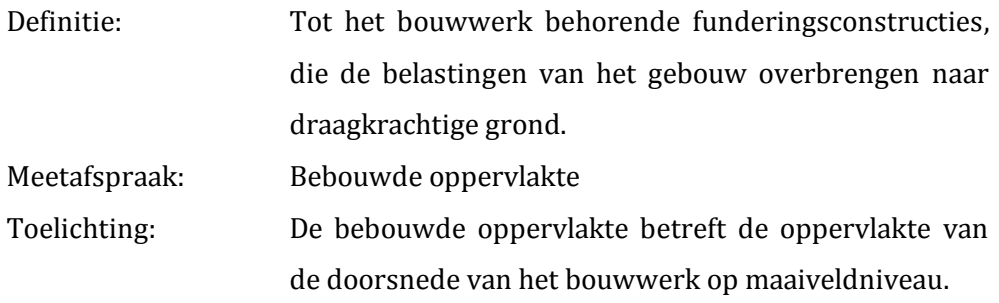

### **Benodigde objecten**

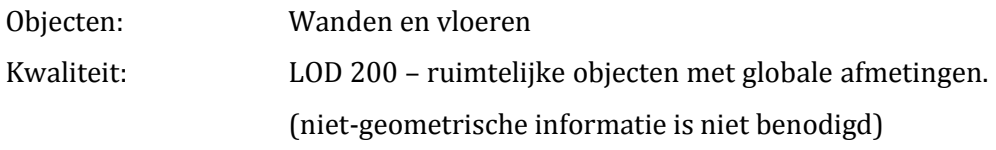

### **Benodigde parameters**

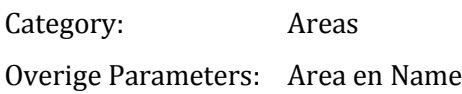

### **Bijzonderheden**

In de vroege fase is het type paalfundering (vaak) nog niet bekend. Er dient een Area Plan te worden aangemaakt met de bebouwde oppervlakte, conform de meetafspraak.

# **(21) BUITENWANDEN (SKELET)**

### **Algemene gegevens**

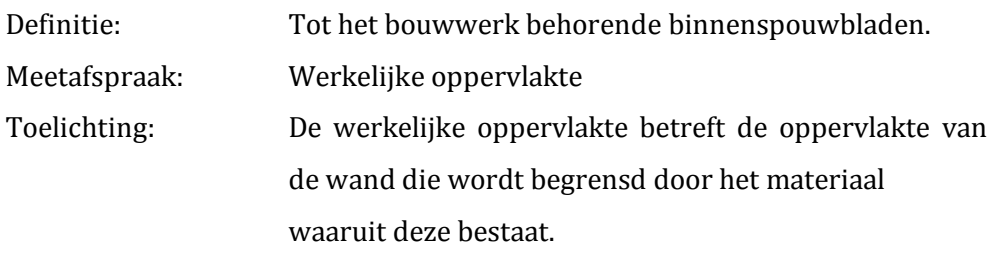

### **Benodigde objecten**

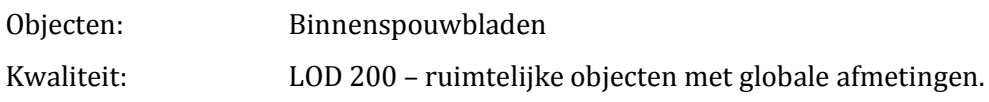

### **Benodigde parameters**

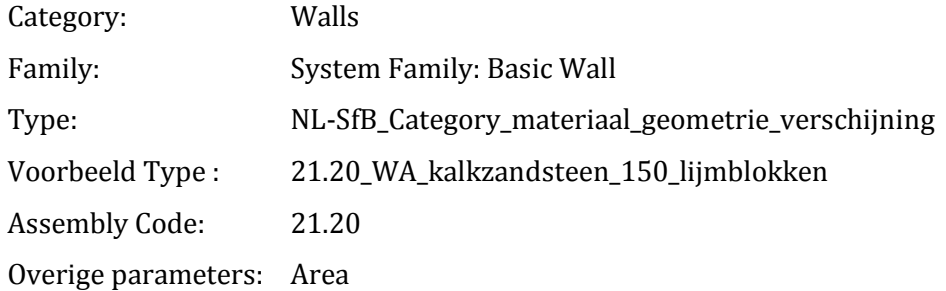

### **Bijzonderheden**

De NL-SfB code bestaat uit 4 cijfers. Indien het type binnenspouwblad (nog) niet bekend is wordt de code met een nul aangevuld tot een viercijferige code.

De wanden dienen 'geknipt' te worden ter hoogte van de bovenzijde van de onderste vloer. Wanden onder de bovenzijde van de onderste vloer worden gerekend tot de funderingsconstructies.

Het binnenblad en het buitenblad dienen niet als een samengesteld object gemodelleerd te worden. De wanden dienen gemodelleerd te worden met de 'Location Line' op 'Finish Face: Exterior'.

# **(22) BINNENWANDEN (SKELET)**

### **Algemene gegevens**

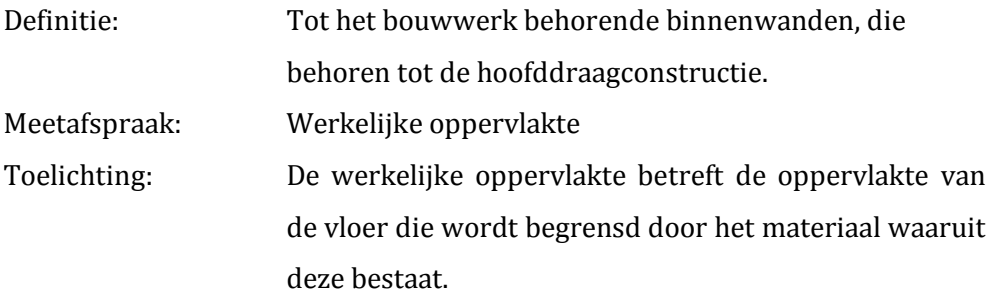

### **Benodigde objecten**

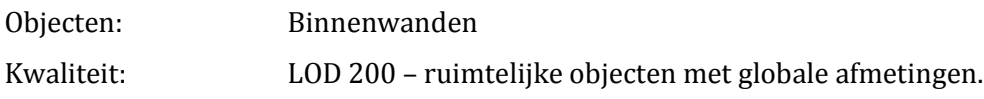

### **Benodigde parameters**

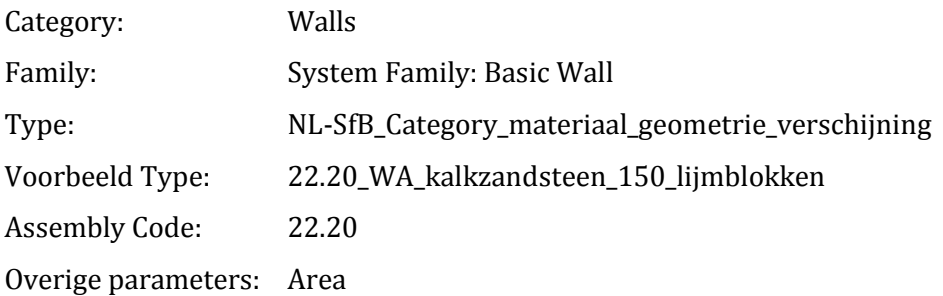

### **Bijzonderheden**

De NL-SfB code bestaat uit 4 cijfers. Indien het type wand niet bekend is wordt de code met een nul aangevuld tot een viercijferige code.

# **(23) VLOEREN (SKELET)**

### **Algemene gegevens**

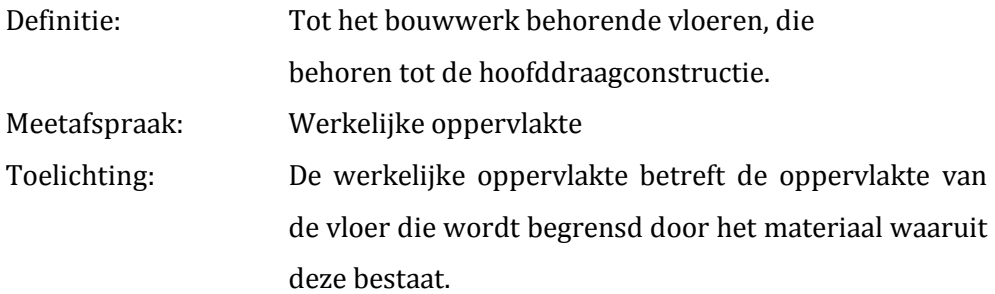

### **Benodigde objecten**

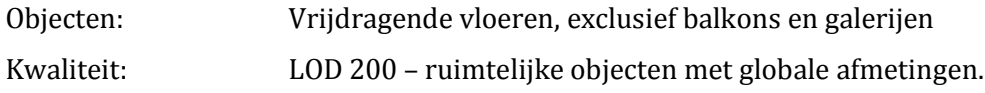

### **Benodigde parameters**

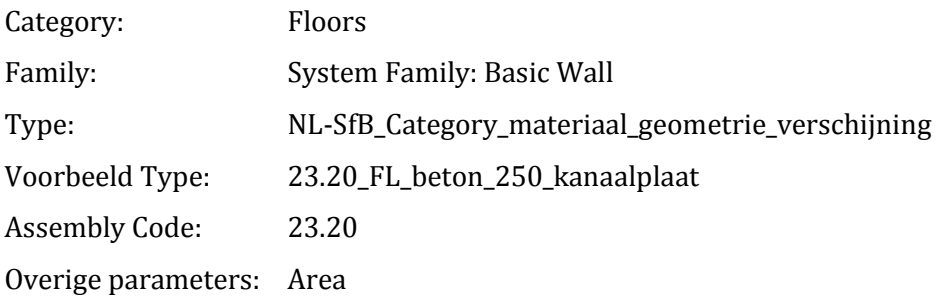

### **Bijzonderheden**

De NL-SfB code bestaat uit 4 cijfers. Indien het type vloer (nog) niet bekend is wordt de code met een nul aangevuld tot een viercijferige code.

De vloeren en plafonds dienen niet als een samengesteld object gemodelleerd te worden. De afwerkvloeren mogen wel in een samengesteld object worden gemodelleerd.

# **(27) DAKEN (SKELET)**

### **Algemene gegevens**

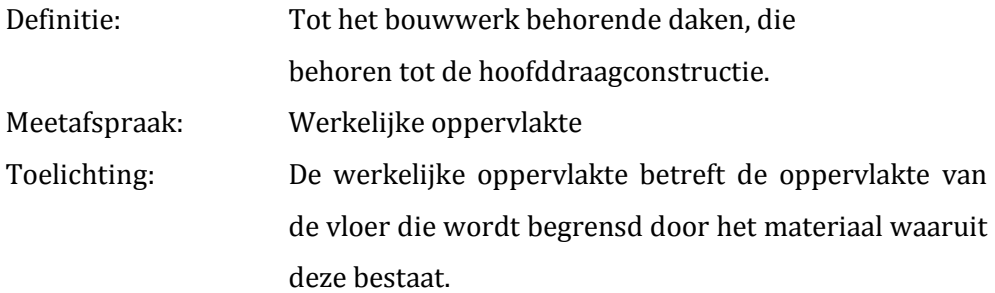

### **Benodigde objecten**

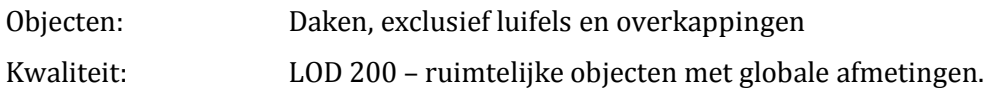

### **Benodigde parameters**

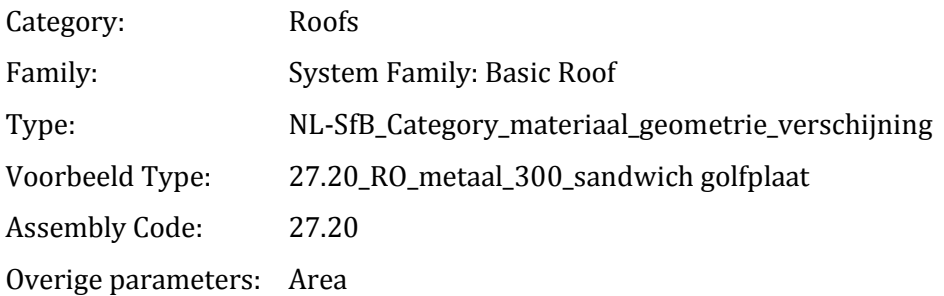

### **Bijzonderheden**

De NL-SfB code bestaat uit 4 cijfers. Indien het type dak (nog) niet bekend is wordt de code met een nul aangevuld tot een viercijferige code.

De daken en plafonds dienen niet als een samengesteld object gemodelleerd te worden. De dak-pakketten mogen wel in een samengesteld object worden gemodelleerd.

# **(28) HOOFDDRAAGCONSTRUCTIES**

### **Algemene gegevens**

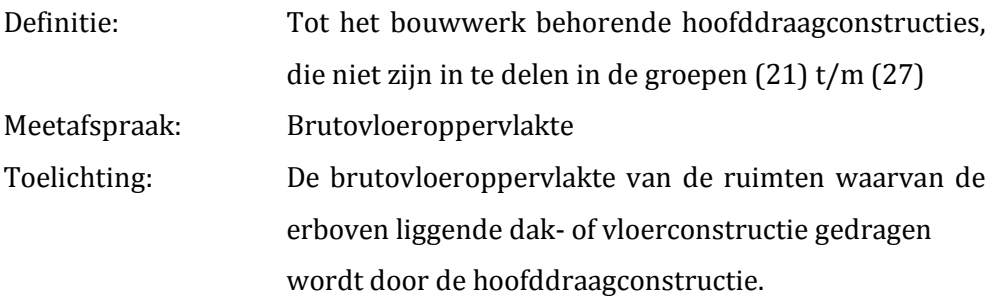

### **Benodigde objecten**

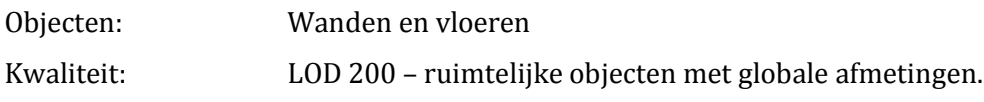

### **Benodigde parameters**

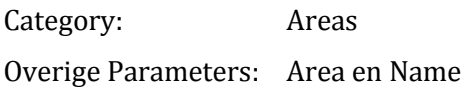

### **Bijzonderheden**

Er dient een Area Plan te worden aangemaakt met de brutovloeroppervlakte, conform de meetafspraak.

### **(27) DAKAFBOUWCONSTRUCTIES**

### **Algemene gegevens**

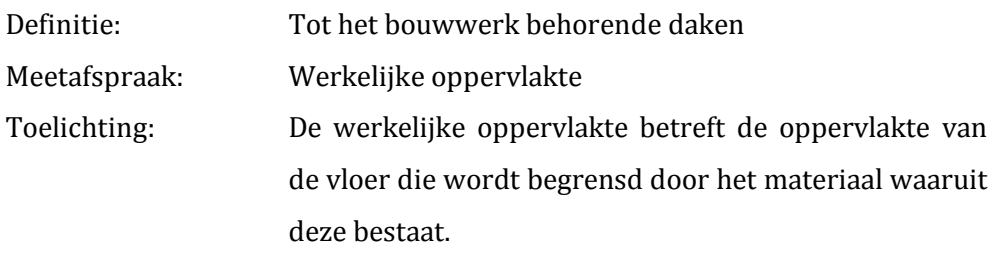

### **Benodigde objecten**

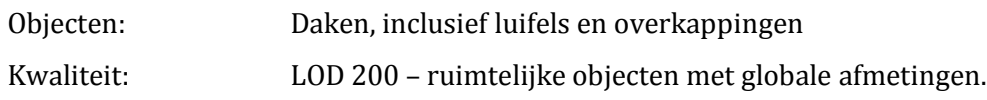

### **Benodigde parameters**

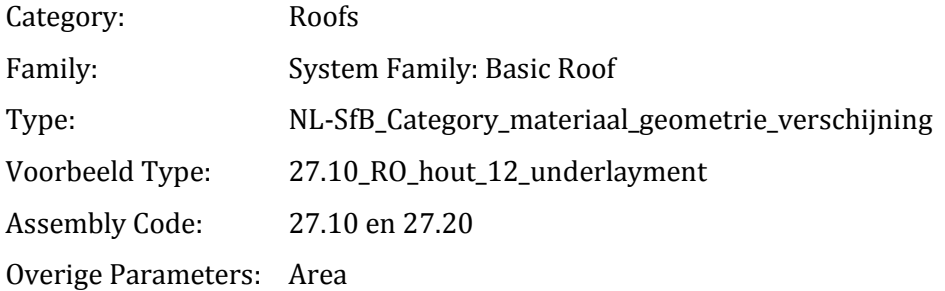

### **Bijzonderheden**

De NL-SfB code bestaat uit 4 cijfers. Indien het type dak (nog) niet bekend is wordt de code met een nul aangevuld tot een viercijferige code.

De daken en plafonds dienen niet als een samengesteld object gemodelleerd te worden. De dak-pakketten mogen wel in een samengesteld object worden gemodelleerd.

# **(37) DAKOPENINGEN**

### **Algemene gegevens**

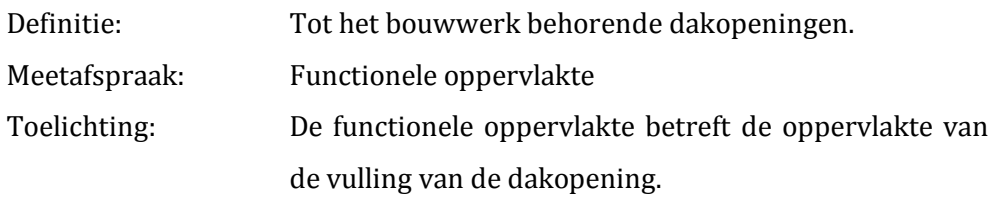

### **Benodigde objecten**

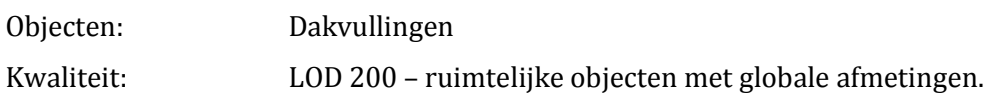

### **Benodigde parameters**

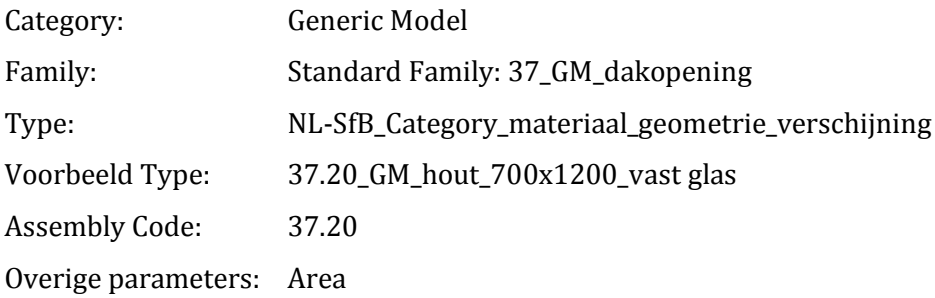

### **Bijzonderheden**

De NL-SfB code bestaat uit 4 cijfers. Indien het type dakvulling (nog) niet bekend is wordt de code met een nul aangevuld tot een viercijferige code.

# **(47) DAKAFWERKINGEN**

### **Algemene gegevens**

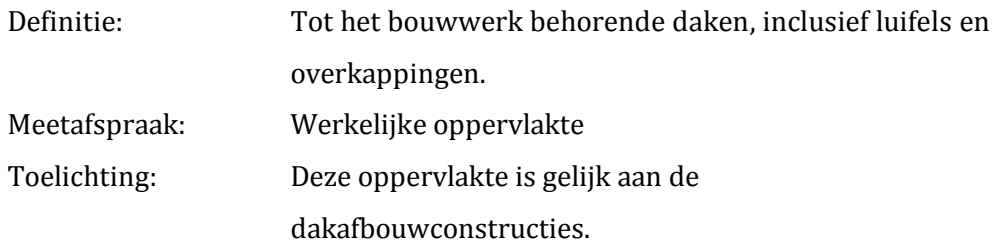

### **Benodigde objecten**

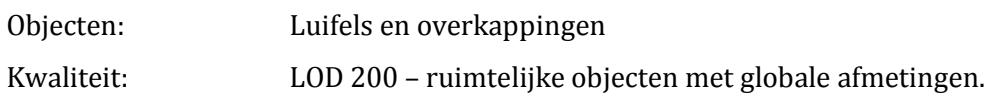

### **Benodigde parameters**

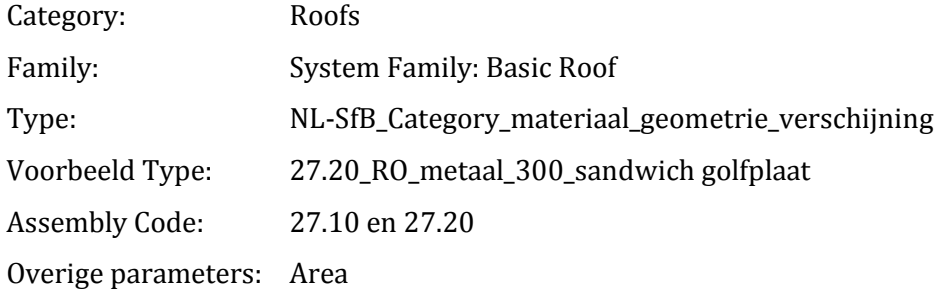

### **Bijzonderheden**

De NL-SfB code bestaat uit 4 cijfers. Indien het type dak (nog) niet bekend is wordt de code met een nul aangevuld tot een viercijferige code.

De daken en plafonds dienen niet als een samengesteld object gemodelleerd te worden. De dak-pakketten mogen wel in een samengesteld object worden gemodelleerd.

### **(21) BUITENWANDAFBOUWCONSTRUCTIES**

#### **Algemene gegevens**

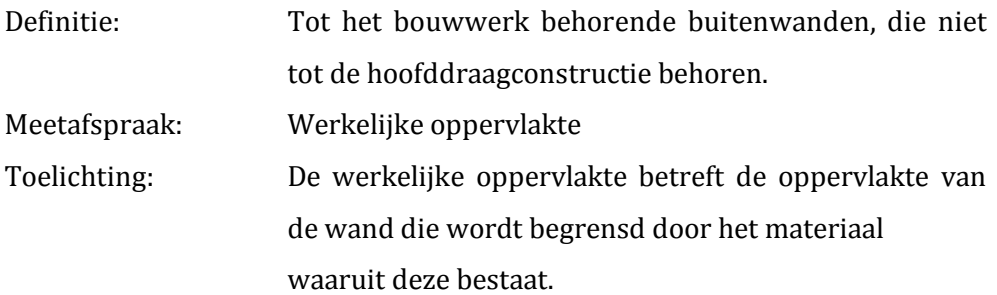

### **Benodigde objecten**

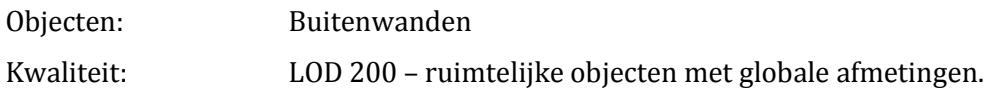

### **Benodigde parameters**

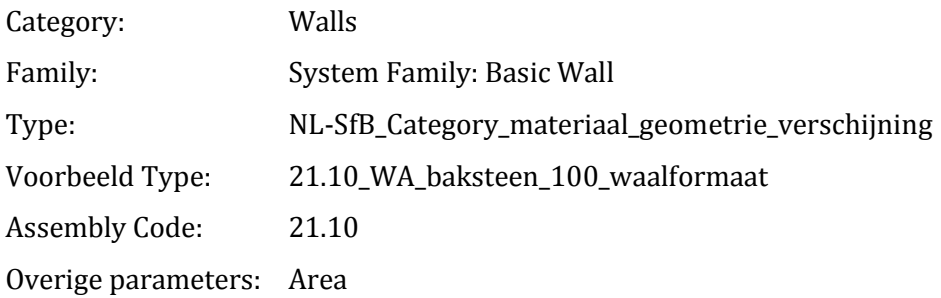

### **Bijzonderheden**

De NL-SfB code bestaat uit 4 cijfers. Indien het type wand (nog) niet bekend is wordt de code met een nul aangevuld tot een viercijferige code.

De wanden dienen 'geknipt' te worden ter hoogte van de bovenzijde van de onderste vloer. Wanden onder de bovenzijde van de onderste vloer worden gerekend tot de funderingsconstructies.

Het binnenblad en het buitenblad dienen niet als een samengesteld object gemodelleerd te worden. De wanden dienen gemodelleerd te worden met de 'Location Line' op 'Finish Face: Exterior'.

# **(31) BUITENWANDOPENINGEN**

### **Algemene gegevens**

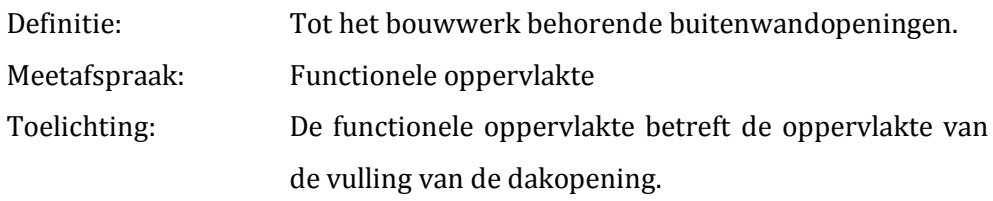

### **Benodigde objecten**

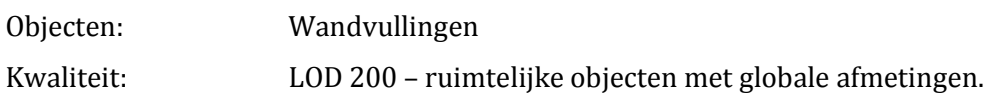

### **Benodigde parameters**

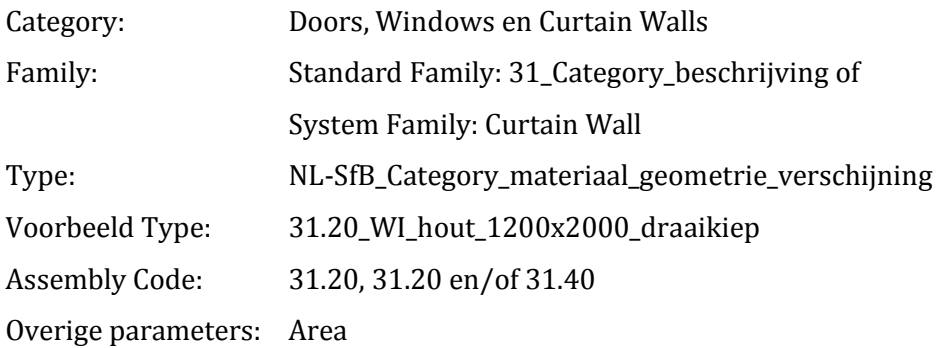

### **Bijzonderheden**

De NL-SfB code bestaat uit 4 cijfers. Indien het type wandvulling (nog) niet bekend is wordt de code met een nul aangevuld tot een viercijferige code.

## **(41) BUITENWANDAFWERKINGEN**

#### **Algemene gegevens**

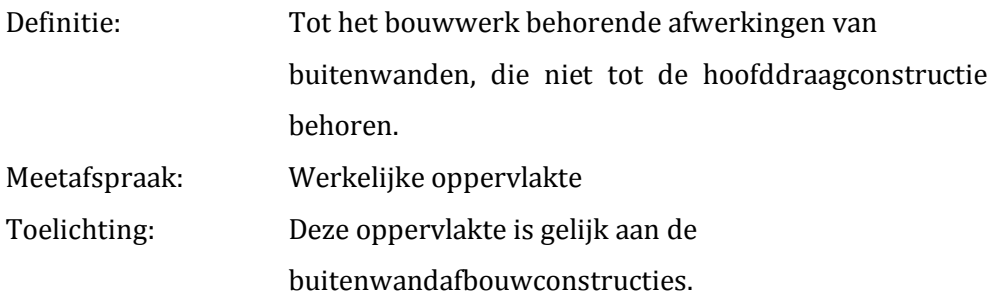

### **Benodigde objecten**

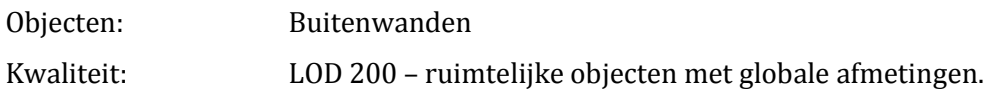

### **Benodigde parameters**

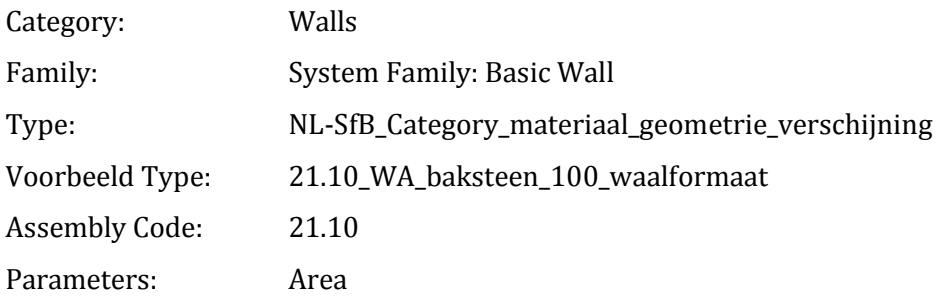

### **Bijzonderheden**

De NL-SfB code bestaat uit 4 cijfers. Indien het type wand (nog) niet bekend is wordt de code met een nul aangevuld tot een viercijferige code.

De wanden dienen 'geknipt' te worden ter hoogte van de bovenzijde van de onderste vloer. Wanden onder de bovenzijde van de onderste vloer worden gerekend tot de funderingsconstructies.

Het binnenblad en het buitenblad dienen niet als een samengesteld object gemodelleerd te worden. De wanden dienen gemodelleerd te worden met de 'Location Line' op 'Finish Face: Exterior'.

### **(22) BINNENWANDAFBOUWCONSTRUCTIES**

### **Algemene gegevens**

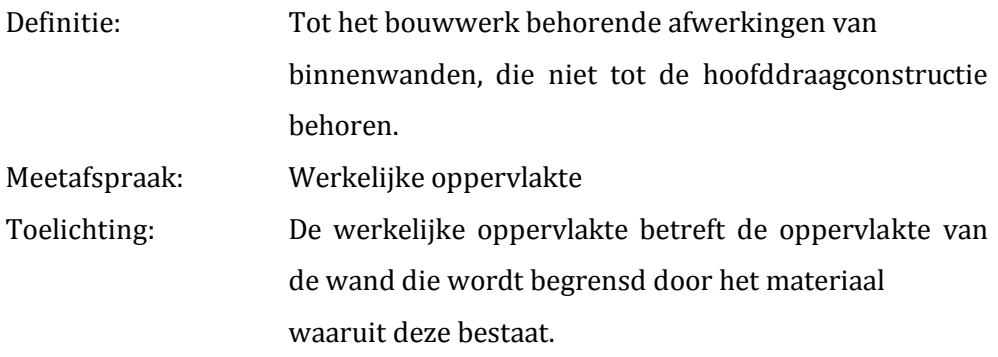

### **Benodigde objecten**

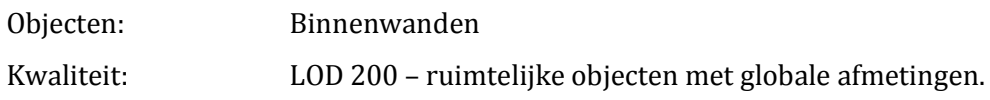

## **Benodigde parameters**

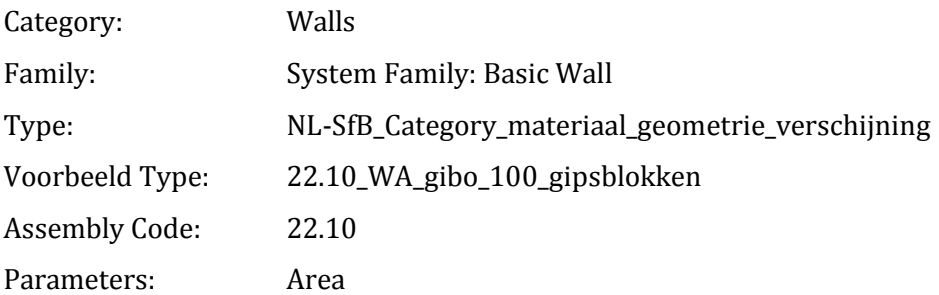

### **Bijzonderheden**

De NL-SfB code bestaat uit 4 cijfers. Indien het type wand (nog) niet bekend is wordt de code met een nul aangevuld tot een viercijferige code.

De wanden dienen gemodelleerd te worden met de 'Location Line' op 'Finish Face: Exterior'.

## **(32) BINNENWANDOPENINGEN**

### **Algemene gegevens**

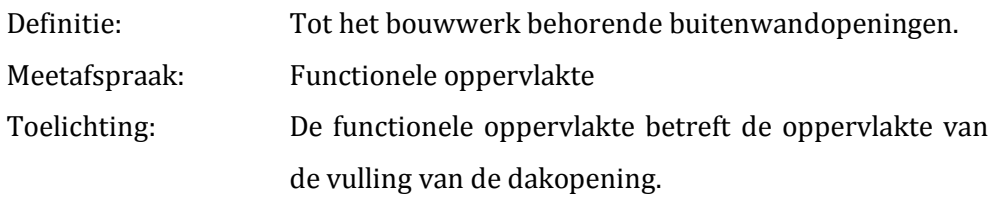

### **Benodigde objecten**

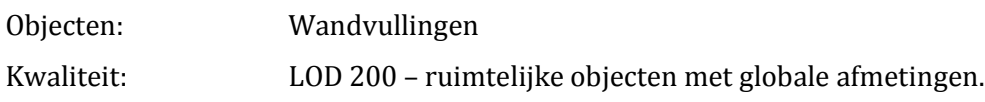

### **Benodigde parameters**

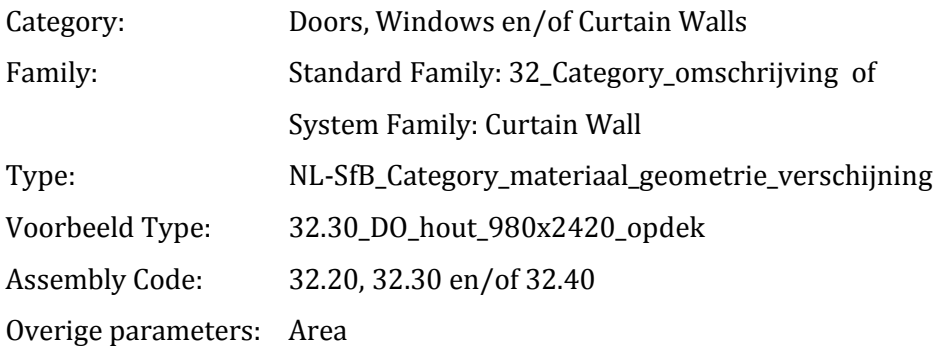

### **Bijzonderheden**

De NL-SfB code bestaat uit 4 cijfers. Indien het type wandvulling (nog) niet bekend is wordt de code met een nul aangevuld tot een viercijferige code.

### **(42) BINNENWANDAFWERKINGEN**

### **Algemene gegevens**

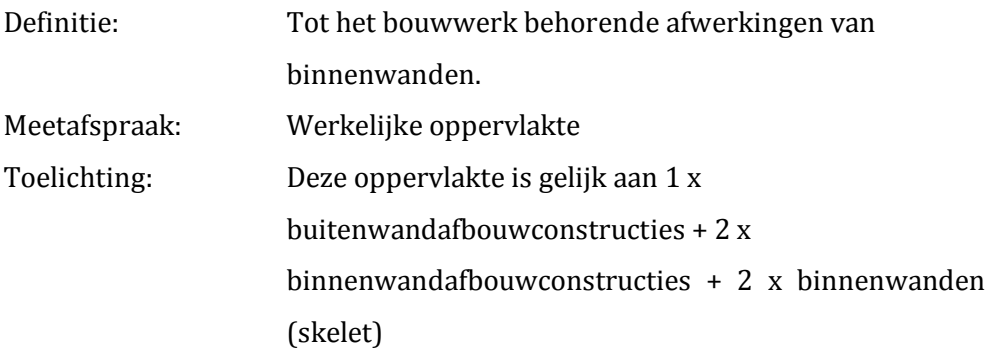

### **Benodigde objecten**

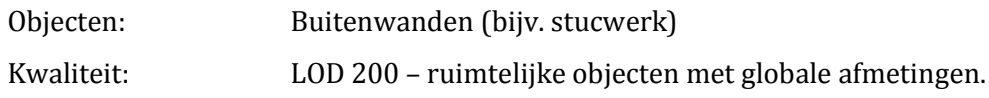

### **Benodigde parameters**

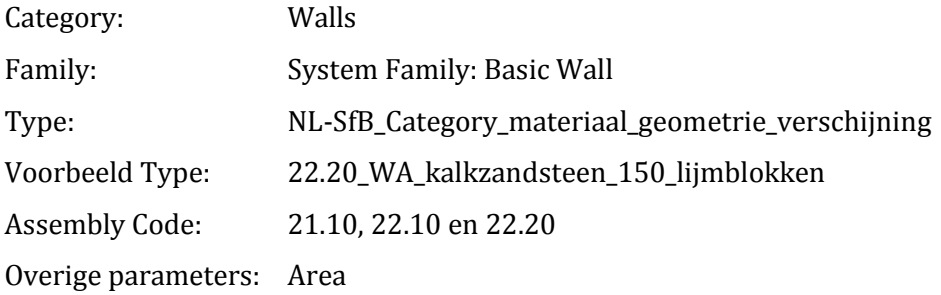

### **Bijzonderheden**

De NL-SfB code bestaat uit 4 cijfers. Indien het type wand (nog) niet bekend is wordt de code met een nul aangevuld tot een viercijferige code.

De wanden dienen gemodelleerd te worden met de 'Location Line' op 'Finish Face: Exterior'.

### <span id="page-96-0"></span>**(23) VLOERAFBOUWCONSTRUCTIES**

### **Algemene gegevens**

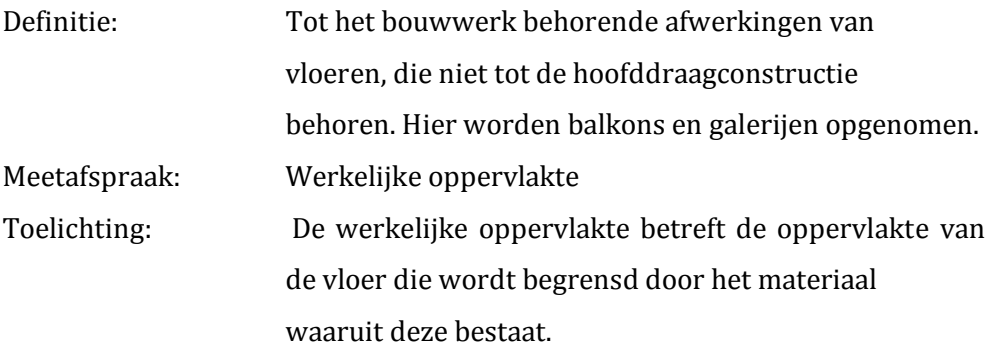

### **Benodigde objecten**

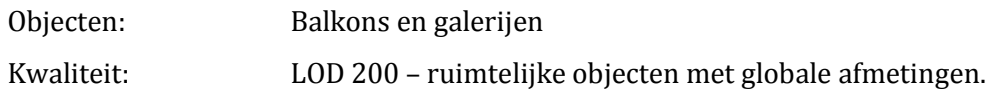

### **Benodigde parameters**

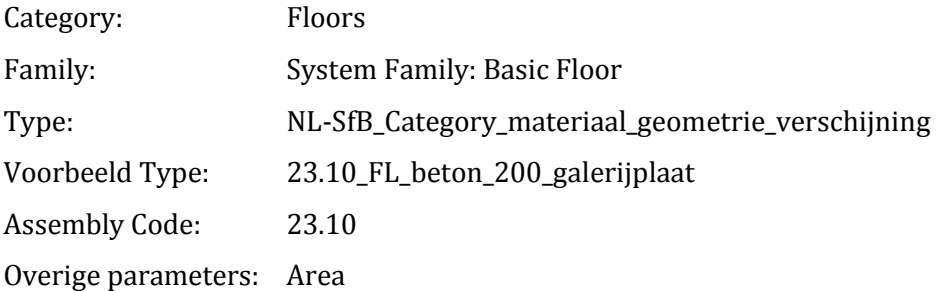

### **Bijzonderheden**

De NL-SfB code bestaat uit 4 cijfers. Indien het type vloer (nog) niet bekend is wordt de code met een nul aangevuld tot een viercijferige code.

De vloeren en plafonds dienen niet als een samengesteld object gemodelleerd te worden. De afwerkvloeren mogen wel in een samengesteld object worden gemodelleerd.

# <span id="page-97-0"></span>**(33) VLOEROPENINGEN**

### **Algemene gegevens**

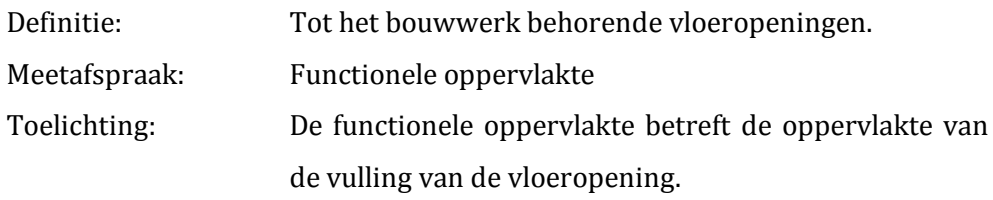

### **Benodigde objecten**

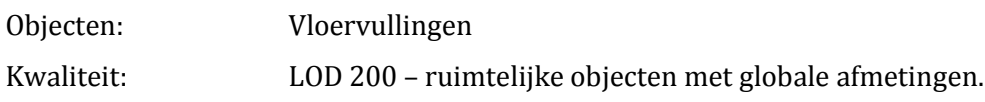

### **Benodigde parameters**

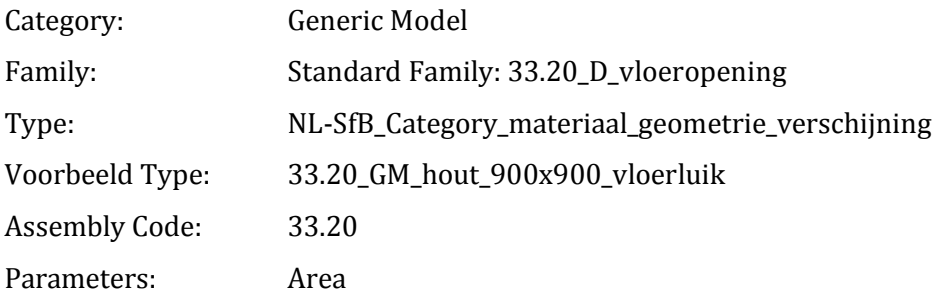

### **Bijzonderheden**

De NL-SfB code bestaat uit 4 cijfers. Indien het type vloervulling (nog) niet bekend is wordt de code met een nul aangevuld tot een viercijferige code.

# <span id="page-98-0"></span>**(43) VLOERAFWERKINGEN**

### **Algemene gegevens**

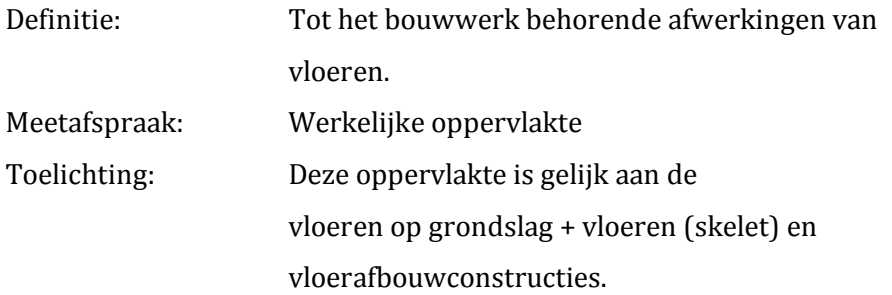

### **Benodigde objecten**

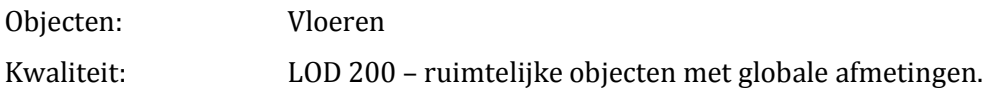

### **Benodigde parameters**

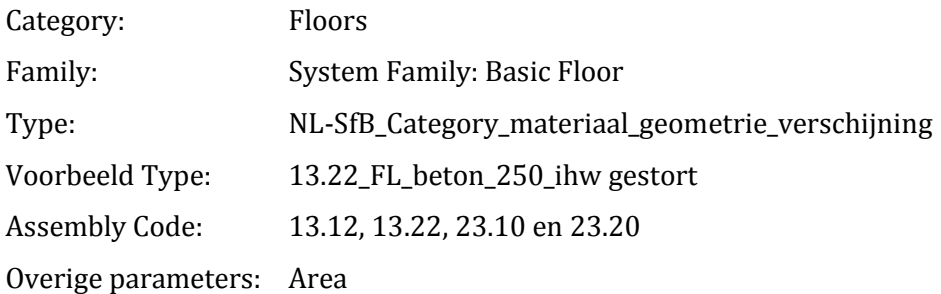

### **Bijzonderheden**

De NL-SfB code bestaat uit 4 cijfers. Indien het type vloer (nog) niet bekend is wordt de code met een nul aangevuld tot een viercijferige code.

De vloeren en plafonds dienen niet als een samengesteld object gemodelleerd te worden. De afwerkvloeren mogen wel in een samengesteld object worden gemodelleerd.

### <span id="page-99-0"></span>**(24) TRAP- EN HELLINGCONSTRUCTIES**

### **Algemene gegevens**

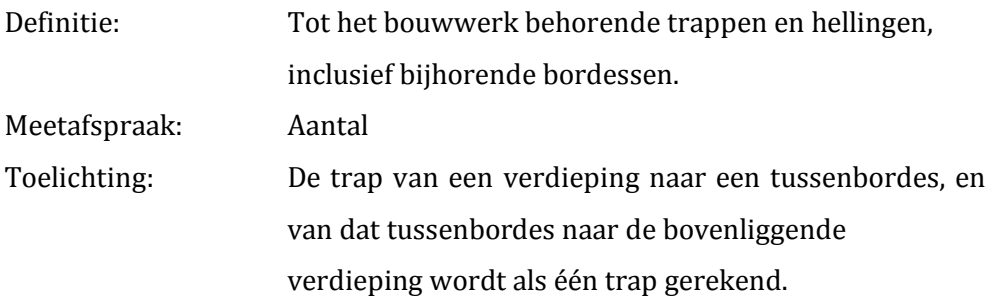

### **Benodigde objecten**

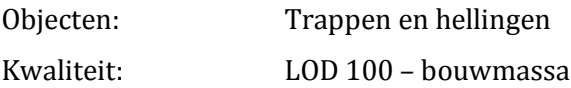

### **Benodigde parameters**

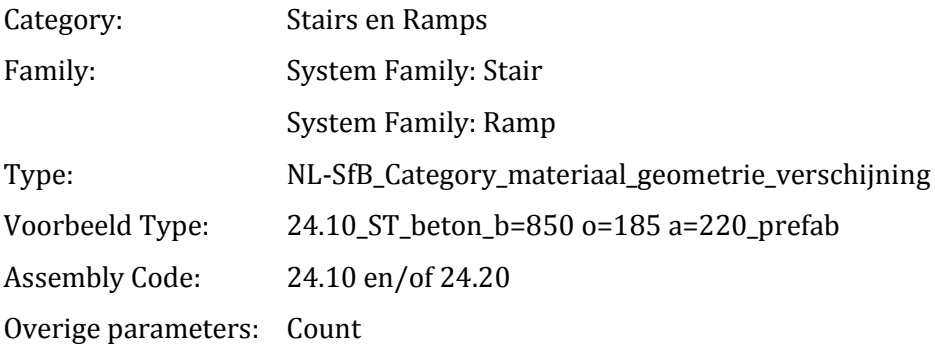

### **Bijzonderheden**

De NL-SfB code bestaat uit 4 cijfers. Indien het type trap en/ of helling (nog) niet bekend is wordt de code met een nul aangevuld tot een viercijferige code.

De trappen en/of hellingen dienen als een object te zijn gemodelleerd.

### <span id="page-100-0"></span>**(34) BALUSTRADES EN LEUNINGEN**

### **Algemene gegevens**

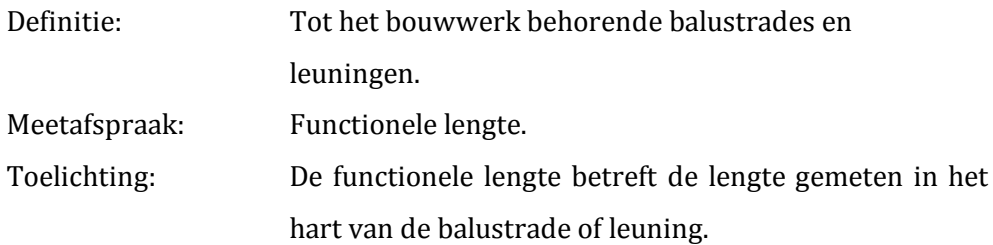

### **Benodigde objecten**

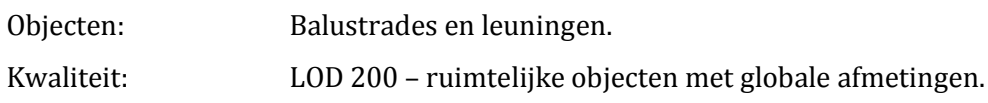

### **Benodigde parameters**

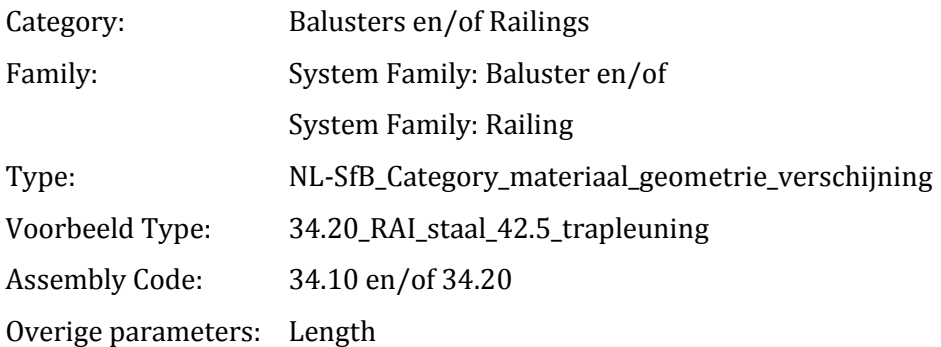

### **Bijzonderheden**

De NL-SfB code bestaat uit 4 cijfers. Indien het type balustrade en/of leuning (nog) niet bekend is wordt de code met een nul aangevuld tot een viercijferige code.

### <span id="page-101-0"></span>**(24) TRAP- EN HELLINGAFWERKINGEN**

### **Algemene gegevens**

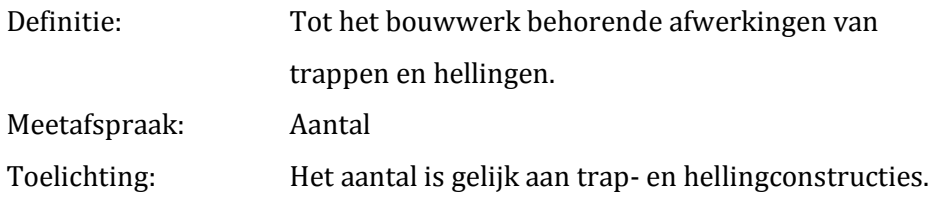

### **Benodigde objecten**

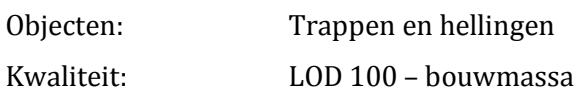

### **Benodigde parameters**

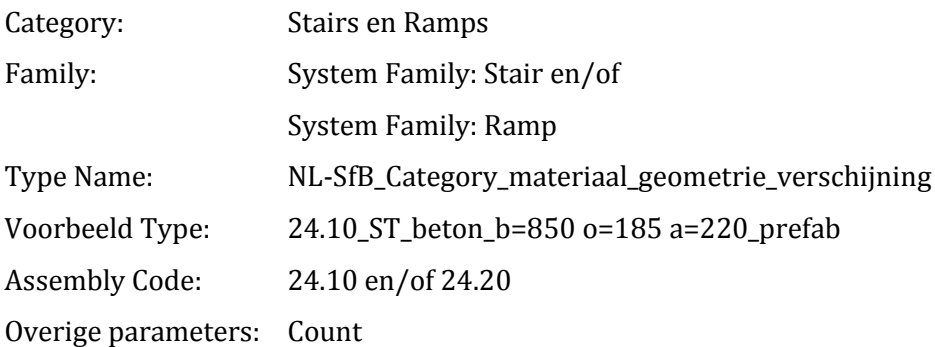

### **Bijzonderheden**

De NL-SfB code bestaat uit 4 cijfers. Indien het type trap en/ of helling (nog) niet bekend is wordt de code met een nul aangevuld tot een viercijferige code.

De trappen en/of hellingen dienen als een object te zijn gemodelleerd.

### <span id="page-102-0"></span>**(45) PLAFONDAFWERKINGEN**

### **Algemene gegevens**

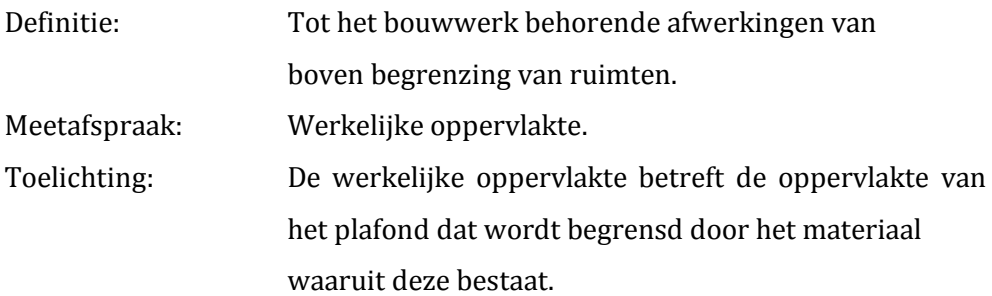

### **Benodigde objecten**

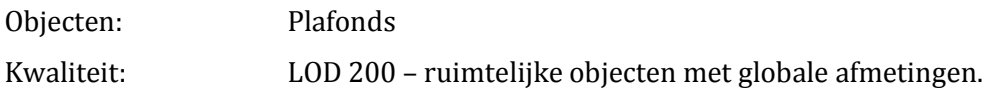

### **Benodigde parameters**

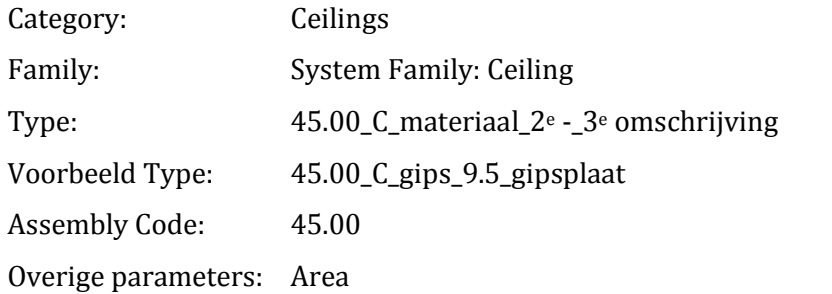

### **Bijzonderheden**

De NL-SfB code bestaat uit 4 cijfers. Indien het type plafond (nog) niet bekend is wordt de code met twee nullen aangevuld tot een viercijferige code.

De vloeren en plafonds dienen niet als een samengesteld object gemodelleerd te worden.

### <span id="page-103-0"></span>**(50) VLOEISTOF EN GASINSTALLATIES**

### **Algemene gegevens**

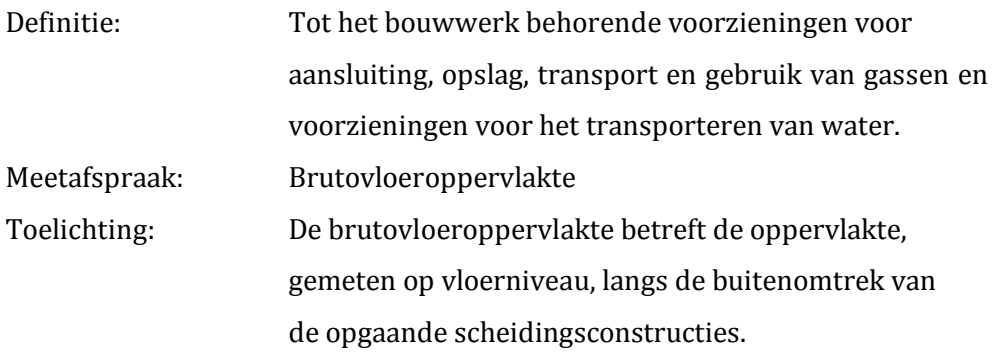

### **Benodigde objecten**

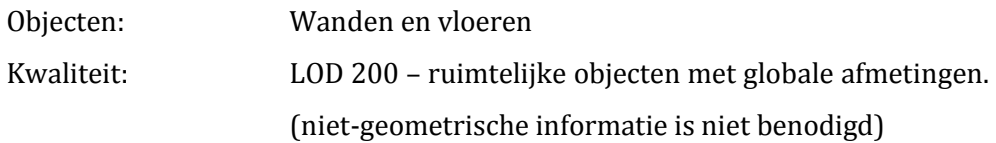

### **Benodigde parameters**

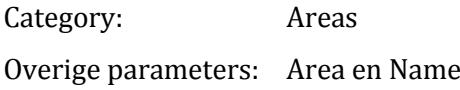

### **Bijzonderheden**

Vloeistof en gasinstallaties kunnen in de vroege ontwerpfase niet worden gerefereerd aan objecten. Er dient een Area Plan te worden aangemaakt met de brutovloeroppervlakte, conform de meetafspraak.

# <span id="page-104-0"></span>**(50) KLIMAATINSTALLATIES**

### **Algemene gegevens**

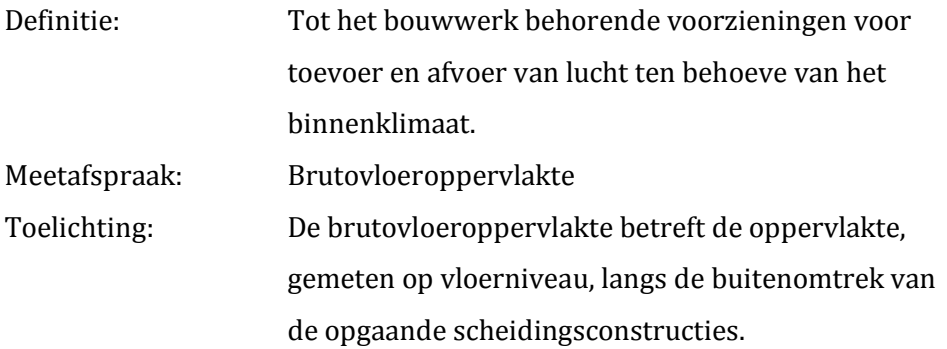

### **Benodigde objecten**

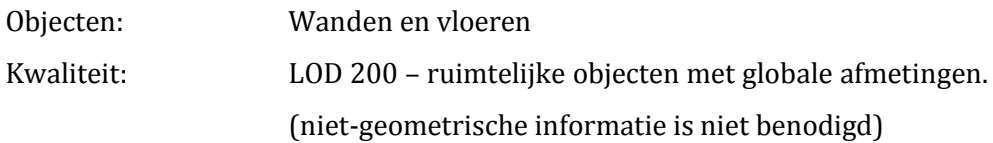

### **Benodigde parameters**

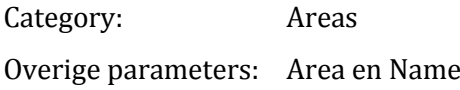

### **Bijzonderheden**

Klimaatinstallaties kunnen in de vroege ontwerpfase niet worden gerefereerd aan objecten. Er dient een Area Plan te worden aangemaakt met de brutovloeroppervlakte, conform de meetafspraak.

# <span id="page-105-0"></span>**(60) ENERGIEVOORZIENING, VERLICHTING**

### **Algemene gegevens**

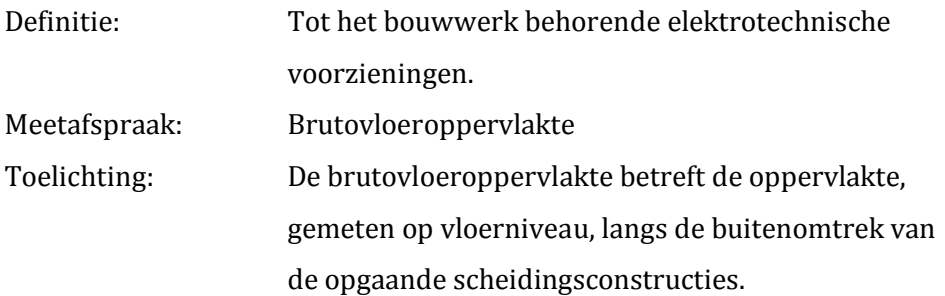

### **Benodigde objecten**

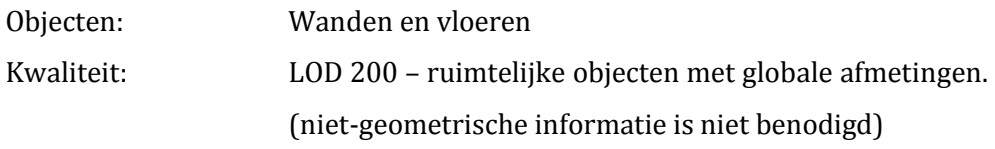

### **Benodigde paramaters**

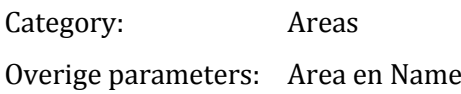

### **Bijzonderheden**

Elektrotechnische voorzieningen kunnen in de vroege ontwerpfase niet worden gerefereerd aan objecten. Er dient een Area Plan te worden aangemaakt met de brutovloeroppervlakte, conform de meetafspraak.

# <span id="page-106-0"></span>**(60) COMMUNICATIE, BEVEILIGING**

### **Algemene gegevens**

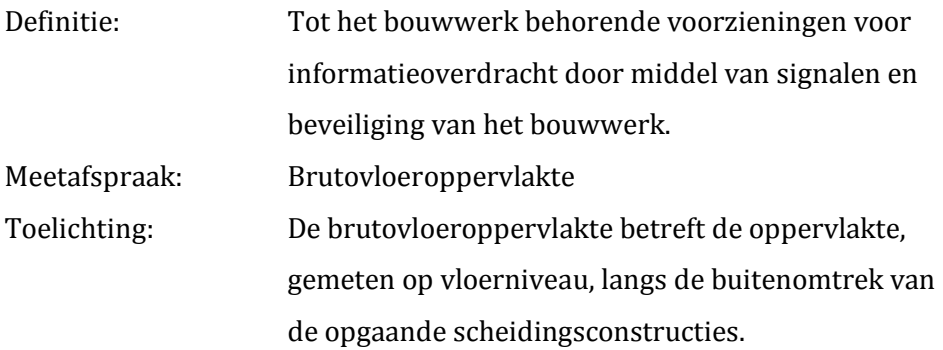

### **Benodigde objecten**

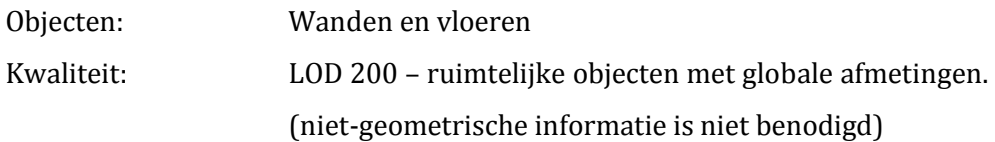

### **Benodigde parameters**

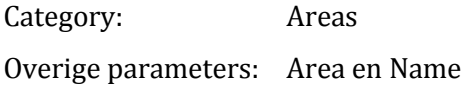

### **Bijzonderheden**

Voorzieningen voor communicatie en beveiliging kunnen in de vroege ontwerpfase niet worden gerefereerd aan objecten. Er dient een Area Plan te worden aangemaakt met de brutovloeroppervlakte, conform de meetafspraak.

# **(60) TRANSPORTINSTALLATIES**

### **Algemene gegevens**

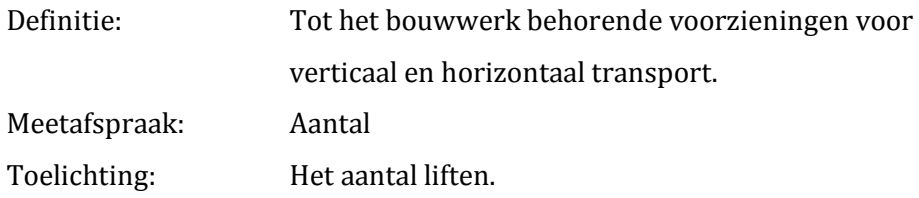

### **Benodigde objecten**

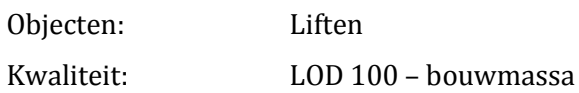

### **Benodigde parameters**

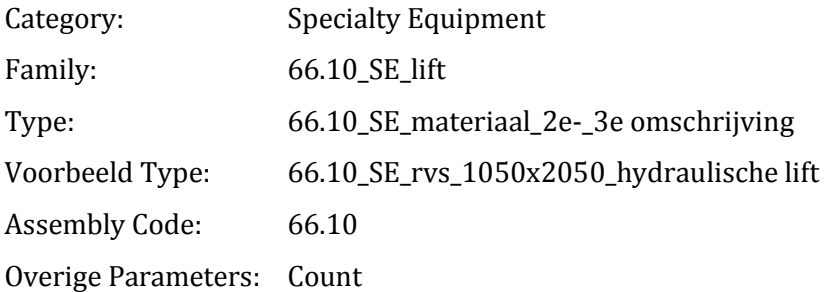

### **Bijzonderheden**

De NL-SfB code bestaat uit 4 cijfers. Indien het type lift (nog) niet bekend is wordt de code met een nul aangevuld tot een viercijferige code.
# **5 LITERATUURLIJST**

American Institute of Architects. (2008). *AIA Document E202-2008*. Washington DC: American Institute of Architects.

Bond Nederlands Architecten. (2005). *NL-SfB-tabellen. Inclusief herziene Elementenmethode '91*. Amsterdam: Koninklijke Maatschappij ter Bevordering der Bouwkunst.

Nederlands Normalisatie-instituut. (1993*). Nederlands Norm 3699. Meetmethode voor het bepalen van nettohoeveelheden van bouwdelen, installatiedelen en resultaten met specificatierichtlijnen.* Delft: Nederlands Normalisatie-instituut.

Nederlands Normalisatie-instituut. (2007*). Nederlands Norm 2580. Oppervlakten en inhouden van gebouwen – Termen, definities en bepalingsmethoden.* Delft: Nederlands Normalisatie-instituut.

Nederlands Normalisatie-instituut. (2013*). Nederlands Norm 2699. Investerings- en exploitatiekosten van onroerende zaken – Begripsomschrijving en indeling*. Delft: Nederlands Normalisatie-instituut.

Rijksvastgoedbedrijf. (2013). *RVB BIM Norm*. Den Haag: Ministerie van Binnenlandse Zaken en Koninkrijksrelaties.

# Elementenramingen met BIM

Bijlage III: Elementenraming Ibis4BIM

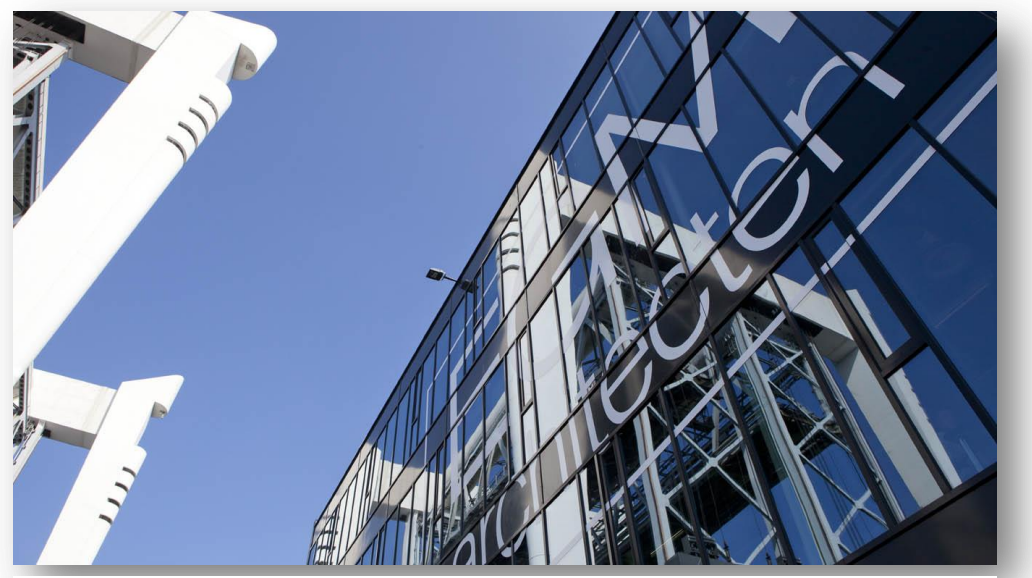

*Afbeelding 1: kantoor EGM architecten (bron: website EGM)*

#### **Versie**

1.2

#### **Samenstelling**

Anton Schram E-mail: antonschram@live.nl

## **Onderwijsinstituut**

Hogeschool Rotterdam Instituut voor Gebouwde Omgeving (IGO)

## **Plaats en datum**

Dordrecht, 3 juni '15

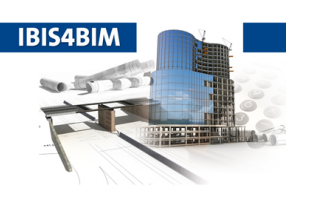

# **EGM architecten**

Wilgenbos 20 3311 JX Dordrecht

tel: +31 78 633 06 60 fax:

e-mail: info@egm.nl

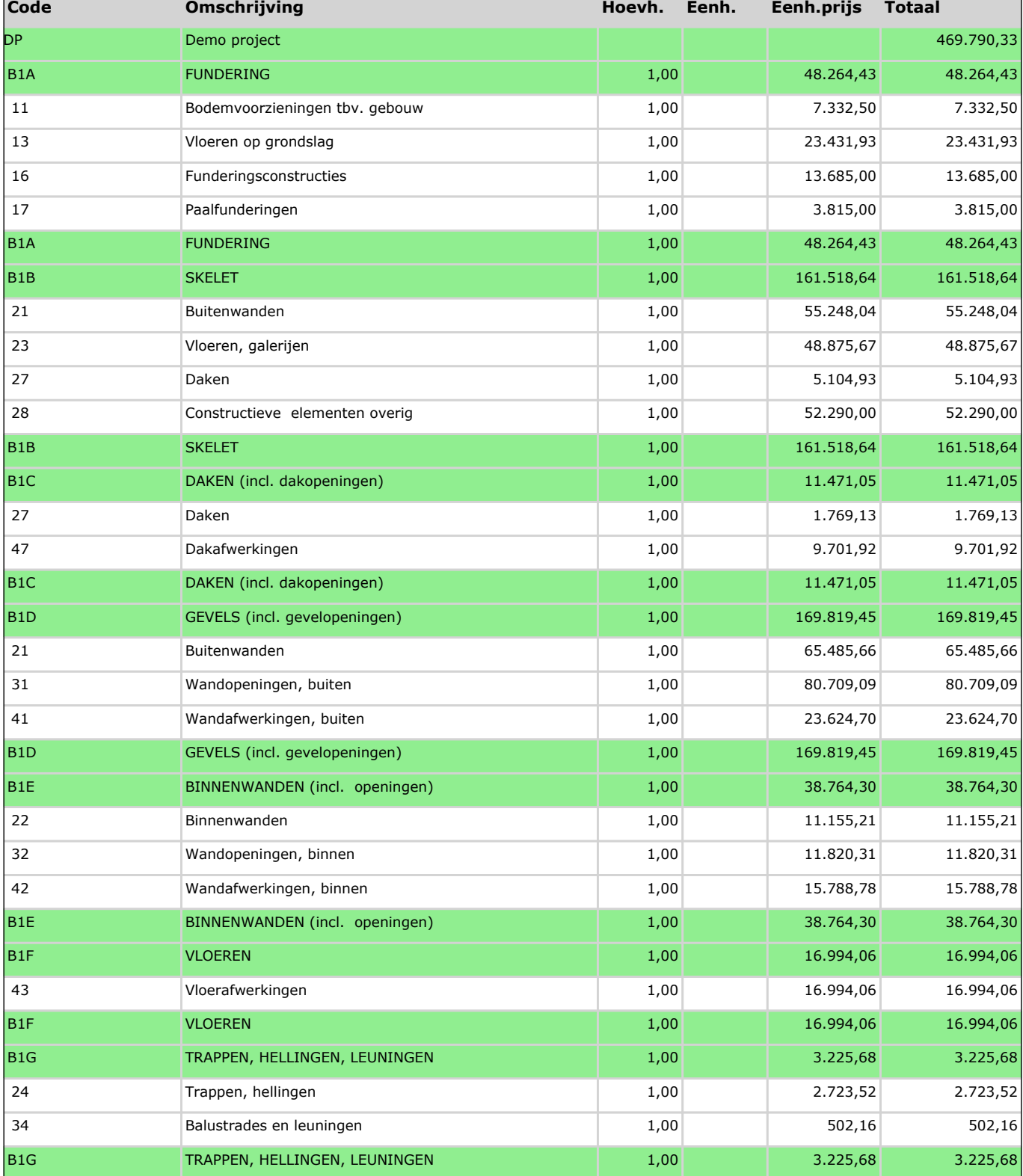

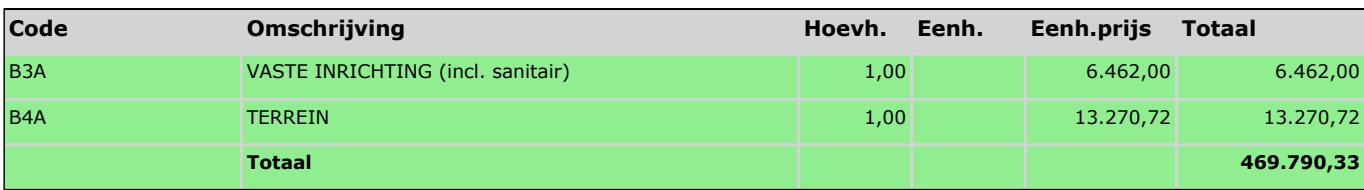

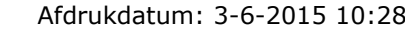

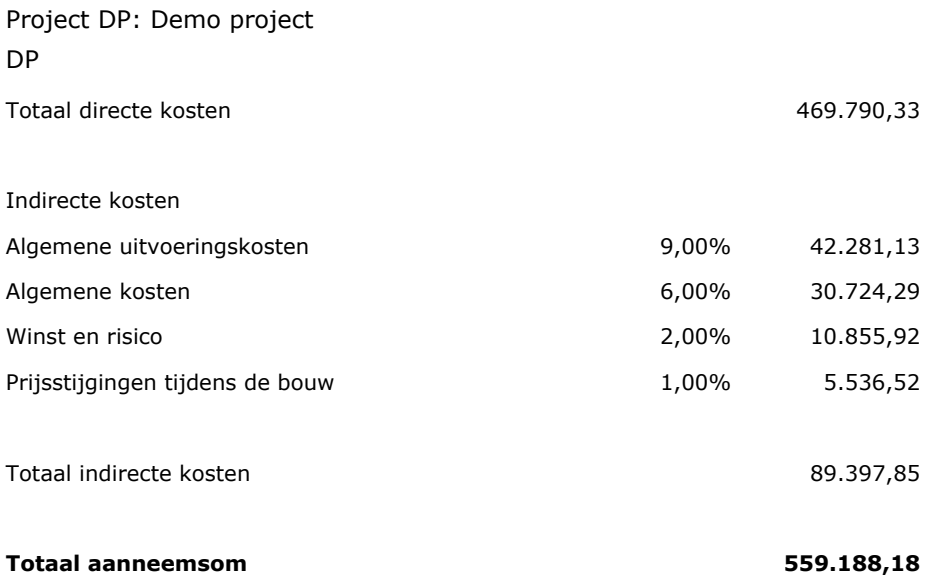

# Elementenramingen met BIM

Bijlage IV: Vragenlijst calculatiesoftware

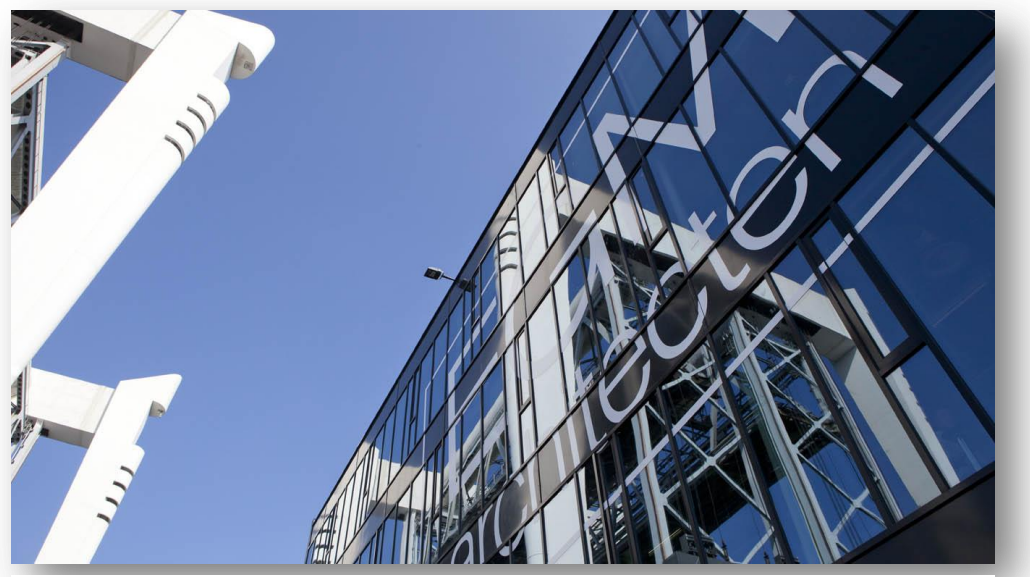

*Afbeelding 1-1: kantoor EGM architecten (bron: website EGM)*

#### **Versie**

1.4

### **Samenstelling**

Anton Schram E-mail: antonschram@live.nl

## **Onderwijsinstituut**

Hogeschool Rotterdam Instituut voor Gebouwde Omgeving (IGO)

## **Plaats en datum**

Dordrecht, 10 juni '15

# **1 INLEIDING**

Het berekenen van bouwkosten is een procedure die relatief veel tijd vergt. Met name het uittrekken van hoeveelheden kost veel tijd. Daarnaast dient bouwkostendata aan de hoeveelheden te worden gekoppeld en dient de bouwkostendata te worden onderhouden. De komst van BIM kan een directe besparing van tijd opleveren voor het uittrekken van de benodigde hoeveelheden én voor het koppelen van bouwkostendata.

De ondersteuning van de juiste software is daarbij zeer belangrijk. Op de huidige markt zijn diverse softwarepakketten voorhanden die calculaties mogelijk maken op basis van BIM. Dit hoofdstuk bevat het halfgestructureerde interview dat is afgenomen aan de 4 verschillende softwareleveranciers. Onder andere aan de hand hiervan wordt het meest geschikte calculatiesoftwarepakket op basis van BIM geadviseerd aan EGM architecten.

# **2 VRAGENLIJST**

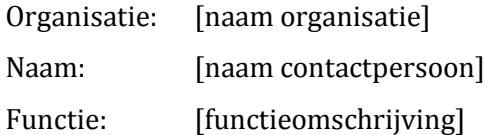

## **2.1 VRAGEN**

Momenteel ben ik aan het afstuderen bij EGM architecten. Het afstudeerproject betreft een onderzoek naar het koppelen van elementenramingen aan BIM. Concreet betekend dit een onderbouwd advies geven over de aan te schaffen software. Daarnaast betekend het een programma van eisen schrijven met voorwaarden waaraan een BIM moet voldoen om elementenramingen op te kunnen stellen, met bijvoorbeeld software geleverd door uw organisatie.

- 1. Welke mogelijkheden kan [naam leverancier] bieden op het gebied van elementenramingen op basis van BIM?
- 2. Wat maakt deze software [naam calculatiesoftwarepakket] geschikt voor elementenramingen?
- 3. Hoe wordt de koppeling tussen model en calculatie tot stand gebracht? Anders gezegd, aan welke voorwaarden moet het model voldoen? (Assembly Code, Type Name, alle objecten wordt geëxporteerd, etc.)
- 4. Welke Revit-benaming van het object wordt overgenomen in Ibis4BIM? Anders gezegd, hoe weet de calculator om welk gemodelleerd object het gaat in [naam calculatiesoftwarepakket]? (Family Name, Type Name, Assembly Description, etc.)
- 5. Welke aspecten worden geëxporteerd naar [naam calculatiesoftwarepakket]? Zijn dit alleen de gemodelleerde objecten, of ook bv een Area Plan met BVO?
- 6. Worden ook de objecten van Linked Files geëxporteerd?
- 7. Hoe worden er kostenregels aan de geëxporteerde objecten toegekend, of is de Revit-benaming de benaming van de kostenregel? (bv automatisch op basis van een parameter, handmatig)
- 8. Worden deze kostenregels meegeleverd met [naam softwarepakket], Of dient de benaming handmatig te worden ingevoerd?
- 9. Welke classificaties kunnen worden toegekend aan de kostenregels? (NEN 2634, 2599, NL-SfB, STABU, etc.)
- 10. Wordt er bouwkostendata met [naam softwarepakket] meegeleverd, ook van ziekenhuizen?
- 11. Kan er eigen bouwkostendata worden toegekend aan de kostenregels?
- 12. Kunnen er zelf kostenregels worden toegevoegd aan de calculatie? (kostenregels die niet samenhangen met het model, bv bodemvoorzieningen)
- 13. Indien hetzelfde project wordt geëxporteerd met een ontwerpwijziging, blijven de koppelingen en zelf toegevoegde kostenregels aanwezig?
- 14. Kan er een staarblad wordt toegevoegd, aangezien deze kosten niet direct samenhangen met het model?
- 15. Is de lay-out van een uitdraai naar eigen inzicht te bepalen?
- 16. Indien er wordt besloten om verder te gaan met [naam softwarepakket], welke mogelijkheden kunt u dan bieden? (training, pilotproject in samenwerking, etc.)
- 17. Waarmee onderscheid [naam softwarepakket] zich van andere calculatiesoftwarepakketten op basis van BIM?

# Elementenramingen met BIM

Bijlage V: Kostenkengetallen

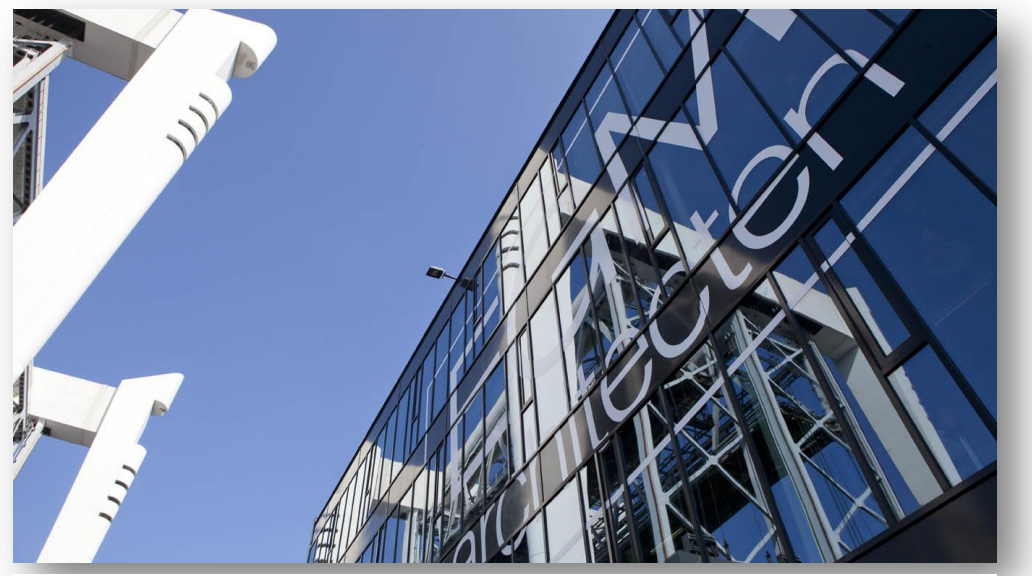

*Afbeelding 1: kantoor EGM architecten (bron: website EGM)*

#### **Versie**

1.5

#### **Samenstelling**

Anton Schram E-mail: antonschram@live.nl

### **Onderwijsinstituut**

Hogeschool Rotterdam Instituut voor Gebouwde Omgeving (IGO)

## **Plaats en datum**

Dordrecht, 10 juni '15

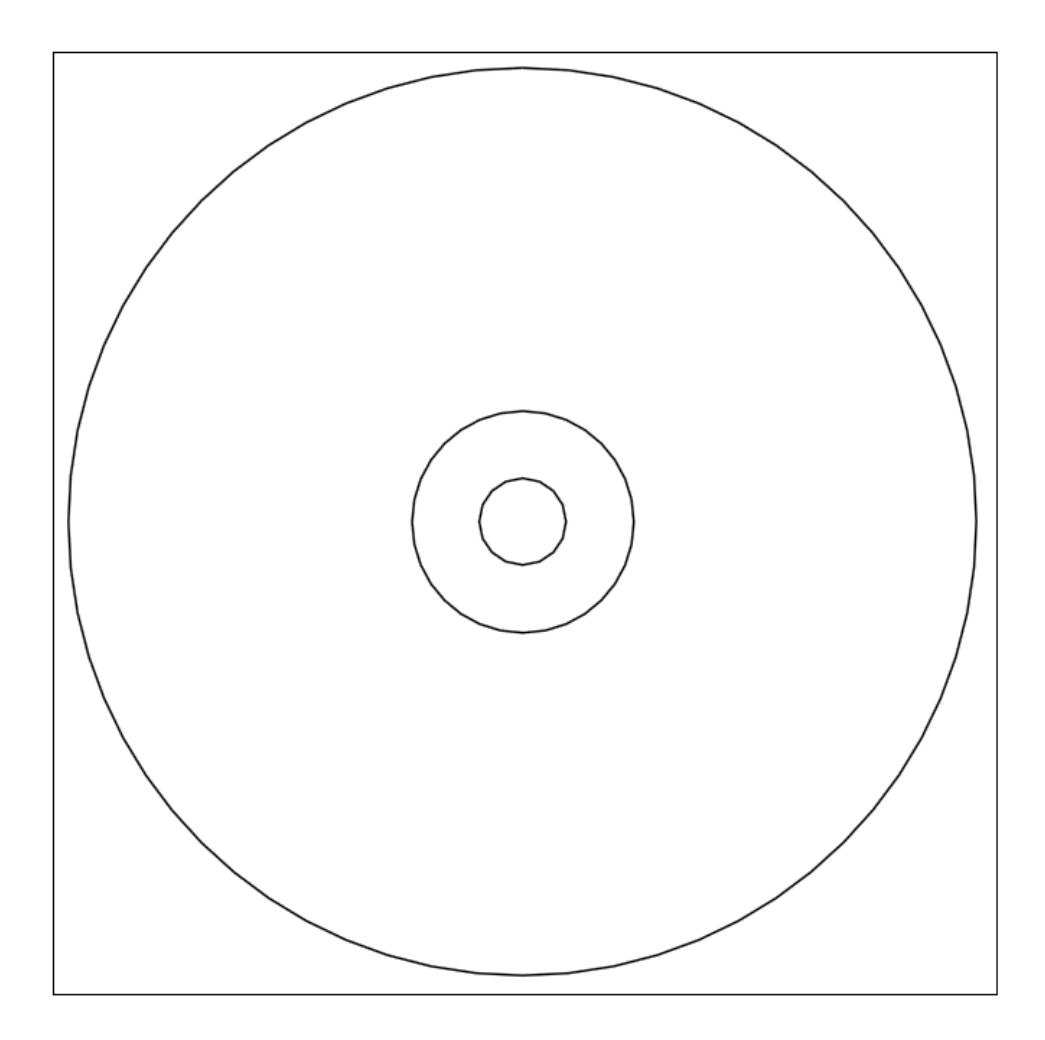

De kostenkengetallen behoren als een digitale bijlage bij dit rapport.

*Afbeelding 2: Cd-rom: digitale bijlage*